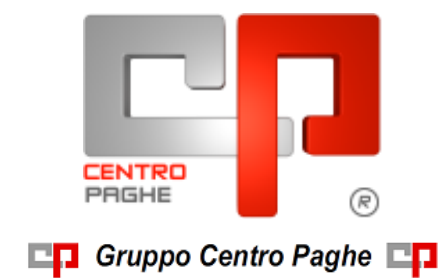

# **CIRCOLARE N. 01 DEL 19/01/2016 SOMMARIO**

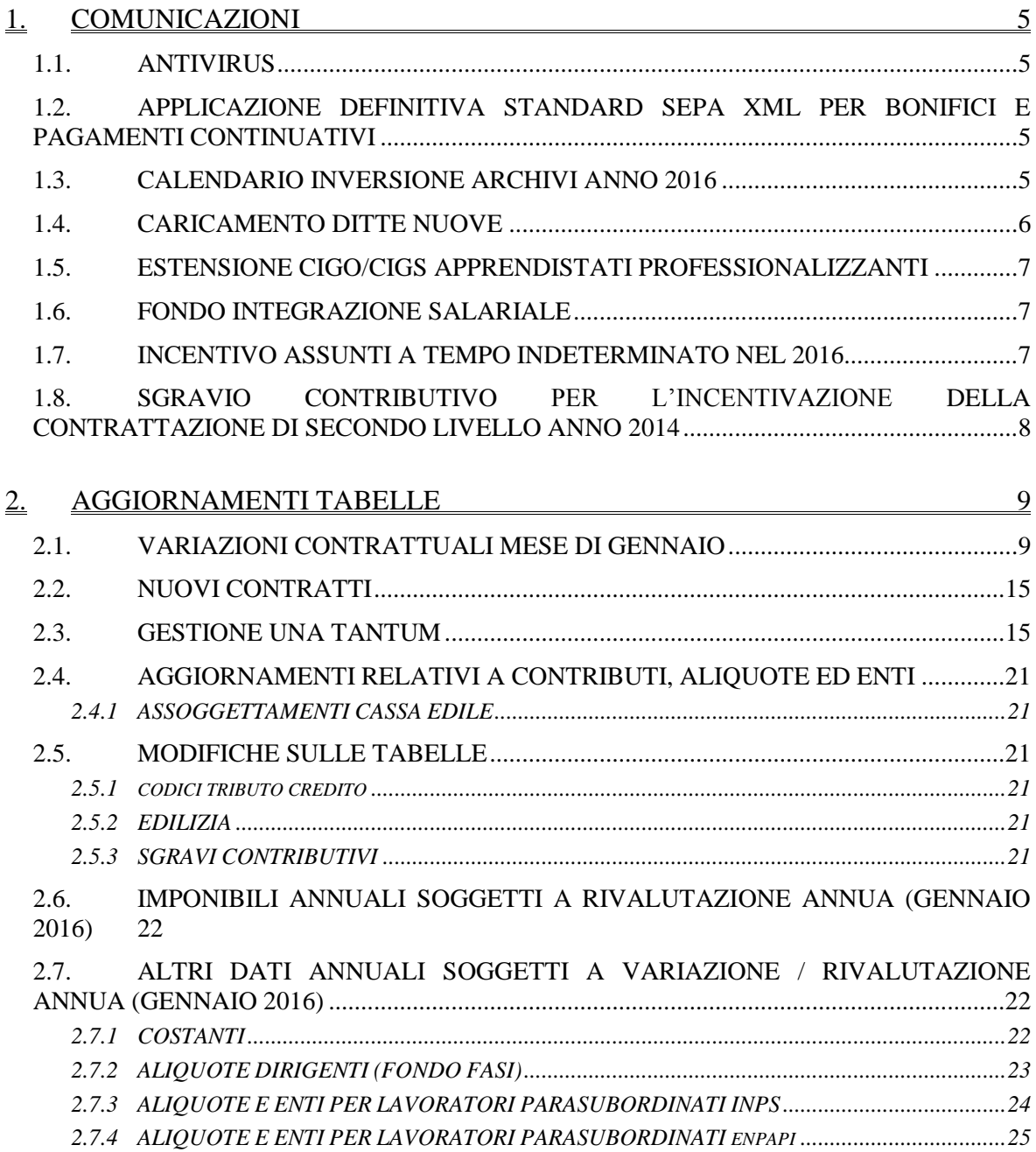

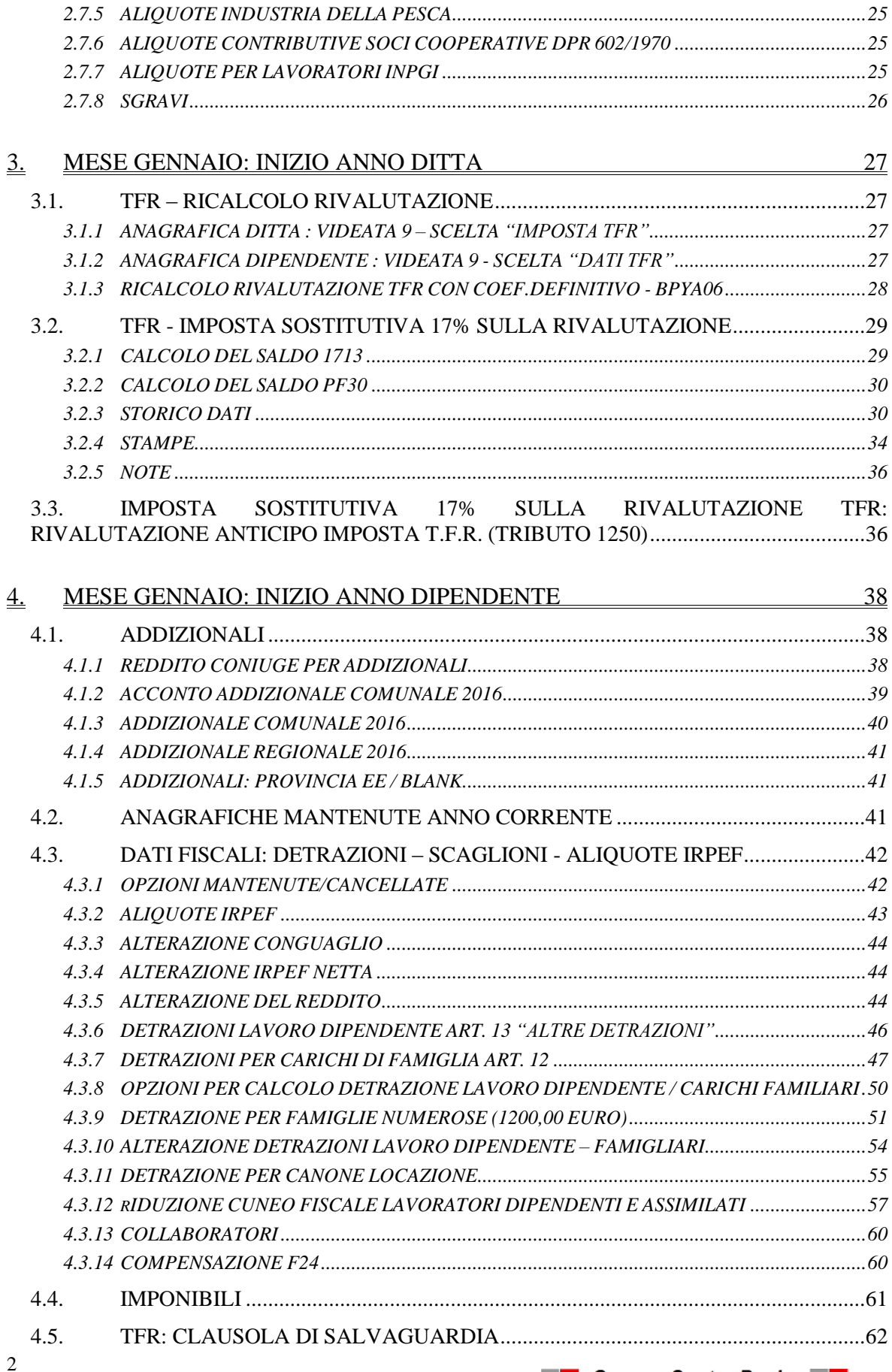

□D Gruppo Centro Paghe □D

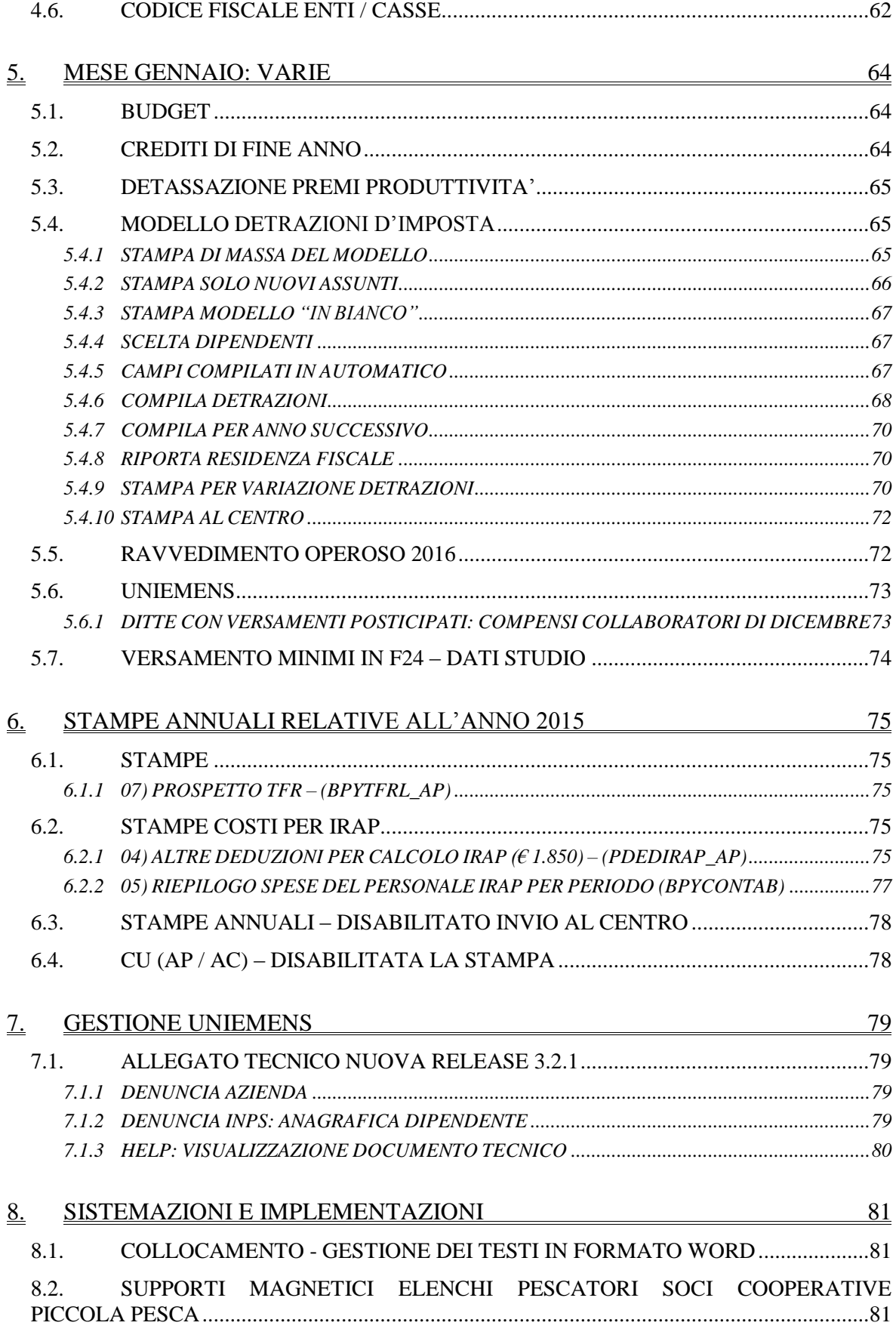

**□□** Gruppo Centro Paghe

3

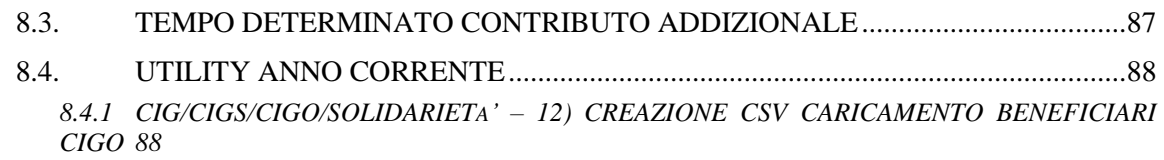

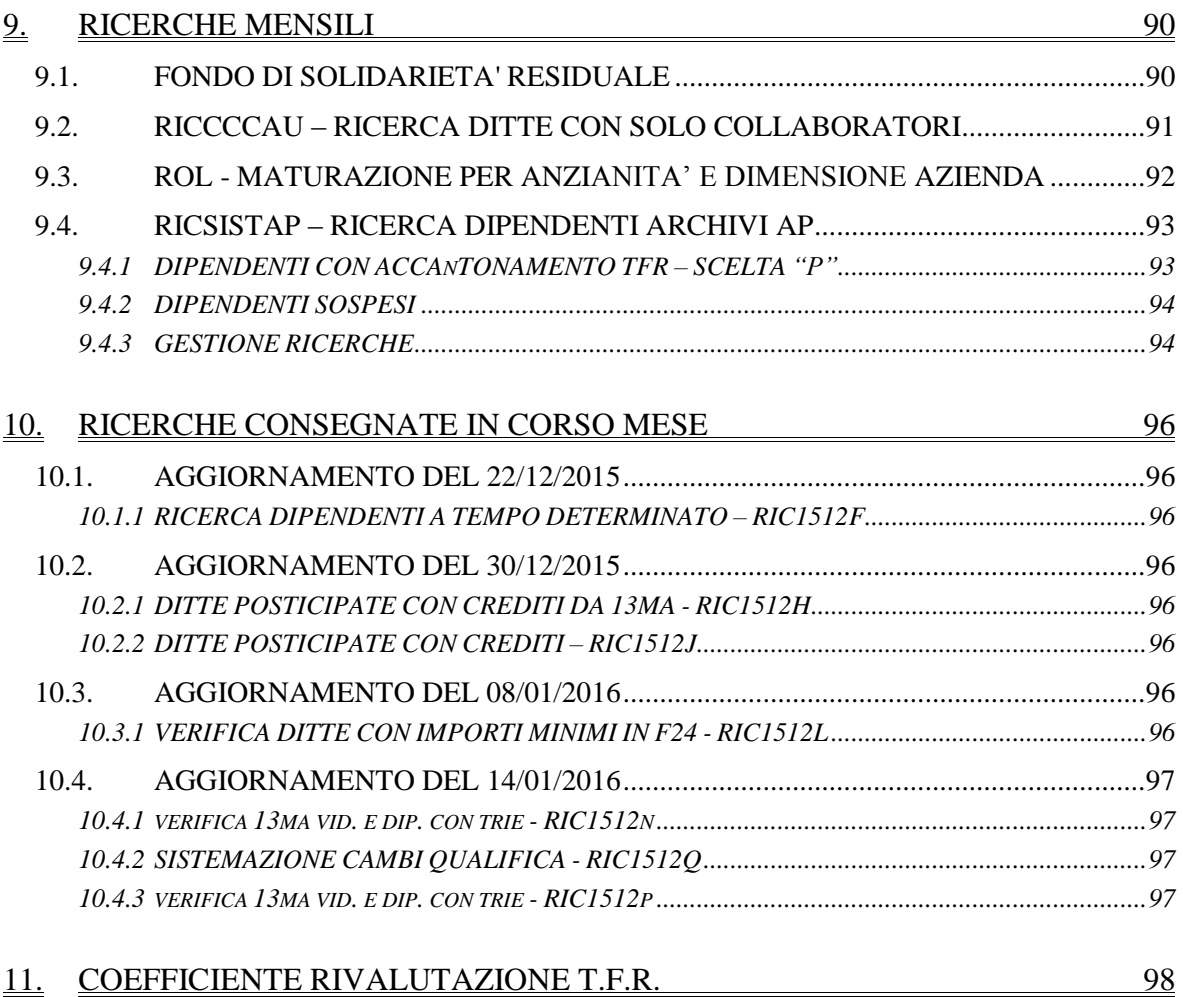

# <span id="page-4-0"></span>**1. COMUNICAZIONI**

# <span id="page-4-1"></span>**1.1. ANTIVIRUS**

Si ricorda che ogniqualvolta viene sostituito un computer (postazione lavoro), o viene disinstallato/installato un nuovo antivirus, è necessario configurarlo correttamente, con le eccezioni per le cartelle della procedura paghe.

Questo al fine di ottimizzare le risorse delle postazioni lavoro ed evitare che vengano impropriamente elimini alcuni file della procedura con il rischio di danneggiarne le funzionalità.

Contattare il Centro Paghe di riferimento per configurare correttamente le eccezioni dell'antivirus.

<span id="page-4-2"></span>*(U03)*

# **1.2. APPLICAZIONE DEFINITIVA STANDARD SEPA XML PER BONIFICI E PAGAMENTI CONTINUATIVI**

Si ricorda che il 31 gennaio 2016 terminerà il periodo in cui era possibile inviare le distinte di pagamento per bonifici in area SEPA nel vecchio formato TXT come definito da CBI. Dal primo di febbraio 2016, infatti, le disposizioni di pagamento in area SEPA potranno essere disposte esclusivamente tramite i flussi XML già noti e da più tempo disponibili. Nella stessa data dovrà essere concluso anche il passaggio che riguarda gli incassi diretti dalle vecchie RID agli incassi SEPA Direct Debit (SDD).

Il vecchio formato TXT per i bonifici risulterà ancora ottenibile dalla procedura sia per le disposizioni dirette verso paesi al di fuori dell'area SEPA, sia nel caso in cui, in base a specifici accordi, alcuni Istituti bancari consentano ancora l'accettazione di tali flussi. *(U36)*

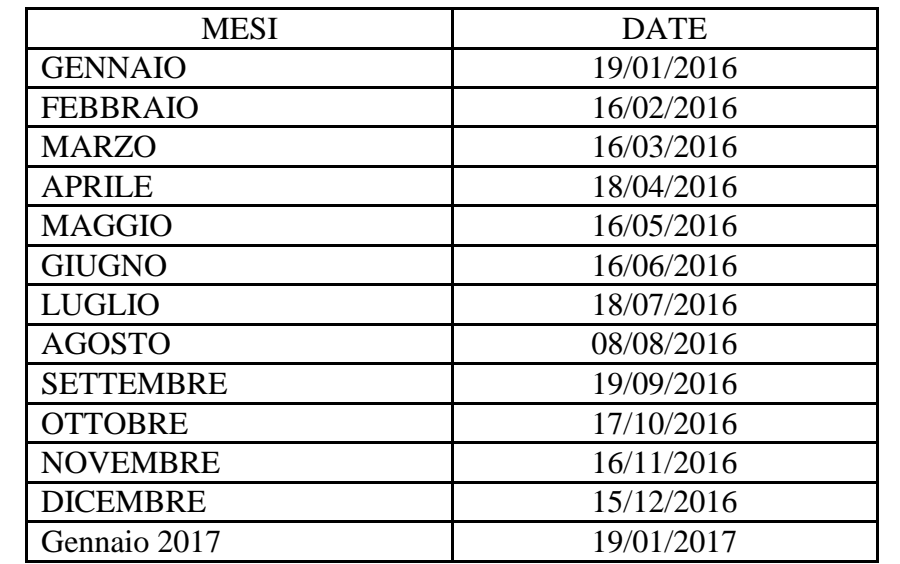

# <span id="page-4-3"></span>**1.3. CALENDARIO INVERSIONE ARCHIVI ANNO 2016**

L'inversione è prevista di regola generale nel tardo pomeriggio ed è comunque preceduta da apposita comunicazione.

La data della consegna del mese di gennaio e' indicativa in quanto obbligatoriamente si attende il coefficiente definitivo per la rivalutazione del tfr. *(U10)*

# <span id="page-5-0"></span>**1.4. CARICAMENTO DITTE NUOVE**

Si ritiene utile ricordare che:

CASO 1 - per tutte le ditte presenti *sia a SINISTRA che a DESTRA*, verranno considerati solo gli archivi di destra per riporto/sistemazione in inversione archivi annua, in quanto si intendono ditte già sottoposte a chiusure annue e che quindi hanno avuto lo sdoppiamento tra archivi anno precedente e archivi anno corrente durante l'elaborazione tramite Pacchetto ditta, pertanto dopo l'inversione archivi ci sarà un archivio anno precedente solo se lo stesso è derivato dall'elaborazione o caricato manualmente. Qualsiasi movimento inserito a sinistra (esempio ditte sospese) verrà azzerato, qualsiasi movimento inserito a destra verrà riportato normalmente.

La casistica può essere relativa a:

\* normalità dei casi, ditte elaborate a dicembre

\* ditte nuove che si inizierà ad elaborare a gennaio, alle quali sono stati caricati i progressivi riferiti a gennaio (01/01) sia nella parte sinistra che nella parte destra (riporto manuale o con utility).

CASO 2 - le ditte presenti *solo nella parte SINISTRA (DICEMBRE)*, verranno trattate come ditte alle quali fare le chiusure annue, pertanto dopo l'inversione archivi ci sarà un archivio anno precedente con i dati precedentemente caricati nella parte SINISTRA e un archivio anno corrente che sarà gran parte con storici a 0 ma altri storici verranno manipolati (esempio: addizionali, detrazioni, tfr, imponibili anni precedenti per il dipendente, versamenti per la ditta), inoltre qualsiasi movimento inserito a sinistra (esempio ditte sospese) verrà azzerato.

La casistica può essere:

\* normalità dei casi se presenti ditte vecchie che per qualsiasi motivo NON sono state elaborate a dicembre (ditte con soli collaboratori pagati saltuariamente, ditte che hanno cessato/ceduto l'attività nel corso dell'anno, ditte che hanno tutti i dipendenti cessati in corso d'anno e nessuno in forza a dicembre...)

\* ditte nuove che si inizierà ad elaborare a gennaio, alle quali sono stati caricati i progressivi riferiti a dicembre (31/12);

CASO 3 - per le ditte presenti *solo nella parte DESTRA (GENNAIO)*, i dati saranno riportati tali e quali quindi sarà presente solo l'archivio anno corrente, con i dati precedentemente caricati nella parte DESTRA. L'archivio anno precedente sarà riportato SOLO se già presente con i dati caricati manualmente. Qualsiasi movimento inserito a destra verrà riportato normalmente.

La casistica può essere:

\* ditte nuove che si inizierà ad elaborare a gennaio, alle quali sono stati caricati i progressivi riferiti a gennaio (01/01);

Ricordiamo che, se fosse necessario riportare gli archivi delle ditte da sinistra a destra, ovvero da dicembre a gennaio, esiste l'apposita utility in anno corrente nella colonna di sinistra (dicembre). L'utility può essere utilizzata ad esempio per **spostare le nuove ditte** 

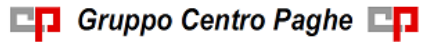

**alle quali sono stati inseriti i progressivi già come se fosse il mese di gennaio,** ma che

erroneamente sono state caricate nella parte di sinistra.<br>  $\overline{E}$  Duplicazione archivi ditta l dipendente

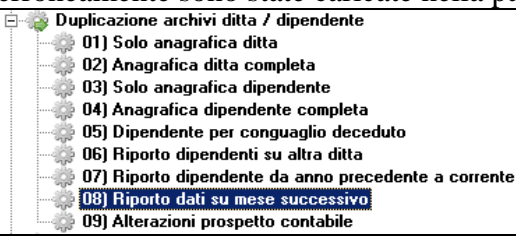

Attenzione: da **NON** utilizzare per le ditte che sono state elaborate normalmente durante l'anno escluso dicembre, in quanto in tal caso NON verrebbe creato l'archivio anno precedente.

# <span id="page-6-0"></span>**1.5. ESTENSIONE CIGO/CIGS APPRENDISTATI PROFESSIONALIZZANTI**

Con messaggio INPS nr 24 del 05/01/2016 sono state rilasciate le istruzioni per l'adempimento degli obblighi contributivi ai fini della contribuzione per CIGO / CIGS anche per i lavoratori assunti con contratto di apprendistato professionalizzante.

La stessa contribuzione è estesa anche ai dipendenti che alla fine dell'apprendistato professionalizzante vengono mantenuti in servizio e pertanto per un altro anno sono soggetti alla contribuzione che era dovuta per gli apprendistati professionalizzanti.

La stessa contribuzione è estesa anche ai beneficiari di indennità di mobilità assunti in apprendistato.

La contribuzione è dovuta da settembre 2015.

Dal mese di gennaio 2016 verranno calcolati i contributi previsti per CIGO / CIGS.

Per gli arretrati, periodo da settembre a dicembre 2015, i contributi potranno essere versati entro il terzo mese successivo a quello di emanazione del citato messaggio INPS.

Per quanto sopra si comunica che **con apposito aggiornamento verranno rilasciati i programmi per l'applicazione della relativa contribuzione CIGO / CIGS**. *(U12)*

# <span id="page-6-1"></span>**1.6. FONDO INTEGRAZIONE SALARIALE**

Con D.Lgs. 148/2015 con decorrenza 01/01/2016 i fondi di solidarietà residuale assumeranno la denominazione di fondo di integrazione salariale, l'aliquota di finanziamento sarà pari a 0,65% per le ditte che occupano più di 15 dipendenti e a 0,45% per le ditte che occupano fino a 15 dipendenti.

Per quanto sopra **si ritiene che INPS rilascerà successive istruzioni in merito, siamo pertanto in attesa delle relative istruzioni**.

<span id="page-6-2"></span>*(U12)*

# **1.7. INCENTIVO ASSUNTI A TEMPO INDETERMINATO NEL 2016**

Con la legge di stabilità 2016 è stato prorogato lo sgravio contributivo, anche se in forma ridimensionata, per le nuove assunzioni a contratto indeterminato effettuate nel 2016.

In particolare lo sgravio contributivo prevede l'esonero dei contributi previdenziali a carico del datore di lavoro del 40% (nel limite massimo di 3.250,00 euro all'anno) per un massimo di 24 mesi.

Per quanto sopra si comunica che **siamo in attesa delle istruzioni da parte INPS per attivare il suddetto incentivo**, in quanto si presume che verranno rilasciati nuovi codici UNIEMENS per l'applicazione dell'incentivo. *(U12)*

# <span id="page-7-0"></span>**1.8. SGRAVIO CONTRIBUTIVO PER L"INCENTIVAZIONE DELLA CONTRATTAZIONE DI SECONDO LIVELLO ANNO 2014**

Con messaggio INPS nr 162 del 15/01/2016 sono state rilasciate le modalità operative per la fruizione del beneficio contributivo a favore della contrattazione collettiva di secondo livello per importi corrisposti nel 2014.

Per quanto sopra si comunica che **con apposito aggiornamento verranno rilasciati i programmi e le relative istruzioni** per l'applicazione dello sgravio contributivo per premi erogati nel 2014.

*(U12)*

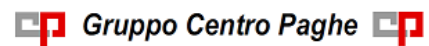

# <span id="page-8-0"></span>**2. AGGIORNAMENTI TABELLE**

# <span id="page-8-1"></span>**2.1. VARIAZIONI CONTRATTUALI MESE DI GENNAIO**

#### **Agenzie di sicurezza sussidiaria non armata e istituti investigativi – AISS, UGL (F059)**

 sono stati aggiornati i minimi conglobati e gli scatti di anzianità come previsto dall'accordo del 16 aprile 2014.

#### **Agenzie sicurezza sussidiaria e istituti investigativi - Federpol (F064).**

 sono stati aggiornati i minimi conglobati come previsto dall'accordo del 22 dicembre 2014.

#### **Autoferrotranvieri (E068)**

 a gennaio 2016 è prevista la corresponsione della prima tranche dell'una tantum come indicato dall'accordo del 28 novembre 2015, (vedere paragrafo una tantum).

#### **Aziende Turismo - Sistema Commercio e Impresa, Confsal (F102)**

 sono stati aggiornati i minimi conglobati come previsto dall'accordo del 28 maggio 2014.

#### **Ceramica (settore piastrelle e refrattari) - Industria (ex Assopiastrelle) (A033)**

- sono stati aggiornati i minimi conglobati come previsto dall'accordo del 18 marzo 2014.
- a gennaio 2016 è prevista la corresponsione dell'ultima tranche dell'una tantum, (vedere paragrafo una tantum).

#### **Ceramica (settore ceramica domestica e tecnica) - Industria (ex Federceramica chimici) (A034)**

- sono stati aggiornati i minimi conglobati e gli importi dell'I.P.O. come previsto dall'accordo del 18 marzo 2014.
- a gennaio 2016 è prevista la corresponsione dell'ultima tranche dell'una tantum, (vedere paragrafo una tantum).

#### **Chimica/gomma/plastica/vetro - Artigianato (C007)**

 sono stati aggiornati i minimi conglobati come previsto dall'accordo del 10 giugno 2015.

#### **Commercio – Confcommercio (E001) (E201) (E901)**

 nelle quote associative della suddivisione territoriale di Ferrara (FE) sono state variate le percentuali della contribuzione dell'ente bilaterale.

#### **Compagnie aeree straniere - Fairo (A032)**

 sono stati aggiornati i minimi retributivi come previsto dall'accordo del 30 settembre 2015.

#### **Concerie – Industria (A015)**

 sono stati aggiornati i minimi conglobati e gli importi dell'IPO per la suddivisione SW relativa alle aziende conto terzi come previsto dall'accordo del 18 luglio 2013.

#### **Dirigenti aziende agricole (D011)**

Il 4 novembre 2015 è stato sottoscritto l'accordo per il biennio economico 2015 - 2016 del ccnl:

sono stati aggiornati i minimi conglobati con decorrenza gennaio 2016.

#### **Dirigenti aziende industriali (D001)**

si ricorda che è a cura Utente variare il trattamento economico individuale (T.E.I.) ai dirigenti eventualmente interessati all'adeguamento del "trattamento minimo complessivo di garanzia" (TMCG) rilevato a dicembre 2015.

#### **Dirigenti servizi pubblici locali (D015)**

si ricorda che è a cura Utente variare il trattamento economico individuale (T.E.I.) ai dirigenti eventualmente interessati all'adeguamento del "trattamento minimo complessivo di garanzia" (TMCG) rilevato a dicembre 2015.

#### **Energia e petrolio – Industria (A018)**

 sono stati aggiornati i minimi conglobati come previsto dall'accordo di rinnovo del 29 novembre 2014.

#### **Gas Acqua unico – Industria (A030)**

Segnaliamo che a far data dal 31/12/2015 l'istituto degli aumenti periodici di anzianità di cui all'art. 38 del CCNL è abrogato, con i prossimi aggiornamenti saranno pubblicate informazioni in merito.

#### **Gas Acqua (ex Federgasacqua)– Industria (A065)**

Segnaliamo che a far data dal 31/12/2015 l'istituto degli aumenti periodici di anzianità di cui all'art. 38 del CCNL è abrogato, con i prossimi aggiornamenti saranno pubblicate informazioni in merito.

#### **Giocattoli – Industria (A039)**

A gennaio 2016 è prevista la corresponsione di un elemento di garanzia retributiva di 150 euro nelle aziende prive di contrattazione di secondo livello.

Segnaliamo che è possibile effettuare la stampa dell'importo dell'elemento di garanzia retributiva da Utility A.C. => Controllo archivi => 34) Stampa elemento di garanzia retributiva.

Segue un esempio di compilazione dei dati variabili per l'elemento di garanzia del contratto A039.

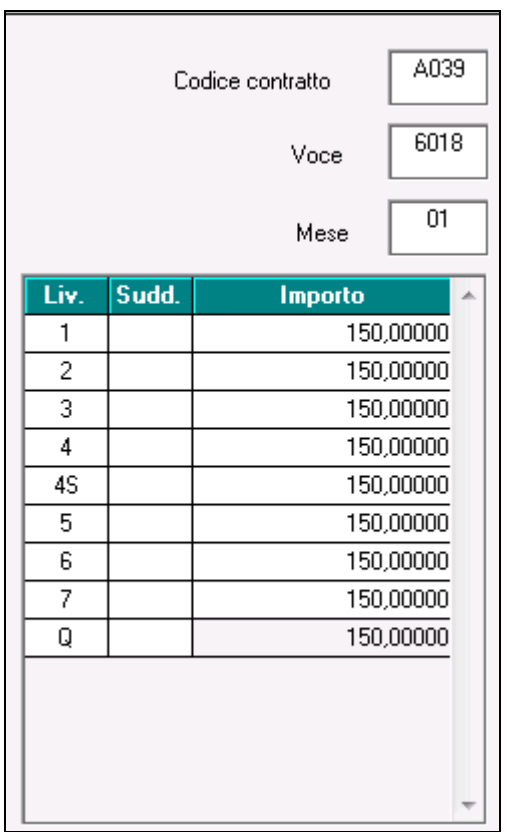

Compilati i dati variabili scegliere le ditte interessate e cliccare stampa oppure excel se si desidera avere i dati in un foglio di calcolo. Vengono solo verificati i ratei dell'anno precedente, non vengono verificati eventuali erogazioni di premi o superminimi che vanno detratti dall'elemento di garanzia e non vengono verificate altre condizioni.

#### **Imprese Sociali ed Enti del Terzo Settore - Fitesc Confsal (F058)**

 sono stati aggiornati i minimi conglobati come previsto dall'accordo del 9 settembre 2014.

#### **Laboratori di analisi - Federlab-Cifa (F090)**

 sono stati aggiornati i minimi conglobati come previsto dall'accordo di rinnovo del 18 febbraio 2014.

#### **Legno e arredamento – Industria (A017)**

 sono state variate le date nelle tabelle degli scatti di anzianità per effettuare il ricalcolo degli scatti di anzianità maturati per i dipendenti che hanno raggiunto questo mese i 12 anni di anzianità previsti.

#### **Marittimi - addetti agli uffici (A062)**

 sono stati aggiornati i minimi conglobati come previsto dall'accordo di rinnovo del 1° luglio 2015.

#### **Marittimi - unità commerciali da diporto (A081)**

 sono stati aggiornati i minimi conglobati come previsto dall'accordo di rinnovo del 1° luglio 2015.

#### **Marittimi - navi fino a 151 T.S.L.(A079)**

11

 sono stati aggiornati i minimi conglobati come previsto dall'accordo di rinnovo del 1° luglio 2015.

### **Marittimi - navi oltre 151 T.S.L.(A087)**

 sono stati aggiornati i minimi conglobati come previsto dall'accordo di rinnovo del 1° luglio 2015.

### **Panificazione – Federpanificatori (E074)**

Segnaliamo che in data 2 novembre 2015 le parti sociali hanno sottoscritto l'accordo per la determinazione del PR.O.V. della **Lombardia** relativo all'anno 2015.

L'accordo riconosce al personale dipendente in forza al 30 ottobre 2015 una somma forfettaria a titolo di PR.O.V. 2015 (Premio obiettivi variabile), da erogare in cinque rate mensili a partire dalla retribuzione relativa al mese di novembre 2015 per finire con la retribuzione relativa al mese di marzo 2016.

E' stata inserita la terza rata di gennaio 2016.

La corresponsione avviene con la voce 0540 "premio" utilizzando la funzione dell'una tantum, segnaliamo che è a cura Utente l'eventuale variazione della descrizione della voce. Inserire la suddivisione territoriale Lombardia (LO, LX) e abilitare la corresponsione nel movimento con la spunta in "calcolo una tantum" (vedere paragrafo una tantum).

#### **Petrolio aziende private – Industria (A083)**

 sono stati aggiornati i minimi conglobati come previsto dall'accordo di rinnovo del 29 novembre 2014.

#### **Petrolio aziende private (orario 40 ore)– Industria (A983)**

 sono stati aggiornati i minimi conglobati come previsto dall'accordo di rinnovo del 29 novembre 2014.

#### **Pompe funebri – aziende private (E069)**

 sono stati aggiornati i minimi retributivi come previsto dall'accordo di rinnovo del 4 luglio 2014.

#### **Porti – Autorità portuali (A082)**

- sono stati aggiornati i minimi conglobati come previsto dall'accordo di rinnovo del 14 gennaio 2014.
- sono stati azzerati gli importi dell'edr dell'accordo del 14 gennaio 2014.

#### **Porti – Imprese portuali (A064)**

- sono stati aggiornati i minimi conglobati come previsto dall'accordo di rinnovo del 14 gennaio 2014.
- sono stati azzerati gli importi dell'edr dell'accordo del 14 gennaio 2014.

#### **Servizi di pulizia – Artigianato (C035)**

 sono stati inseriti i dati per la corresponsione della sedicesima rata dell'elemento distinto e aggiuntivo della retribuzione (vedere paragrafo una tantum), segnaliamo che per le suddivisioni del Veneto l'importo è di 4 euro come indicato dalle parti nell'accordo regionale del Veneto.

#### **Servizi postali appaltati (A054)**

Il 22 dicembre 2015 è stato concluso l'accordo di rinnovo del ccnl:

 sono stati inseriti i dati per la corresponsione delle tranche dell'una tantum con la retribuzione del mese di febbraio 2016 e ottobre 2016 (vedere paragrafo una tantum).

#### **Studi professionali (E012)**

 sono stati aggiornati i minimi conglobati come previsto dall'accordo di rinnovo del 17 aprile 2015.

#### **Studi professionali tecnici (E010)**

 sono stati aggiornati i minimi conglobati come previsto dall'accordo di rinnovo del 17 aprile 2015.

#### **Studi professionali odontoiatrici – ANDI (E016)**

 sono stati aggiornati i minimi conglobati come previsto dall'accordo di rinnovo del 17 aprile 2015.

#### **Studi professionali - laboratori di analisi (Anisap) (E078)**

 sono stati aggiornati i minimi conglobati come previsto dall'accordo di rinnovo del 17 aprile 2015.

#### **Tessili – API (B003)**

Segnaliamo che a gennaio 2016 ai lavoratori in forza il 1° Gennaio 2015 è prevista la corresponsione di un elemento di garanzia retributiva di 220 euro nelle aziende prive di contrattazione di secondo livello.

Segnaliamo che è possibile effettuare la stampa dell'importo dell'elemento di garanzia retributiva da Utility A.C. => Controllo archivi => 34) Stampa elemento di garanzia retributiva.

Segue un esempio di compilazione dei dati variabili per l'elemento di garanzia del contratto B003.

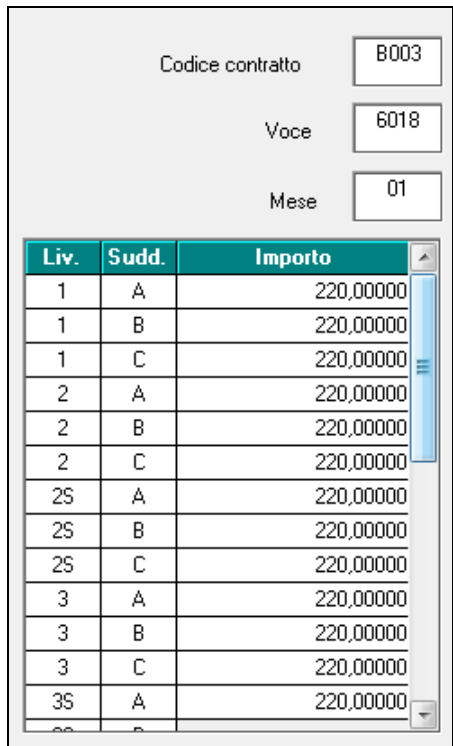

Compilati i dati variabili scegliere le ditte interessate e cliccare stampa oppure excel se si desidera avere i dati in un foglio di calcolo. Vengono solo verificati i ratei dell'anno

precedente, non vengono verificati eventuali erogazioni di premi o superminimi che vanno detratti dall'elemento di garanzia e non vengono verificate altre condizioni.

#### **Tessili - Industria (A003)**

Segnaliamo che a gennaio 2016 è prevista la corresponsione di un elemento di garanzia retributiva di 200 euro nelle aziende prive di contrattazione di secondo livello.

Segnaliamo che è possibile effettuare la stampa dell'importo dell'elemento di garanzia retributiva da Utility A.C. => Controllo archivi => 34) Stampa elemento di garanzia retributiva.

Segue un esempio di compilazione dei dati variabili per l'elemento di garanzia del contratto A003.

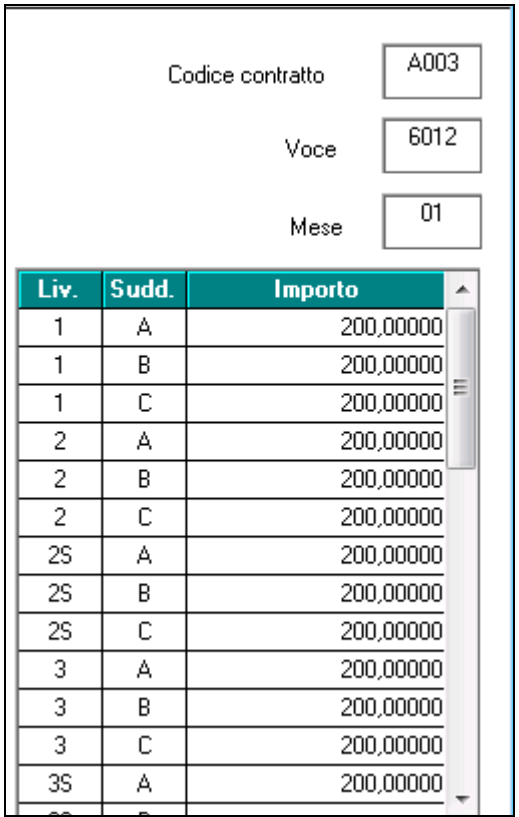

Compilati i dati variabili scegliere le ditte interessate e cliccare stampa oppure excel se si desidera avere i dati in un foglio di calcolo. Vengono solo verificati i ratei dell'anno precedente, non vengono verificati eventuali erogazioni di premi o superminimi che vanno detratti dall'elemento di garanzia e non vengono verificate altre condizioni.

#### **Trasporto a fune (A057)**

 sono stati aggiornati i minimi retributivi come previsto dall'accordo di rinnovo del 10 dicembre 2013.

*(U13)*

# **2.2. NUOVI CONTRATTI**

### <span id="page-14-0"></span>**Servizi Assistenziali - Fenascop (F125)**

Il presente contratto sottoscritto da Fenascop, UIL-FLP, CISL-FPS., si applica ai dipendenti delle aziende del settore socio-sanitario, extraospedaliere del terzo settore. *(U13)*

# <span id="page-14-1"></span>**2.3. GESTIONE UNA TANTUM**

*Ricordiamo che è possibile effettuare la stampa del prospetto scadenze una tantum da: Utility A. C. => Stampe mensili => 09) Prospetto Scadenze (una tantum).*

## **Ceramica - Industria (ex Assopiastrelle) (A033)**

(*segue un estratto dall'accordo di rinnovo*):

(…) A tutti i dipendenti in forza e con diritto al trattamento economico alla data di stipula del presente accordo verrà corrisposta, una somma una tantum come da tabella allegata (allegato 8). rapportata al periodo di servizio prestato nel periodo 01/07/2013 — 31/03/2014.

Nell'ambito delle misure finalizzate ad incentivare la previdenza complementare, ai dipendenti Iscritti a Foncer, in forza e con diritto al trattamento economico alla data di stipula del presente accordo (o che risulteranno iscritti alla data del 31 marzo 2014), in luogo della erogazione ditale una tantum, verrà riconosciuto un importo equivalente, rapportato al servizio prestato nel periodo 01/07/2013 — 31/03/2014. come da tabella allegata (allegato 8), da versare al tondo pensione contrattuale (Foncer).

Gli importi di cui sopra (una tantum eppure versamento sul fondo) saranno erogali con le buste paga relative alle mensilità di previsto pagamento una tantum indicate nella tabella allegata (allegato 8).

Ai lavoratori con contratto di lavoro part-time l'importo dell'una tantum sarà riproporzionato in ragione dell'orario di lavoro svolto.

Gli importi una tantum previsti dal presente accordo sono comprensivi dei riflessi sui diversi istituti di retribuzione diretta ed indiretta di origine legale o contrattuale e sono altresì esclusi dalla base di computo del trattamento di fine rapporto.

Il lavoratore iscritto a Foncer (o comunque iscritto entro Il 31/03/2014) dovrà optare, entro il 30/05/2014. o per il versamento al Fondo o per il pagamento dell'una tantum, presentando all'azienda specifica richiesta scritta. (…)

(*fine dell'estratto dall'accordo di rinnovo*).

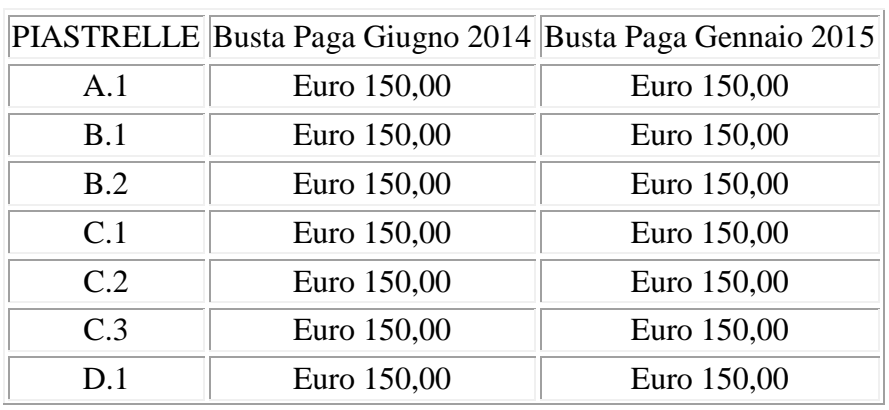

Successivamente sono state diffuse le seguenti tabelle:

□□ Gruppo Centro Paghe □□

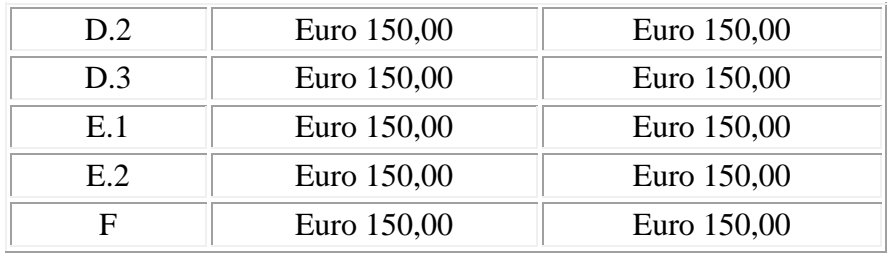

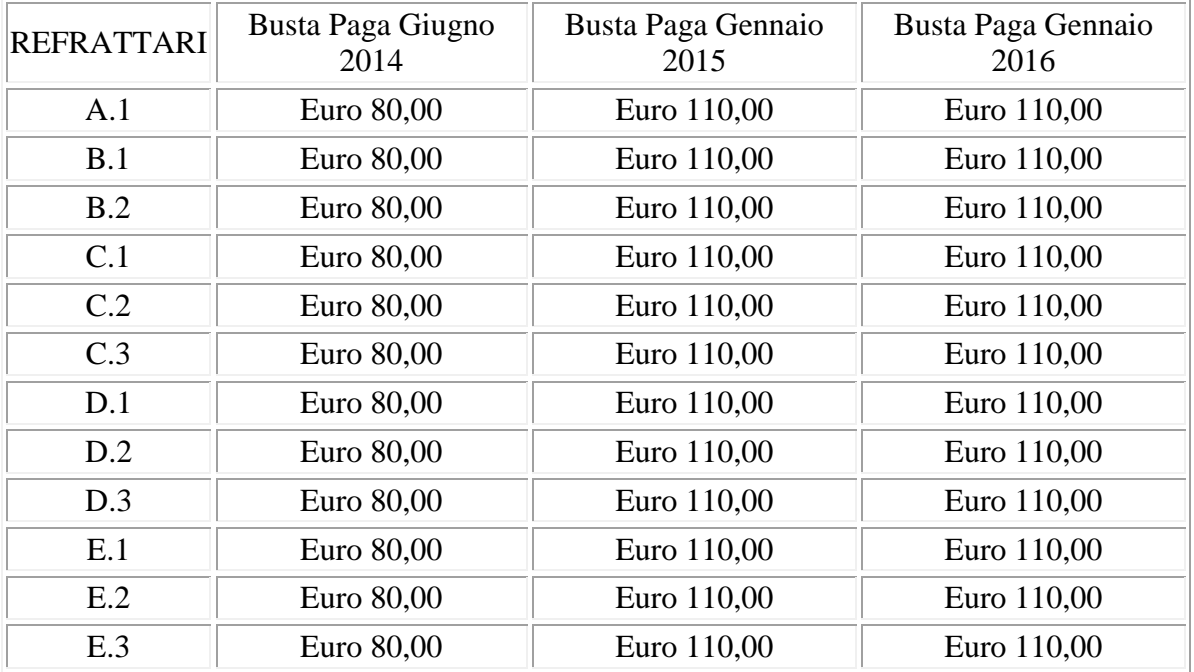

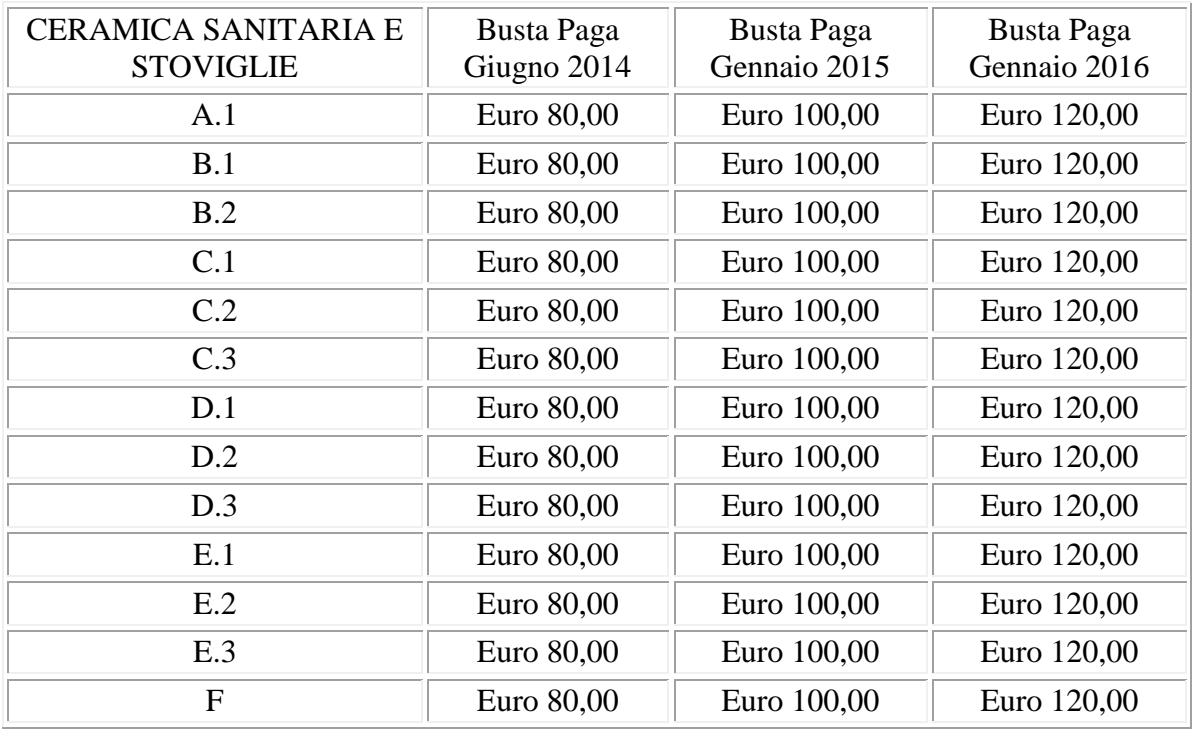

*Per la corresponsione degli importi del settore piastrelle inserire la suddivisione NA.*

Circolare mensile gennaio 2016

*Per la corresponsione degli importi del settore refrattari inserire la suddivisione RF. Gli importi vengono proporzionati automaticamente per i lavoratori part-time. Per gli apprendisti, gli importi sono uguali a quelli degli altri lavoratori. A cura Utente valutare come procedere nel caso di versamento a Foncer.*

#### **Ceramica (settore ceramica domestica e tecnica) - Industria (ex Federceramica chimici) (A034)**

(*segue un estratto dall'accordo di rinnovo*):

(…) A tutti i dipendenti in forza e con diritto al trattamento economico alla data di stipula del presente accordo verrà corrisposta, una somma una tantum come da tabella allegata (allegato 8). rapportata al periodo di servizio prestato nel periodo 01/07/2013 — 31/03/2014.

Nell'ambito delle misure finalizzate ad incentivare la previdenza complementare, ai dipendenti Iscritti a Foncer, in forza e con diritto al trattamento economico alla data di stipula del presente accordo (o che risulteranno iscritti alla data del 31 marzo 2014), in luogo della erogazione ditale una tantum, verrà riconosciuto un importo equivalente, rapportato al servizio prestato nel periodo 01/07/2013 — 31/03/2014. come da tabella allegata (allegato 8), da versare al tondo pensione contrattuale (Foncer).

Gli importi di cui sopra (una tantum eppure versamento sul fondo) saranno erogali con le buste paga relative alle mensilità di previsto pagamento una tantum indicate nella tabella allegata (allegato 8).

Ai lavoratori con contratto di lavoro part-time l'importo dell'una tantum sarà riproporzionato in ragione dell'orario di lavoro svolto.

Gli importi una tantum previsti dal presente accordo sono comprensivi dei riflessi sui diversi istituti di retribuzione diretta ed indiretta di origine legale o contrattuale e sono altresì esclusi dalla base di computo del trattamento di fine rapporto.

Il lavoratore iscritto a Foncer (o comunque iscritto entro Il 31/03/2014) dovrà optare, entro il 30/05/2014. o per il versamento al Fondo o per il pagamento dell'una tantum, presentando all'azienda specifica richiesta scritta. (…)

(*fine dell'estratto dall'accordo di rinnovo*).

Successivamente sono state diffuse le seguenti tabelle:

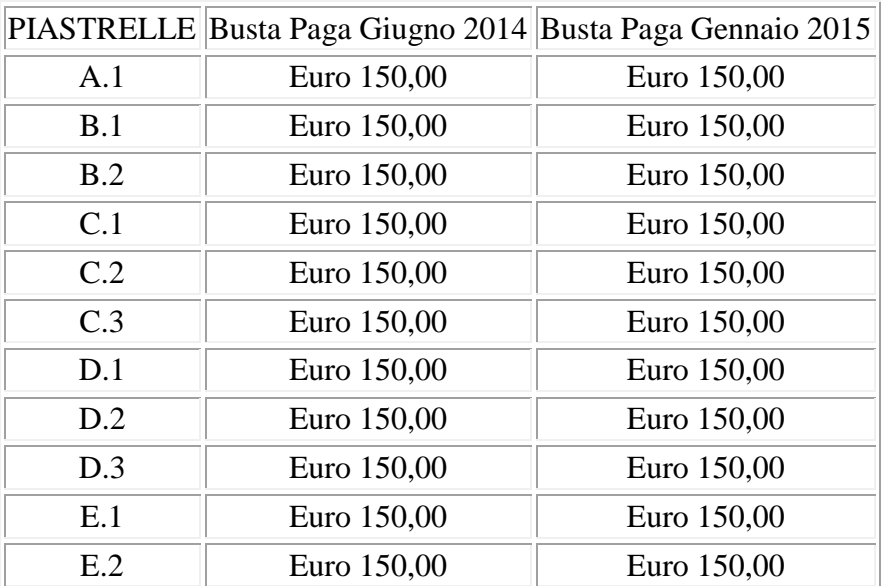

**DR** Gruppo Centro Paghe **DR** 

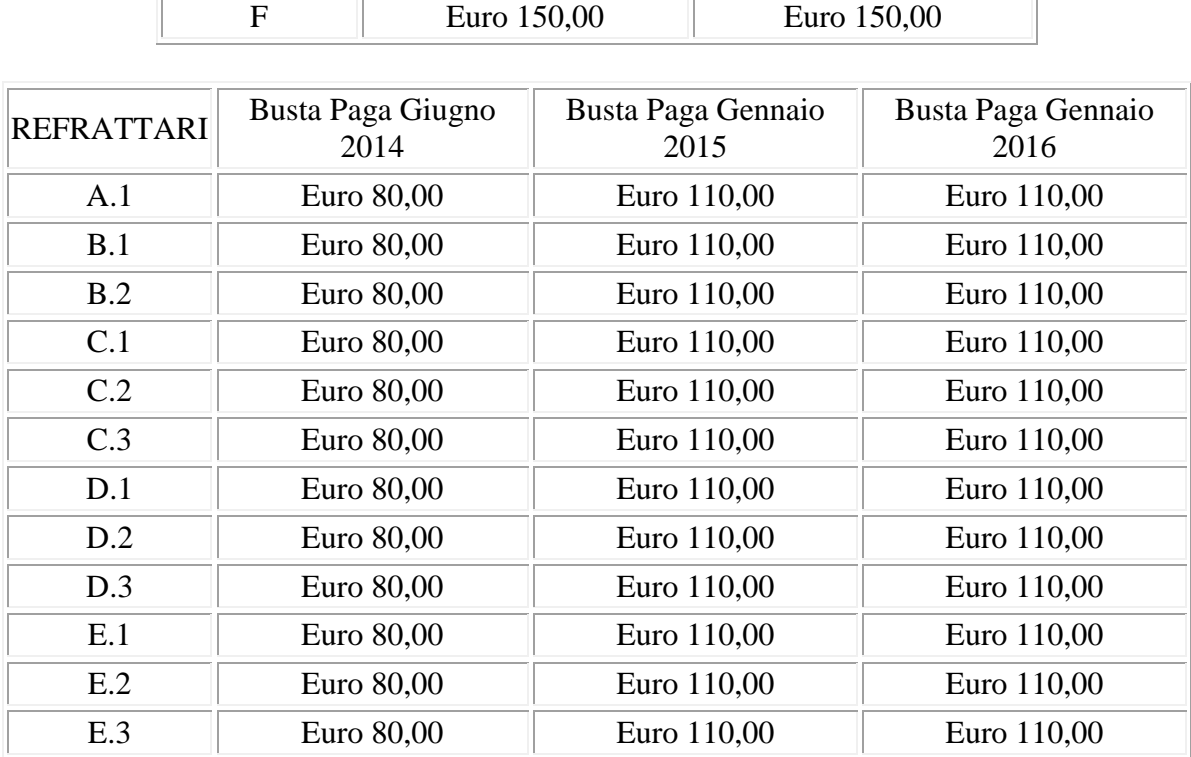

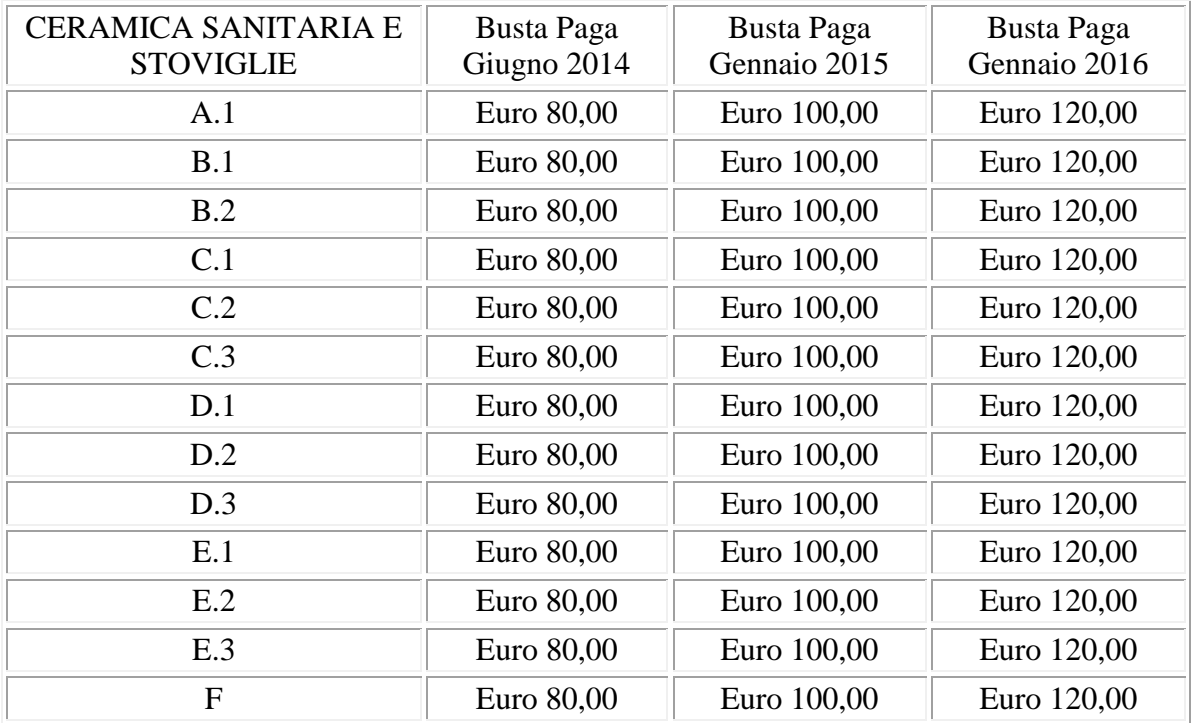

*Gli importi vengono proporzionati automaticamente per i lavoratori part-time. Per gli apprendisti, gli importi sono uguali a quelli degli altri lavoratori. A cura Utente valutare come procedere nel caso di versamento a Foncer.*

### **Panificazione – Federpanificatori (E074)**

(*segue un estratto dall'accordo regionale della Lombardia*):

Circolare mensile gennaio 2016

(…) Modalità di maturazione e di corresponsione del premio PROV 2015 della **Lombardia**.

1) L'importo verrà liquidato a tutti i lavoratori in forza al 30 ottobre 2015 sia con contratto a tempo indeterminato che a tempo determinato.

2) L'importo del premio sarà rapportato pro-rata in ragione dei dodicesimi di presenza e ai lavoratori part-time sarà riproporzionato in base al minor orario. Solo per la prima tranche di Novembre 2015 il test sarà solo su undici mesi.

3) Per gli apprendisti il premio sarà pari all'80% del premio spettante alla categoria finale d'inquadramento per i primi 3 anni di apprendistato, per i successivi sarà pari al 95%. (A cura Utente verificare ed eventualmente variare l'importo).

(…) (*fine dell'estratto dall'accordo regionale della Lombardia*).

*Per i part-time l'importo è proporzionato all'orario effettuto. A cura Utente la verifica dell'importo degli apprendisti e nel caso di cessazione di un dipendente. la corresponsione avviene con la voce 0540 premio), segnaliamo che è a cura Utente l'eventuale variazione della descrizione della voce. Inserire la suddivisione territoriale Lombardia (LO, LX) per la corresponsione automatica e abilitare la corresponsione nel movimento con la spunta in "calcolo una tantum".*

*A cura Utente verificare gli importi nei casi particolari di spettanza previsti dall'accordo regionale.*

#### **Servizi di pulizia – Artigianato (C035)**

(*segue un estratto dall'accordo di rinnovo*):

(…) *(Elemento Distinto e Aggiuntivo della Retribuzione)*

A copertura del vuoto temporale contrattuale, ai soli lavoratori in forza alla data di sottoscrizione del presente accordo verrà corrisposto mensilmente un Elemento Distinto e Aggiuntivo della Retribuzione pari a 5 euro per 30 mesi consecutivi a partire dal 1° ottobre 2014.

Tale importo, che ha natura temporanea, è riproporzionato in caso di rapporto di lavoro part-time; in caso di rapporto di apprendistato è erogato sulla base delle percentuali in atto nei relativi semestri.

Le parti concordano che l'EDAR non rientra nella base di calcolo per l'applicazione degli istituti contrattuali, inoltre non ha effetti sugli istituti di legge e di contratto indiretti e differiti, nessuno escluso, ivi compreso il trattamento di fine rapporto. Esso costituisce una quota fissa mensile, non frazionabile su base oraria.

In ogni caso di risoluzione del rapporto di lavoro, anche a seguito di cambi di gestione in un appalto, l'azienda dovrà liquidare al lavoratore la parte residua di tale elemento in un'unica soluzione, insieme alle altre competenze economiche di fine rapporto.

(…) (*fine dell'estratto dall'accordo di rinnovo*).

*Gli importi vengono proporzionati automaticamente per i lavoratori part-time.*

*Nel Veneto l'importo è di 4 euro come indicato dalle parti firmatarie dell'accordo regionale.*

*Segnaliamo che in caso di cessazione vengono corrisposte le quote residue.*

#### **Autoferrotranvieri (E068)**

(*segue un estratto dall'accordo di rinnovo*):

(…) A conguaglio della somma di cui al verbale di incontro del 26 aprile 2013 e a copertura del periodo dal 1° gennaio 2012 e fino al 30 ottobre 2015, al personale in forza alla data di sottoscrizione del presente accordo verrà erogato un importo forfettario di  $\epsilon$ 600 al parametro 175, riparametrato secondo la scala parametrale vigente (100-250) e

19

senza nessun effetto di trascinamento. La predetta somma è corrisposta in due tranche dell'importo di  $\epsilon$  400 la prima e  $\epsilon$  200 la seconda, da erogarsi rispettivamente con le retribuzioni del mese di **gennaio** e aprile 2016 e da rapportarsi ai mesi di effettiva prestazione, considerando mese intero la frazione superiore ai 15 giorni. L'importo medesimo va riproporzionato nel caso di prestazioni di lavoro a tempo parziale, è comprensivo dell'I.v.c., nonché dell'incidenza su tutti gli istituti contrattuali e di legge, e non è utile ai fini del trattamento di fine rapporto.

Per i lavoratori assunti con contratto a tempo determinato e in forza alla data di stipula del presente accordo il periodo di riferimento è rappresentato dalla durata del vigente rapporto ivi comprese eventuali proroghe. (…)

(*fine dell'estratto dall'accordo di rinnovo*).

*Gli importi vengono proporzionati automaticamente per i lavoratori part-time. Per gli apprendisti, gli importi sono uguali a quelli degli altri lavoratori.*

*Una tantum che non riguardano il mese corrente ma già inserite per la corresponsione in caso di cessazione:* 

### **Servizi postali appaltati (A054)**

(*segue un estratto dall'accordo di rinnovo*):

(…) Ai lavoratori in forza alla data di sottoscrizione del presente accordo è erogato un importo "una tantum" per il 3° livello pari a € 100,00 lordi, riparametrato nella misura di cui alla tabella che segue, corrisposto pro-quota con riferimento a tante quote mensili quanti sono i mesi di servizio effettivo prestati nel periodo 1° gennaio 2014-31 dicembre 2015 in cui è stato applicato al rapporto di lavoro il presente c.c.n.l.

La frazione di mese superiore a 15 giorni sarà considerata, a tutti gli effetti, come mese intero.

Detto importo sarà riproporzionato per i lavoratori a tempo parziale.

L'importo sarà corrisposto, quanto a  $\epsilon$  40,00 con la retribuzione del mese di febbraio 2016 e quanto a € 60,00 con la retribuzione del mese di ottobre 2016; l'importo sarà erogato ai lavoratori in forza alla data di erogazione di ciascuna tranche.

L'importo è escluso dalla base di calcolo del t.t.r. ed è stato quantificato considerando in esso anche i riflessi sugli istituti di retribuzione diretta ed indiretta, di origine legale e contrattuale, ed è quindi comprensivo degli stessi.

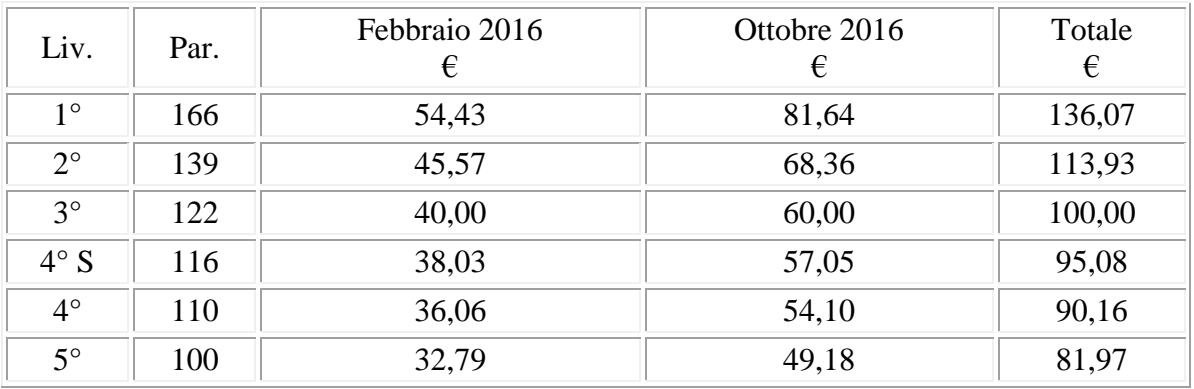

(…) (*fine dell'estratto dall'accordo di rinnovo*).

*Gli importi vengono proporzionati automaticamente per i lavoratori part-time. Per gli apprendisti, gli importi sono uguali a quelli degli altri lavoratori. (U13)*

# <span id="page-20-0"></span>**2.4. AGGIORNAMENTI RELATIVI A CONTRIBUTI, ALIQUOTE ED ENTI**

#### <span id="page-20-1"></span>**2.4.1 ASSOGGETTAMENTI CASSA EDILE**

**Sono stati inseriti/variati gli assoggettamenti fiscali per le casse edili di:**

**Edilcassa Veneto (Ex CEAV/CEVA) (Cassa Edile Artigiana Veneta)**: la percentuale è 0,83%, la percentuale trasformata in procedura è 8,30%. Per gli impiegati è stata inserita la percentuale dello 0,85%.

**Pisa (PI - 01):** la percentuale è invariata.

#### **Sono stati inseriti/variati gli assoggettamenti previdenziali per le casse edili di:**

**Pavia (PV 01):** la percentuale è 1,398%, la percentuale trasformata nella procedura è 6,887%.

<span id="page-20-2"></span>*(U13)*

# **2.5. MODIFICHE SULLE TABELLE**

### <span id="page-20-3"></span>**2.5.1 CODICI TRIBUTO CREDITO**

Aggiornate le tabelle dei codici tributo per la sezione erario con l'introduzione del valore

6857 – Credito d'imposta per attività di ricerca e sviluppo – art. 3 D.L. 23 dicembre 2013, n. 145

Il codice tributo può essere utilizzato anche in anagrafica ditta - 9 storico per le registrazioni in crediti sezione erario di quanto spettante. *(U36)*

#### <span id="page-20-4"></span>**2.5.2 EDILIZIA**

#### **Sono state inserite/variate le seguenti Casse Edili:**

**NO 01 - "***Cassa Edile Novara***":** sono stati aggiornati i contributi cassa edile per tutte le scelte e per tutti i settori, in particolare è stato eliminato l'ente 8962 relativo alla contribuzione Cigo per apprendisti.

**PD 01 - "***Cassa Edile Padova***":** sono stati aggiornati i contributi cassa edile per tutte le scelte e per tutti i settori, in particolare è stato eliminato l'ente 8962 relativo alla contribuzione Cigo per apprendisti.

**PV 01 - "***Cassa Edile Pavia***":** sono stati aggiornati i contributi cassa edile per tutte le scelte e per tutti i settori. Sono inoltre stati variati gli imponibili convenzionali.

**VC 01 - "***Cassa Edile Vercelli***":** sono stati aggiornati i contributi cassa edile per tutte le scelte e per tutti i settori, in particolare è stato eliminato l'ente 8962 relativo alla contribuzione Cigo per apprendisti.

<span id="page-20-5"></span>*(U13)*

## **2.5.3 SGRAVI CONTRIBUTIVI**

#### **Sono stati eliminati i seguenti sgravi contributivi poiché non più in vigore:**

**1** "Sgravio generale importo fisso 6%"

2 "Sgravio tot annuo DM 5/8/94 (L360 su DM10)"

**3** "Sgravio tot annuo DM 5/8/94 (L370 su DM10)"

**4** "Sgravio tot annuo DM 5/8/94 (L310 su DM10)"

5 "Sgravio del mezzogiorno, pers. assunto AD" **6** "Sgravio totale L 183/76" **7** "Sgravio generale (importo fisso) x gg.inp" **8** "Sgravio totale nuovi assunti 01/01/99-31/12/99" **9** "Sgravio totale nuovi assunti 01/01/2000-31/12/2000" C "47,50% INPS (imp. agricoltura - zone montane)" **D** "10% INPS (imp.agricoltura - zone montane)" **J** "Sgravio totale triennale (L.420)" K "Sgravio 35% contr. solidarieta' L.608/96 art.6 C.4" **O** "Sgravio totale nuovi assunti 01/01/2001-31/12/2001" **P** "Sgravio particolare. attraverso il quale restano d"  $T$  "7.50% + 7.50% INPS (Trieste)" **W** "Sgravio 40% contr. solidarietà L.608/96 art.6 C.4" **X** "Sgravio 25% contr. solidarietà L.608/96 art.6 C.4" Y "Sgravio 30% contr. solidarietà L.608/96 art.6 C.4" *(U04)*

# <span id="page-21-0"></span>**2.6. IMPONIBILI ANNUALI SOGGETTI A RIVALUTAZIONE ANNUA (GENNAIO 2016)**

Non ci risultano ancora pubblicati da INPS, ENPALS ed INPGI i valori soggetti a rivalutazione annua, quali ad esempio: minimali di retribuzione, tetti CIG, limiti per il contributo dell'1% e per il tetto contributivo, ecc.

**Non sono stati variati tali valori in quanto si ritiene che per l'anno 2016 non ci sarà rivalutazione degli importi visto l'andamento del 2015.**

Non appena saranno noti gli importi esatti, verranno eseguite le variazioni nelle tabelle ufficiali; per avere i dati corretti, gli Utenti dovranno attendere l'aggiornamento delle tabelle.

# <span id="page-21-1"></span>**2.7. ALTRI DATI ANNUALI SOGGETTI A VARIAZIONE / RIVALUTAZIONE ANNUA (GENNAIO 2016)**

## <span id="page-21-2"></span>**2.7.1 COSTANTI**

042: "Tetto maternità obbligatoria" l'importo rimane invariato. Nel dato 4 è stato riportato il valore del 2015 2086,24.

043: "imp. Inps/enpals 1%/tetto contr" i dati relativi al 2016 rimangono invariati. Nel dato 4 e 5 è stato riportato il valore del 2015 46.123,00 e 100.324,00.

044: "*imp. IMPGI x ctr.agg1%*" i dati relativi al 2016 rimangono invariati. Nel dato 4 è stato riportato il valore del 2015 44.888,00.

**090** "*T. CIG (NETTI)+LIMITE 2 AAPP*": aggiornati i dati 5/6/7 con gli importi relativi al 2014.

**091:** "T. CIG (netti)+limite ac/ap" i dati relativi al 2016 rimangono invariati. Tranne per i dati 5/6/7 in quanto vanno riportati gli importi relativi al 2015.

**730:** ―*data ricezione 730*‖ : DATO 1 variata la data in 07/07/2016 per l'anno corrente, DATO2 variata la data in 23/07/2015 per l'anno precedente.

39AC/39AP/39IM/39OP "divisori CIG" aggiornati a seconda del nuovo anno.

22

**ALI1** ―*Aliquote gestione sep.AC INPS":* aumentata l'aliquota del 23,50% di 0,5 punti percentuali, e di 1 punto percentuali l'aliquota del 30% del 2015. Riportano le aliquote in intestazione colonna e denominazione casella per la gestione separata per anagrafica ditta, archivi anno corrente, videata  $9 \rightarrow$  bottone "INPS CO.CO.CO".

ALI2 "Aliquote gestione sep."AP INPS": riportano le aliquote in intestazione colonna e denominazione casella per la gestione separata per anagrafica ditta, archivi anno precedente, videata  $9 \rightarrow$  bottone "INPS CO.CO.CO".

ALIC "Aliquote gestione sep.AP INPGI": riportano le aliquote in intestazione colonna e denominazione casella per la gestione separata per anagrafica ditta, archivi anno precedente, videata  $9 \rightarrow$  bottone "INPS CO.CO.CO".

**CF11 "***MAGG. TFR QUOTE PREGRESSE INPS"* il dato rimane invariato.

**CRED**: *"CREDITO LAVORATORE DL 66/2014"* i dati rimangono invariati, tranne DATO 6 che viene aggiornato a 960 valore del 2015.

**DETA** "Detassazione premi prod.": DATO 1 - 2 - 3 inseriti valori per anno 2016; DATO 4 5 - 6 azzerato valori in quanto nel 2015 non effettuato detassazione.

**DPOL**: *" DETRAZIONE POLIZZE"* rimasti invariati aliquota e limite imponibile per assicurazioni sulla vita e infortuni per detrazione ex 19%.

**DPOM**: *" DETRAZIONE POLIZZE AP"* rimasti invariati aliquota e limite imponibile per assicurazioni sulla vita e infortuni per detrazione ex 19% relativi all'anno precedente.

**F24** "DATI PER GESTIONE F24": presente in dato 1 il valore 22, per il riporto come giorno di versamento nel F24 di agosto quando presente automatismo 99/99/9999 in anagrafica ditta o dati studio. Si ricorda che tale slittamento è ora previsto in modo definitivo dalla legge 44 del 2012 e pertanto verrà variato solo nel caso in cui la scadenza sia di sabato o domenica come per gli altri mesi in riferimento al giorno 16.

**INFM:** "minimale INAIL PT per infort" DATO 1 rimane invariato, DATO 4 variato il dato da 7,14 a 7,15.

**IRP1** "CUNEO FISCALE IRAP": costante per la gestione del valore della detrazione spettante per il cuneo fiscale irap.

DATO 1: Deduzione Ordinaria 7500 anno 2016

DATO 2: Deduzione Regioni del Meridione svantaggiate 15000 anno 2016.

DATO 3: Deduzione Uomini under 35 e Donne 13500 anno 2016.

DATO 4: Deduzione Deduzione Uomini under 35 e Donne Regioni del Meridione svantaggiate 21000 anno 2016.

DATO 5: Deduzione Ordinaria 7500 anno 2015.

DATO 6: Deduzione Regioni del Meridione svantaggiate 15000 anno 2015.

DATO 7: Deduzione Uomini under 35 e Donne 13500 anno 2015.

DATO 8: Deduzione Deduzione Uomini under 35 e Donne Regioni del Meridione svantaggiate 21000 anno 2015.

DATO 9: Deduzione Ordinaria 7500 fino ad anno 2014.

DATO 10: Deduzione Regioni del Meridione svantaggiate 15000 fino ad anno 2014.

DATO 11: Deduzione Uomini under 35 e Donne 13500 fino ad anno 2014.

DATO 12: Deduzione Uomini under 35 e Donne Regioni del Meridione svantaggiate 21000 fino ad anno 2014.

<span id="page-22-0"></span>**LICE:** *" CONTRIBUTO DI LICENZIAMENTO"* i dati rimangono invariati.

## **2.7.2 ALIQUOTE DIRIGENTI (FONDO FASI)**

Risulta invariata la contribuzione per l'anno 2016, rispetto a quanto previsto per il 2015. Si ribadisce pertanto quanto segue:

la contribuzione per il carico ditta e per il carico dipendente è prevista dagli enti 3315, 4419 e 4420 *"FASI"*.

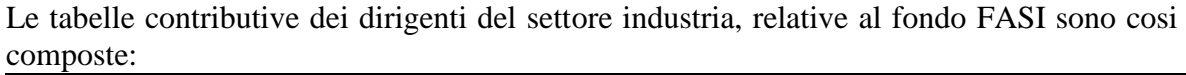

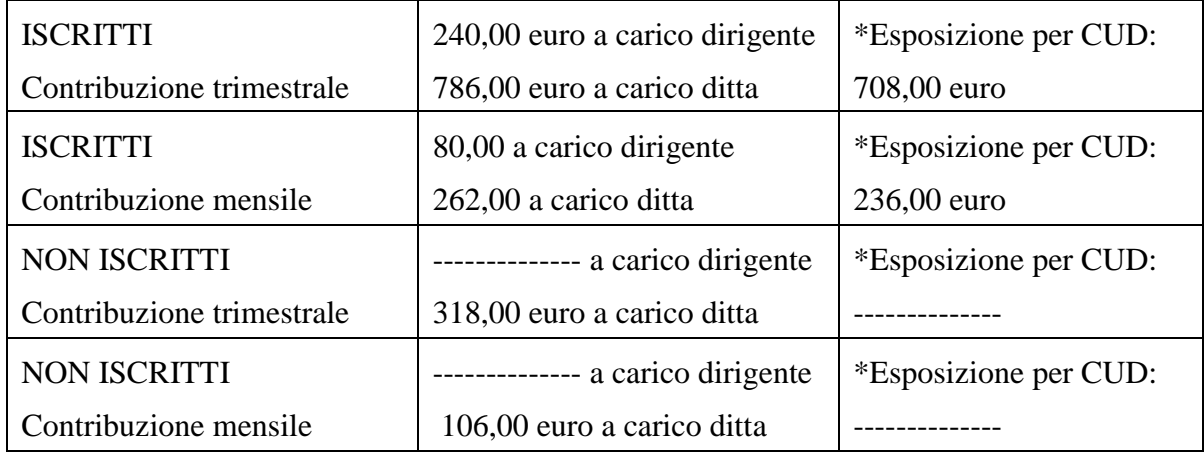

Le aliquote interessate, sono le seguenti:

**D003/ Z001/ Z003/ Z006/ Z007/ Z009/ Z010/ Z011/ Z013/ Z014/ Z015/ Z017/ Z022/ Z023/ Z048/ Z049/ Z051/ Z053/ Z054/ Z056/ Z061/ Z068/ Z074/ Z076/ Z077/ Z087/ Z092 / Z093/ Z099/ Z120/ Z121/ Z266/ Z269/ Z272** : contributo FASI per il dipendente 240,00; per la ditta 786,00; totale 1026,00; la quota da esporre nella CU è 708,00;

**Z005/ Z055/ Z057/ Z064/ Z066/ Z090/ Z095/ Z109/ Z110/ Z264/ Z271:** contributo FASI per il dipendente 80,00; per la ditta 262,00; totale 342,00; la quota da esporre nella CU è 236,00;

**Z002/ Z004/ Z008/ Z016/ Z018/ Z021/ Z050/ Z060/ Z071/ Z094/ Z267/ Z268:** contributo FASI per la ditta/totale 318,00; la quota per il dipendente e la quota da esporre nella CU non sono presenti per questa tipologia;

**Z078/ Z096/ Z107/ Z108/ Z112:** contributo FASI per la ditta/totale 106,00; la quota per il dipendente e la quota da esporre nella CU non sono presenti per questa tipologia;

**Z081:** contributo FASI per la ditta 317,9; totale 342,00; la quota dirigente è fissa quindi non varia; la quota da esporre nella CU è 236,00.

Eventuali centesimi di differenza dovuti ad arrotondamento devono essere gestiti dall'Utente.

Le aliquote non modificate, in quanto relative a casi particolari per i quali è a cura dei Centri e degli Utenti interessati comunicare eventuali variazioni, sono:

```
Z082 / Z084 / Z098.
```
<span id="page-23-0"></span>*(U10)*

## **2.7.3 ALIQUOTE E ENTI PER LAVORATORI PARASUBORDINATI INPS**

La legge di stabilità 2014 ha previsto delle modifiche nella progressione delle aliquote contributive di seguito indicate: P075 - P076 - P085 - P088 - P108 - P180 - P181 - P182 - P183 - P184 - P185 - P186 - P189 - P190 - P191 - P192 - P193 - P194 - P195.

Per la contribuzione degli iscritti alla gestione separata l'aliquota contributiva del 30,72% aumenterà dell'1% (31,72%), per gli iscritti alle altre forme pensionistiche l'aliquota contributiva salirà dal 23,50% al 24,010%. *(U12)*

### <span id="page-24-0"></span>**2.7.4 ALIQUOTE E ENTI PER LAVORATORI PARASUBORDINATI ENPAPI**

Come da circolare ENPAPI nr. 18 prot. 793/2016sono state aggiornate le aliquote contributive di seguito indicate: P079 - P080.

Per la contribuzione degli iscritti alla gestione separata l'aliquota contributiva del 30,72% aumenterà dell'1% (31,72%), per gli iscritti alle altre forme pensionistiche l'aliquota contributiva salirà dal 23,50% al 24,00%.

<span id="page-24-1"></span>*(U12)*

### **2.7.5 ALIQUOTE INDUSTRIA DELLA PESCA**

Sono state aggiornate le aliquote industria della pesca soggette ad incremento annuo del contributo IVS dello 0,20% di seguito indicate: P063 - P061. *(U12)*

#### <span id="page-24-2"></span>**2.7.6 ALIQUOTE CONTRIBUTIVE SOCI COOPERATIVE DPR 602/1970**

Sono state modificate le aliquote contributive per i soci delle cooperative D.P.R. n. 602/70.

La disposizione di cui al secondo periodo dell'art. 2, co. 27 della L. n. 92/2012, prevede per le suddette aliquote contributive, subordinatamente all'adozione annuale di un decreto del Ministro del lavoro e delle politiche sociali di concerto con il Ministro dell'economia e delle finanze, un allineamento graduale dell'aliquota contributiva dell'1,31%, con incrementi annui di 0,26 punti percentuali per gli anni dal 2013 al 2016 e di 0,27 punti percentuali dall'anno 2017.

Le aziende interessate dal riallineamento graduale potranno versare l'aliquota ASPI nella percentuale prevista per il 2016.

A tal fine sono stati modificati gli enti

**1216** *ASPI OPE* con contributo percentuale da 0,78% a 1,04% **1225** *ASPI OPE FORM* da 0,18% a 0,24%

nelle aliquote contributive **P033, P035, P090, P045, P178** appartenenti al settore *Industria,* e gli enti

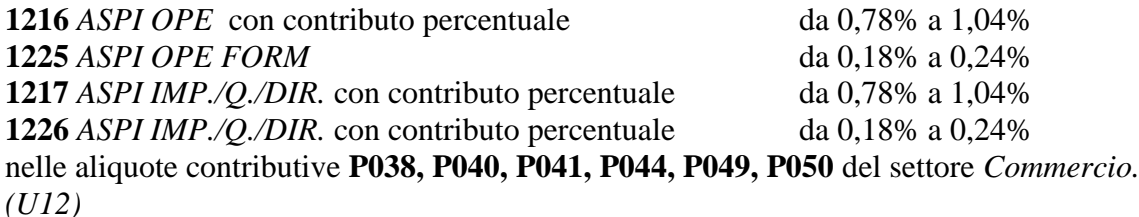

#### <span id="page-24-3"></span>**2.7.7 ALIQUOTE PER LAVORATORI INPGI**

Come da circolare INPGI nr. 9 del 22/12/2015 l'aliquota IVS viene variata da 22,28% a 23,28%, pertanto sono state aggiornate le aliquote contributive di seguito indicate aumentando il contributo a carico ditta dell'ente 3341 "INPGI" di un punto percentuale per la quota a carico del datore di lavoro: H192 - P008 - P009 - P010 - P011 - P012 - P013 -

P014 - P015 - P016 - P018 - P019 - P020 - P021 - P022 - P024 - P068 - P120 - P121 - P122 - P123.

Le seguenti aliquote particolari invece NON sono state aggiornate: P017 - P032 - P124. *(U12)*

# <span id="page-25-0"></span>**2.7.8 SGRAVI**

Come da circolare INPS nr 137 del 25/09/2013 è stato aggiornato la percentuale di sgravio contributivo per la pesca da 57,50% a 50,30%, gli sgravi interessati sono:

**S** - "*Sgravio pesca 50,30% (R830) - si beneficio dipe.*"; **U** - "*Sgravio pesca 50,30% (R830) - no beneficio dipe.*". *(U12)*

Circolare mensile gennaio 2016

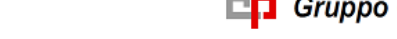

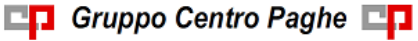

# <span id="page-26-0"></span>**3. MESE GENNAIO: INIZIO ANNO DITTA**

# <span id="page-26-1"></span>**3.1. TFR – RICALCOLO RIVALUTAZIONE**

A seguito dell'emanazione del coefficiente definitivo per la rivalutazione TFR rilasciato il 15/01/2016 dall' ISTAT pari a 1,5% con l'operazione di INVERTI ARCHIVI è stata ricalcolata la rivalutazione TFR con il coefficiente definitivo e relativa imposta 17%. Il ricalcolo è stato eseguito sia per il totale che per la parte riferita al fondo tesoreria INPS. Non avendo subito variazioni i dati erano già corretti, ma il ricalcolo è stato necessario ugualmente per eseguire il caricamento dell'eventuale 1713 a credito nell'anagrafica ditta.

## <span id="page-26-2"></span>**3.1.1 ANAGRAFICA DITTA : VIDEATA 9 – SCELTA "IMPOSTA TFR"**

In anagrafica ditta videata 9, scelta "*Imposta T.F.R.*":

# **ARCHIVI Anno precedente**

*colonna Anno corrente*

- Dovuto totale: imposta totale dovuta (17%) per l'anno 2015.
- di cui F.do tesoreria INPS: imposta totale c/tesoreria dovuta (17%) per l'anno 2015.
- Saldo (dovuto-acconto): saldo versato con tributo 1713 per l'anno 2015 (febbraio 2016).
- di cui F.do tesoreria INPS: saldo c/tesoreria da versare con codice PF30 per l'anno 2015.

## **ARCHIVI Anno corrente**

*colonna Anno precedente* 

- Dovuto totale: imposta totale dovuta (17%) per l'anno 2015.
- di cui F.do tesoreria INPS: imposta totale c/tesoreria dovuta (17%) per l'anno 2015.

*colonna Anno corrente*

- Saldo (dovuto-acconto): saldo versato con tributo 1713 per l'anno 2015 (febbraio 2016).
- di cui F.do tesoreria INPS: saldo c/tesoreria da versare con codice PF30 per l'anno 2015.
- Rivalutazione del 2015.
- <span id="page-26-3"></span>Rivalutazione totale.

#### **3.1.2 ANAGRAFICA DIPENDENTE : VIDEATA 9 - SCELTA "DATI TFR"**

In anagrafica dipendente videata 9, scelta "Dati TFR" :

## **ARCHIVI Anno precedente**

- 22 ―*Rivalutazione lorda TFR a.c.*‖.
- 74 ―*Rivalutazione lorda TFR a.c. f.do Tesoreria INPS*‖.
- 82 ―*Recupero saldo imposta su riv. TFR a f.do Tesoreria INPS (PF30)*‖.
- 88 *"Rivalutazione lorda TFR a.c. per ore riduzione contratto di solidarietà".*

#### **ARCHIVI Anno corrente**

**DO** Gruppo Centro Paghe

- 1 ―*Accant. TFR al 31/12 a.p. (compr.ant./acc.fpc)*‖.
- 44 ―*Rivalut. lorda TFR dal 01/01/2001 (escluso a.c.)*‖.
- 45 ―*Imposta sostit. su rivalut. TFR dal 01/01/2001 (escluso a.c.)*‖.
- 63 ―*TFR a f.do Tesoreria INPS al 31/12 a.p.*‖.
- 70 ―*Rivalutazione lorda TFR da 01/01/2007*‖.
- 71 ―*Imposta sostit. su rival. Da 01/01/2007*‖.
- 72 ―*Rivalut. lorda TFR a f.do Tesoreria INPS*‖.
- 73 ―*Imposta sostit. su riv. TFR a f.do Tesoreria INPS*‖.
- 82 "Recupero saldo imposta su riv. TFR a f.do Tesoreria INPS (PF30)".
- 90 ―*Riv. lorda TFR per ore riduzione contratto solidarietà dal 01/01/2001 (escluso a.c.)".*
- 91 "Riv. lorda TFR fondo tesoreria INPS per EMENS (solo dell'anno immed. *prec.*)".

### <span id="page-27-0"></span>**3.1.3 RICALCOLO RIVALUTAZIONE TFR CON COEF.DEFINITIVO - BPYA06**

Al termine dell'aggiornamento viene prodotta una stampa con i valori dei campi storici TFR ap dipendente relativi alla rivalutazione e presenti prima del ricalcolo, anche se in questo caso non dovrebbero essere variati.

Al termine del programma viene data segnalazione se presenti o meno casi e la ricerca potrà essere visualizzata in "Altro" – "Gestione ricerche", con **FILTRO MESE 12/2015** 

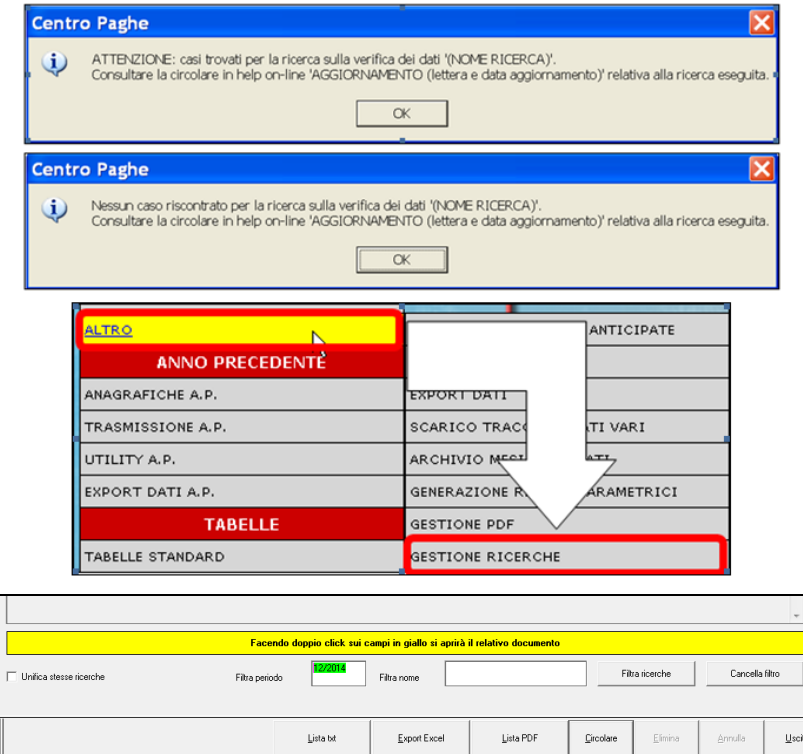

Sarà possibile stampare e/o esportare in Excel e verrà riportato il titolo della ricerca / nome dell'aggiornamento di riferimento, in modo da poter sempre collegare la ricerca all'argomento presente in HELP ON-LINE.

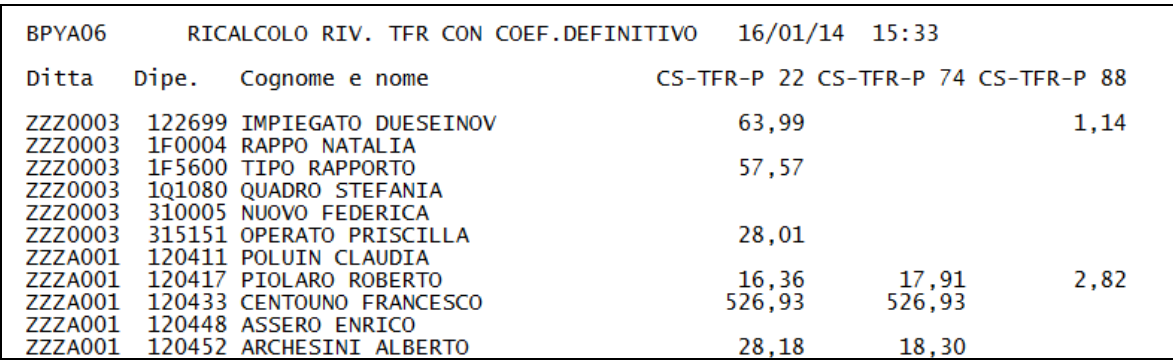

A solo titolo di consultazione, nella stampa vengono riportati i seguenti campi storici TFR con gli importi presenti nell' *archivio anno precedente* prima del ricalcolo:

- 22 ―*Rivalutazione lorda TFR a.c.*‖.
- 74 ―*Rivalutazione lorda TFR a.c. a f.do Tesoreria INPS"*
- 88 ―*Rivalutazione lorda TFR a.c. per ore riduzione contratto di solidarietà"*

<span id="page-28-0"></span>*(U10)*

# **3.2. TFR - IMPOSTA SOSTITUTIVA 17% SULLA RIVALUTAZIONE**

**Con le paghe del mese di Gennaio 2016 verranno riportati** sull'F24 (da portare in pagamento entro il 16 febbraio 2016) **gli importi fiscali** relativi al saldo imposta sostitutiva sulla rivalutazione TFR con i seguenti codici:

- nella colonna a debito, con il codice tributo **1713**, l'importo del saldo (senza riduzioni) con periodo versamento "12–2015";
- nella colonna a credito, con il codice tributo 1250 e periodo di versamento "01-2016", l'importo relativo al recupero dell'acconto imposta TFR.

**Il riporto in F24 verrà eseguito** sia per le ditte con versamento attuale che posticipato e **desumendo i dati dalla 9^ videata dell"anagrafica ditta, bottone Imposta TFR** ; i valori verranno storicizzati nel bottone IRPEF con periodo 01/2016 solo dopo l'elaborazione, cosi come l'eventuale importo del 1250 nel bottone Imposta TFR.

Gli importi previdenziali, ricalcolati e storicizzati in questa sede, saranno portati nell'Uniemens di febbraio.

#### <span id="page-28-1"></span>**3.2.1 CALCOLO DEL SALDO 1713**

L'importo del Dovuto totale è stato ottenuto applicando la percentuale dell'17% sullo storico tfr 22 (rivalutazione TFR) di ogni singolo dipendente (dagli archivi anno precedente) e da quanto ottenuto è stato detratto l'acconto già versato (presente nel campo storico tfr 19) per ottenere il Saldo (dovuto-acconto). L'importo a Saldo come sopra calcolato è presente nel campo storico tfr 20.

 Nel caso in cui il saldo d'imposta 17% sulla rivalutazione TFR risulti negativo **(acconto maggiore del dovuto) viene gestito in automatico**, utilizzando l'importo per lo storno dalle somme trattenute con codice 1712 e inserendo tale importo come credito sia in anno corrente per l'utilizzo nell'anno in corso con codice 6781, che in anno precedente come credito 2015 per il riporto nel 770; è presente nelle **Utility anno precedente, Stampe, la scelta "***23) elenco ditte mancanti in anno corr. e saldo acc. negativo trib. 1713***" (JRIPTFR)** per vedere quali ditte sono state interessate alla casistica. Si ricorda che il credito è stato ricalcolato e storicizzato come tale solo in questa sede di inversione annua (è stato ignorato in sede di elaborazione mensilità di dicembre).

#### *3.2.1.1 CREDITO IMPOSTA SOSTITUTIVA 1712/1713*

In virtù dell' art. 15 del D.LGS. 175 del 21/11/2014 e circolare 31/E del 30/12/2014, l'utilizzo dei crediti relativi al 1713 viene effettuato come di seguito riportato:

- il credito viene trattato da Centro Paghe come un **versamento in eccesso del 1712**, con abbassamento dell'importo trattenuto nel bottone Irpef anno precedente
- il **recupero nel mese di gennaio** viene effettuato in base al tipo versamento ditta:

DITTE **ATTUALI con tributo 6781** - 2015

#### DITTE **POSTICIPATE con tributo 1627** - 2015

- il **recupero nel mese di febbraio** viene effettuato indipendentemente dal tipo versamento ditta (esempio se residuo dopo l'elaborazione di gennaio) **con tributo 6781** - 2015

Per chi desiderasse effettuare un diverso trattamento del credito, oltre alla gestione manuale delle somme, è necessario variare quanto sotto sia per F24 che per 770 salvo comunque altre indicazioni da inserire direttamente nel 770 in base alla gestione manuale effettuata.

#### <span id="page-29-0"></span>**3.2.2 CALCOLO DEL SALDO PF30**

L'importo del Dovuto totale è stato ottenuto applicando la percentuale dell'17% sullo storico tfr 74 (rivalutazione TFR) di ogni singolo dipendente non liquidato o non cessato (dagli archivi anno precedente) e da quanto ottenuto è stato detratto l'acconto (campo storico tfr 81) già versato per ottenere il Saldo (dovuto-acconto). L'importo come sopra calcolato è presente nel campo storico tfr 82.

 Nel caso in cui il saldo d'imposta 17% sulla rivalutazione TFR delle quote versate al fondo Tesoreria INPS risulti negativo, **viene gestito in automatico il riporto in caso di saldo negativo (acconto maggiore del dovuto)**, nella denuncia UNIEMENS *di febbraio* nella sezione ditta (codice CF30); è presente nelle **Utility anno precedente, Stampe, la scelta "***23) elenco ditte mancanti in anno corr. e saldo acc. negativo trib. 1713***" (JRIPTFR)** per vedere quali ditte sono state interessate alla casistica. Si ricorda che il credito è stato ricalcolato e storicizzato come tale solo in questa sede di inversione annua.

#### <span id="page-29-1"></span>**3.2.3 STORICO DATI**

I dati sono memorizzati negli archivi ditta anno corrente e anno precedente, 9 videata, bottone Imposta TFR, nel seguente modo:

## *ARCHIVI Anno precedente:*

colonna Anno precedente

- Acconto: acconto versato con tributo 1712 per l'anno 2014 (dicembre 2014)
- di cui F.do tesoreria INPS: acconto c/tesoreria versato con codice PF30 per l'anno 2014
- Recupero acconto anni prec.: totale recupero acconto anticipo imposta TFR effettuato con tributo 1250 fino alla data del 31/12/2014 (dicembre)
- Dovuto totale: imposta totale dovuta (11%) per l'anno 2014
- di cui F.do tesoreria INPS: imposta totale c/tesoreria dovuta (11%) per l'anno 2014
- Saldo (dovuto-acconto): saldo versato con tributo 1713 per l'anno 2014 (febbraio 2015)
- di cui F.do tesoreria INPS: saldo c/tesoreria versato con codice PF30 per l'anno 2014
- Recupero saldo anni prec.: totale recupero saldo anticipo imposta TFR effettuato con tributo 1250 fino alla data del 31/12/2014 (febbraio)

colonna Anno corrente

- Acconto: acconto versato con tributo 1712 per l'anno 2015 (dicembre 2015)
- di cui F.do tesoreria INPS: acconto c/tesoreria versato con codice PF30 per l'anno 2015; sono stati sommati i valori dei campi storici TFR dei dipendenti della ditta come di seguito riportato:
	- □ campi storico TFR 75 "Imposta sost. su rival. TFR a.c. a f.do Tesoreria *INPS*". Si precisa che il campo storico TFR è stato valorizzato ai dipendente cessati nell'anno 2015, compresi quelli cessati a dicembre, con liquidazione TFR e già esposto nel Uniemens del mese di elaborazione interessato alla liquidazione del TFR con il codice PF30.
	- □ campo storico TFR 81 "Recupero acconto d'imposta su riv. TFR a f.do *Tesoreria INPS (PF30)*‖. Si precisa che il campo storico TFR è stato valorizzato ai dipendente non cessati o non liquidati nell'anno 2015 ed esposto nell'Uniemens del mese di dicembre con il codice PF30.
- Recupero acconto anni prec.: recupero acconto anticipo imposta TFR effettuato con tributo 1250 per l'anno 2015 (dicembre 2015)
- Dovuto totale: imposta totale dovuta (17%) per l'anno 2015
- di cui F.do tesoreria INPS: imposta totale c/tesoreria dovuta (17%) per l'anno 2015; sono stati sommati i valori dei campi storici TFR dei dipendenti della ditta come di seguito riportato:
	- □ campi storico TFR 75 "*Imposta sost. su rival. TFR a.c. a f.do Tesoreria INPS*". Si precisa che il campo storico TFR è stato valorizzato ai dipendente cessati nell'anno 2014, compresi quelli cessati a dicembre, con liquidazione TFR e già esposto nell'Uniemens del mese di elaborazione interessato alla liquidazione del TFR con il codice PF30.
	- □ campo storico TFR 81 "Recupero acconto d'imposta su riv. TFR a f.do *Tesoreria INPS (PF30)*‖. Si precisa che il campo storico TFR è stato valorizzato ai dipendente non cessati o non liquidati nell'anno 2015 ed esposto nell'Uniemens del mese di dicembre con il codice PF30.
	- □ campo storico TFR 82 "Recupero saldo imposta su riv. TFR a f.do *Tesoreria INPS*‖. Si precisa che il campo storico TFR è stato valorizzato

ai dipendente non cessati o non liquidati nell'anno 2015, per differenza con campo storico TFR 81.

- Saldo (dovuto-acconto): saldo da versare con tributo 1713 per l'anno 2015 (febbraio 2016)
- di cui F.do tesoreria INPS: saldo c/tesoreria da versare con codice PF30 per l'anno 2015; sono stati sommati i valori dei campi storici TFR dei dipendenti della ditta come di seguito riportato:
	- □ campo storico TFR 82 "Recupero saldo imposta su riv. TFR a f.do Tesoreria *INPS*". Si precisa che il campo storico TFR è stato valorizzato ai dipendente non cessati o non liquidati nell'anno 2015, per differenza con campo storico TFR 81.
	- Recupero saldo anni prec.: nessun dato.

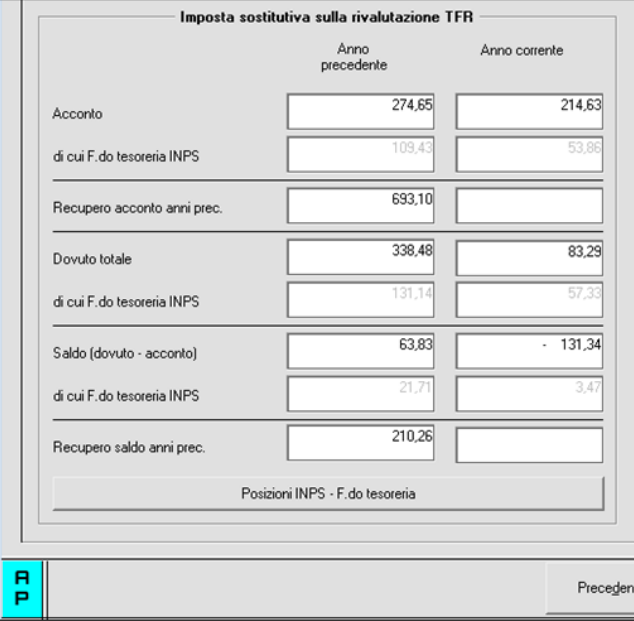

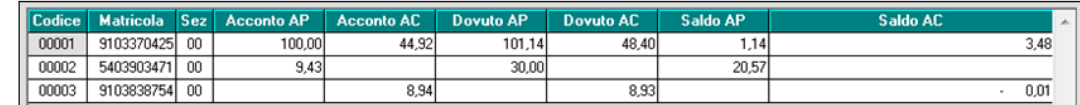

#### *ARCHIVI Anno corrente:*

colonna Anno precedente

- Acconto: acconto versato con tributo 1712 per l'anno 2015 (dicembre 2015)
- di cui F.do tesoreria INPS: acconto c/tesoreria versato con codice PF30 per l'anno 2015; sono stati sommati i valori dei campi storici TFR dei dipendenti della ditta come di seguito riportato:
	- □ campo storico TFR 75 "Imposta sost. su rival. TFR a.c. a f.do Tesoreria *INPS*‖. Si precisa che il campo storico TFR è stato valorizzato ai dipendente cessati nell'anno 2015, compresi quelli cessati a dicembre, con liquidazione TFR e già esposto nell'Uniemens del mese di elaborazione interessato alla liquidazione del TFR con il codice PF30.
	- □ campo storico TFR 81 "Recupero acconto d'imposta su riv. TFR a f.do *Tesoreria INPS (PF30)*‖. Si precisa che il campo storico TFR è stato

valorizzato ai dipendente non cessati o non liquidati nell'anno 2015 ed esposto nell'Uniemens del mese di dicembre con il codice PF30.

- Recupero acconto anni prec.: totale recupero acconto anticipo imposta TFR effettuato con tributo 1250 fino alla data del 31/12/2015 (dicembre)
- Dovuto totale: imposta totale dovuta (17%) per l'anno 2015
- di cui F.do tesoreria INPS: imposta totale c/tesoreria dovuta (17%) per l'anno 2015; sono stati sommati i valori dei campi storici TFR dei dipendenti della ditta come di seguito riportato:
	- □ campo storico TFR 75 "Imposta sost. su rival. TFR a.c. a f.do Tesoreria *INPS*". Si precisa che il campo storico TFR è stato valorizzato ai dipendente cessati nell'anno 2015, compresi quelli cessati a dicembre, con liquidazione TFR e già esposto nell'Uniemens del mese di elaborazione interessato alla liquidazione del TFR con il codice PF30.
	- □ campo storico TFR 81 "Recupero acconto d'imposta su riv. TFR a f.do *Tesoreria INPS (PF30)*‖. Si precisa che il campo storico TFR è stato valorizzato ai dipendente non cessati o non liquidati nell'anno 2015 ed esposto nell'Uniemens del mese di dicembre con il codice PF30.
	- □ campo storico TFR 82 "Recupero saldo imposta su riv. TFR a f.do *Tesoreria INPS*‖. Si precisa che il campo storico TFR è stato valorizzato ai dipendente non cessati o non liquidati nell'anno 2015, per differenza con campo storico TFR 81.
- Saldo (dovuto-acconto): nessun dato
- di cui F.do tesoreria INPS: nessun dato
- Recupero saldo anni prec.: totale recupero saldo anticipo imposta TFR effettuato con tributo 1250 fino alla data del 31/12/2014 (febbraio)

colonna Anno corrente

- Acconto / di cui F.do tesoreria INPS / Recupero acconto anni prec / Dovuto totale / di cui F.do tesoreria INPS: nessun dato
- Saldo (dovuto-acconto): saldo da versare con tributo 1713 per l'anno 2015 (febbraio 2016)
- di cui F.do tesoreria INPS: saldo c/tesoreria da versare con codice PF30 per l'anno 2015; sono stati sommati i valori dei campi storici TFR dei dipendenti della ditta come di seguito riportato:
	- □ campo storico TFR 82 "Recupero saldo imposta su riv. TFR a f.do Tesoreria *INPS*". Si precisa che il campo storico TFR è stato valorizzato ai dipendente non cessati o non liquidati nell'anno 2015, per differenza con campo storico TFR 81.
	- Recupero saldo anni prec.: nessun dato. L'importo verrà compilato successivamente, con il recupero dell'anticipo imposta TFR (1250) utilizzato a saldo il 16 febbraio 2016, calcolato in automatico dal programma. Eventuali modifiche dovranno essere effettuate nell'F24 per il versamento del 16/02/2016 e negli storici (Bottone IRPEF e Imposta TFR) solo dopo il caricamento degli aggiornamenti archivi e programmi del mese, sia nell'anno corrente che nell'anno precedente. Facciamo presente che, il conteggio per il recupero (1250) viene effettuato nel mese, pertanto se inserito un importo nella casella *Recupero acconto anni prec.*, il medesimo viene utilizzato dalla procedura per calcolare il residuo

credito da utilizzare nel conteggio e non viene riportato come acconto nel modello F24.

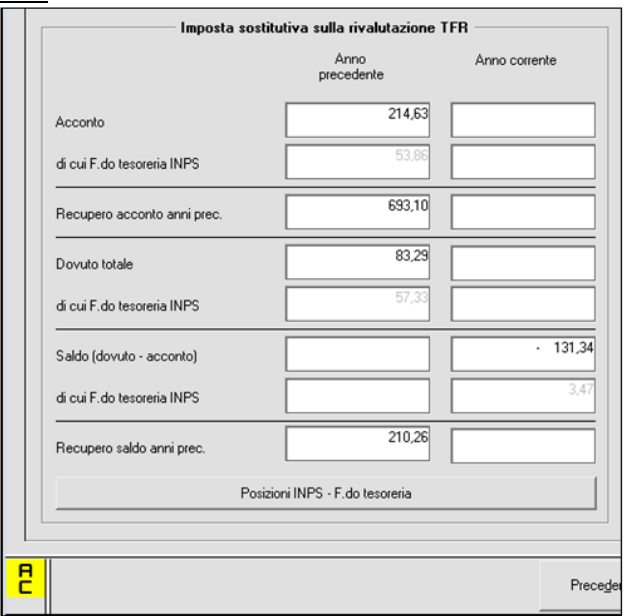

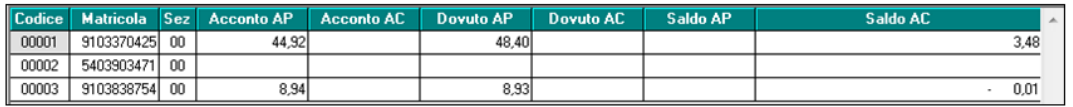

Per modificare o visualizzare i valori delle caselle "*di cui F.do tesoreria INPS*" suddivisi per posizione INPS si dovrà cliccare il tasto "*Posizione INPS – F.do Tesoreria*‖.

Modificando i valori nella suddetta videata cliccando il tasto "Conferma" verrà aggiornato anche il valore totale presente nella videata precedente e cliccando il tasto ―*Stampa*‖ potrà essere prodotta stampa con i dati presenti nella videata:

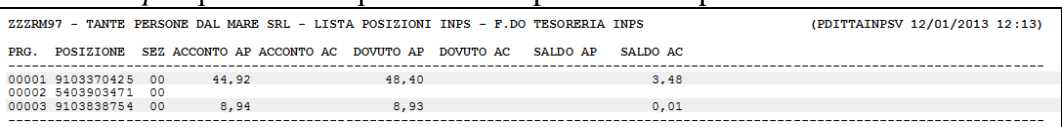

## <span id="page-33-0"></span>**3.2.4 STAMPE**

#### *3.2.4.1 PROSPETTO CONTABILE*

Gli importi relativi all'anticipo imposta TFR saranno riportati come di seguito indicato:

- l'imposta sostitutiva, tributo 1713 a debito, con codice WI713
- il recupero, tributo 1250 a credito, con codice WI353 (distintamente dal recupero che viene fatto sul tributo 1012 / codice WI352, per la diversa esposizione in F24).

#### *3.2.4.2 RIEPILOGO CONTABILE*

Se presente la scelta I nella 7 videata dell'anagrafica ditta, sottosezione Riepilogo costi / contabilità

34

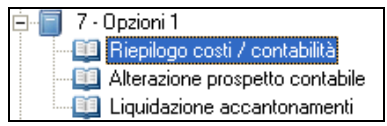

gli importi relativi all'anticipo imposta TFR saranno riportati come di seguito indicato:

- l'imposta sostitutiva, tributo 1713 a debito, con codice I1713
- il recupero, tributo 1250 a credito, con codice IR353 (distintamente dal recupero che viene fatto sul tributo 1012 /codice IR352, per la diversa esposizione in F24).

### *3.2.4.3 23) ELENCO DITTE MANCANTI IN ANNO CORR. E SALDO ACC. NEGATIVO TRIB. 1713" (JRIPTFR)*

Per la gestione/ verifica delle casistiche non automatiche.

### *3.2.4.4 24) IMPOSTA SOSTITUTIVA SULLA RIVALUTAZIONE TFR - (BPYA59) - VERIFICA IMPOSTA SOSTITUTIVA SULLA RIVALUTAZIONE TFR - (BPYA59BIS)*

Prospetto riepilogativo per quanto riguarda i tributi 1712/1713/1250/PF30. Si ricorda che, in tale prospetto, l'importo relativo all'eventuale recupero imposta su 1713 con codice 1250 viene calcolato e storicizzato con le paghe di gennaio e viene letto dall'archivio ac, pertanto se la stampa viene effettuata nel mese di gennaio il dato non sarà presente.

In virtù del fatto che, eventuali modifiche ai dati relativi alla rivalutazione del tfr (acconto 1712 e saldo 1713 / PF30) devono essere effettuate in più punti della procedura paghe per il corretto riporto in 770 (Archivio ap) e per il versamento/esposizione in F24/Uniemens (Archivio ac), è prevista una stampa di controllo che evidenzi le eventuali squadrature.

#### *3.2.4.5 40) IMPOSTA SOSTITUTIVA SULLA RIVALUTAZIONE TFR TOTALE AP*

E' presente la scelta 40 che crea la stampa riepilogativa degli importi relativi all'imposta sostitutiva, sia per fiscale (1712 / 1713) che previdenziale (PF30 / CF30), con i valori definitivi cosi come ricalcolati con l'inversione annua.

E' possibile effettuare la stampa con i valori in capo ad ogni dipendente o totali per ditta, come da scelte effettuate nella videata ed esportare in excel.

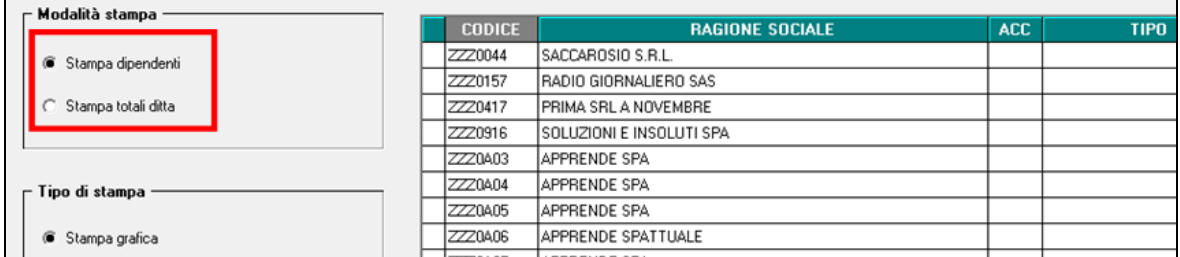

Nella stampa AP sia ditta che dipendente viene esposta la rivalutazione totale e il di cui della rivalutazione c/INPS, inoltre è indicata la posizione INPS di riferimento.

Nella stampa ditta dove ci sono i totali, gli importi sono divisi per posizione INPS sia per fiscale che previdenziale anche se a tutti gli effetti il versamento con i tributi 1712 e 1713 viene fatto sulla base dei TOTALI GENERALI mentre il recupero con i codici PF30 E CF30 viene fatto per TOTALI POS. Il file excel viene creato in unica riga per permettere diversi ordinamenti.

### **3.2.5 NOTE**

- <span id="page-35-0"></span> **A cura Utente** effettuare il versamento nel caso di ditte non elaborate (es. per cessazione di tutti i dipendenti in corso d'anno); per verificare lo stato di elaborazione delle ditte, è possibile effettuare la stampa *"17) verifica imposta sostitutiva sulla rivalutazione TFR"*, presente negli Utility anno corrente, Stampe (a cura Utente la verifica se la ditta è in estrazione)
- Non viene effettuato il calcolo per le ditte con contratto lavoro domestico (esempio E036);
- **A cura Utente** la compilazione dell'F24 per le ditte mancanti in anno corrente ; al riguardo è presente nelle Utility anno precedente, Stampe la scelta "23) elenco ditte *mancanti in anno corr. e saldo acc. negativo trib. 1713*" (JRIPTFR);
- Nel caso in cui il saldo d'imposta 17% sulla rivalutazione TFR delle quote versate al fondo Tesoreria INPS risulti negativo, **è automatico** il riporto nella denuncia UNIEMENS *di febbraio* nella sezione ditta (codice CF30).
- **A cura Utente** l'eventuale variazione del dato calcolato dal Centro in tutti i campi interessati per evitare squadrature tra il dichiarato e il versato/recuperato;
- Nel caso in cui il 1713 sia inferiore al minimo (saldo meno acconto) l'importo viene esposto nella 9 videata dell'anagrafica ditta, ma non riportato nel modello F24 salvo la presenza del flag per il versamento dei minimi (3 videata anagrafica ditta o dati Studio): **a cura Utente** l'eventuale variazione del bottone Imposta TFR;
- nel caso di ditte acquisite ad inizio o in corso d'anno, verificare l'esattezza dello storico tfr 22 (rivalutazione) ed eseguire eventuale variazione alla mappa *Imposta TFR* in anagrafica ditta;
- PF30: in presenza di accentramenti previdenziali (nella filiali in anagrafica ditta videata 7, sezione *"Accentramento*‖, casella *"Tipo*‖ con opzione *E* o *C)*, nella sede è presente anche il valore delle filiali; in presenza di accentramenti fiscali (nella filiali in anagrafica ditta videata 7, sezione "Accentramento", casella "Tipo" con opzione F), nella sede non è presente il valore delle filiali in quanto ogni ditta è a se stante. *(U10)*

# <span id="page-35-1"></span>**3.3. IMPOSTA SOSTITUTIVA 17% SULLA RIVALUTAZIONE TFR: RIVALUTAZIONE ANTICIPO IMPOSTA T.F.R. (TRIBUTO 1250)**

Con le operazioni di chiusura dell'anno, abbiamo provveduto a rivalutare con il coefficiente T.F.R. di dicembre 2015, l'importo dell'anticipo d'imposta sul TFR (versato in quattro rate) comprensivo della rivalutazione anni precedenti ed al netto degli eventuali importi già recuperati (sia sui TFR erogati che sull'anticipo dell'imposta sostitutiva sulla rivalutazione TFR fino al 31/12 dell'anno interessato).

L'importo è stato evidenziato nella 9 videata dell'anagrafica ditta, bottone *Imposta TFR*, campo *Rivalutazione del 2015* (per modificare la rivalutazione del 2015 è necessario variare la *Rivalutazione totale* e/o la *Rivalutazione tot. al 31/12/2014* in quanto il dato deriva dalla differenza tra questi due campi).

Circolare mensile gennaio 2016
Dopo le chiusure del mese di gennaio 2016 (in quanto deve essere ancora calcolato e storicizzato l'importo di 1250 su codice tributo 1713), sarà possibile stampare il prospetto riepilogativo 25) PROSPETTO ANTICIPO IMPOSTA TFR AL 31/12 (R-VERSA1), da Utility anno precedente, Stampe.

Esempio di calcolo:  $(2.529,32 + 2.500,00 + 2.045,18 + 50.000,00 + 25,87)$  $(6.013,19 + 136,27 + 4,62) =$ 50.946,29

#### residuo 50.946,29 \* 0,015 = rivalutazione 764,19

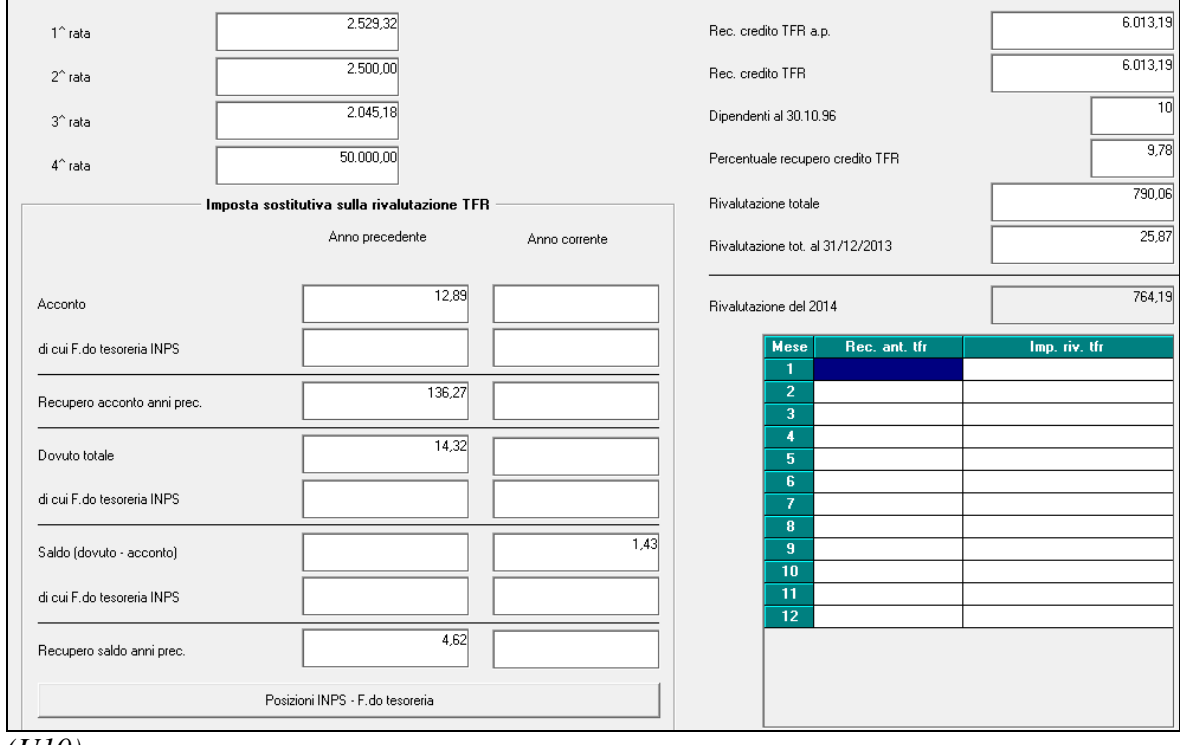

*(U10)*

# **4. MESE GENNAIO: INIZIO ANNO DIPENDENTE**

## **4.1. ADDIZIONALI**

Come da art. 8 del D.LGS. 175 del 21/11/2014 e circolare 31/E del 30/12/2014, è stato unificato il calcolo dell'addizionale regionale a quello dell'addizionale comunale, pertanto l'indirizzo di riferimento per entrambe è quello del 01/01, come da indirizzo nei campi *Comune* e *Provincia* del riquadro *Addizionale comunale AC (acconto e saldo*), da ramo *Addizionali AC ed AP*.

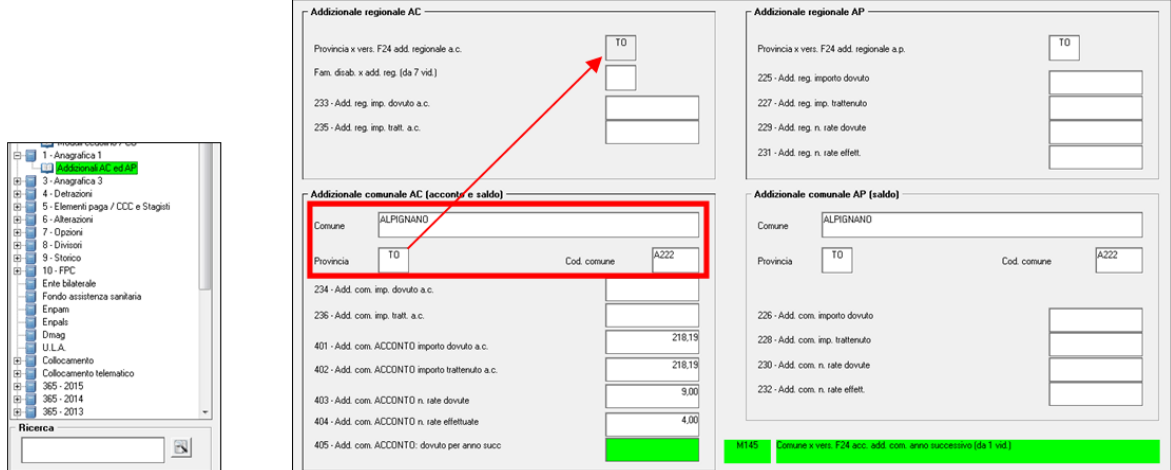

Per quanto riguarda l'acconto addizionale comunale per l'anno successivo, deve essere calcolato sull'indirizzo (residenza o domicilio se presente) presente nella mappa *1 Anagrafica*, ma con la percentuale dell'anno precedente anche se pubblicata percentuale diversa per l'anno successivo

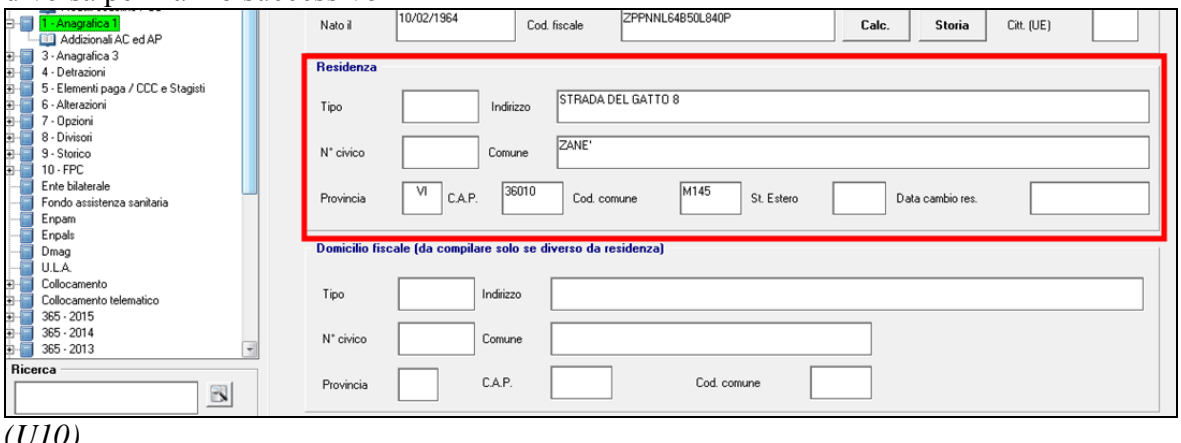

*(U10)*

38

## **4.1.1 REDDITO CONIUGE PER ADDIZIONALI**

Per l'applicazione delle esenzioni per carichi familiari, deve essere indicato il reddito del coniuge nel campo storico 250 (visibile e variabile anche nella videata 4 *Detrazioni*, campo *Redd. coniuge per addizionali (cs250))* e deve essere presente il coniuge a carico nel mese di conguaglio (in tal caso il reddito a cs250 può non essere presente se il coniuge non ha avuto effettivamente redditi) e il/i figlio/i.

Se il coniuge non è a carico nel mese di conguaglio, è sufficiente inserire un valore simbolico (0,01) per attivare ugualmente il conteggio.

Il reddito inserito nel campo *Redd. coniuge per addizionali (cs250)* /cs 250 non deve essere compreso nell'eventuale reddito complessivo (campi *"Compl. pres." / "Redd agg"*), in quanto gli importi inseriti ai campi *Compl. pres*. / *Redd agg* vengono già sommati per le suddette verifiche (si ricorda che vengono utilizzati anche per il calcolo delle detrazioni).

L'importo presente nel campo storico 250, non verrà considerato ai fini di nessun altro calcolo, ma solo per l'applicazione dell'esenzione delle addizionali.

### **4.1.2 ACCONTO ADDIZIONALE COMUNALE 2016**

Riportiamo quanto eseguito in automatico dalla procedura:

#### **Trattenuta a rate:**

avviene sulle retribuzioni corrisposte nel mese di marzo in base al versamento ditta, e precisamente:

- se la ditta è posticipata la prima rata viene trattenuta nel cedolino di febbraio, sia ai dipendenti che ai collaboratori
- se la ditta è attuale la prima rata viene trattenuta nel cedolino di marzo, sia ai dipendenti che ai collaboratori
- se la ditta è posticipata con collaboratori attuali la prima rata viene trattenuta nel cedolino di febbraio per i dipendenti e nel cedolino di marzo per i collaboratori;

#### **Trattenuta a cessazione:**

viene effettuata già dal mese di gennaio, sia ditte posticipate che ditte attuali, e viene eseguito il conguaglio

- se non c'è addizionale da pagare ed è stato pagato un acconto, lo stesso viene restituito e di regola compensato in automatico (vedere F24 per compensazioni cura Utente)
- se c'è addizionale da pagare e l'acconto pagato è superiore, si restituisce l'acconto pagato in più
- se c'è addizionale da pagare inferiore al totale acconto storicizzato, si paga tutto come acconto
- se c'è addizionale da pagare superiore al totale acconto storicizzato, si paga come acconto fino all'importo del campo storico 401-402 e poi come saldo
- l'addizionale comunale in acconto viene versata solo se presente IRPEF da pagare
- *storicizzazione:* nel campo storico 234 viene riportato come di consueto quanto dovuto, mentre nei campi storici 402 e 236 sono presenti gli importi effettivamente versati, rispettivamente in acconto e a saldo (per differenza);
- *versamento in F24:* sia per le rate che per la trattenuta a saldo in caso di cessazione, viene sempre utilizzato il medesimo codice tributo (3847);
- *numero rate*: il calcolo viene eseguito se presente il numero rate nel campo storico 403 (di norma 9); se non presenti le rate non viene eseguito il calcolo; per effettuare un'unica trattenuta, indicare 1.
- se il dipendente è in aspettativa o servizio di leva, l'acconto per addizionale comunale viene trattenuto solo se presenti importi a credito del dipendente, come per le addizionali in genere
- anche se il dipendente ha data assunzione nell'anno viene effettuato il ricalcolo dell'acconto;
- per gli sportivi dilettanti (opzione **S** nella 5 videata dell'anagrafica dipendente, campo Gestione collaborazioni) non viene calcolata l'addizionale comunale e di conseguenza l'acconto, anche se presente l'apposita scelta per il calcolo delle addizionali come normali dipendenti (si ricorda che per l'addizionale regionale deve essere calcolata la sola quota di compartecipazione (fissata al 1,23%) salvo se presente l'apposita scelta per il calcolo delle addizionali come normali dipendenti).

*La stampa 75) PROSPETTO ADDIZIONALE COMUNALE (BPYS141L)* relativa alle somme trattenute nel mese, è subordinata alla presenza del codice S nella scelta 4 della 10 videata dell'anagrafica ditta :

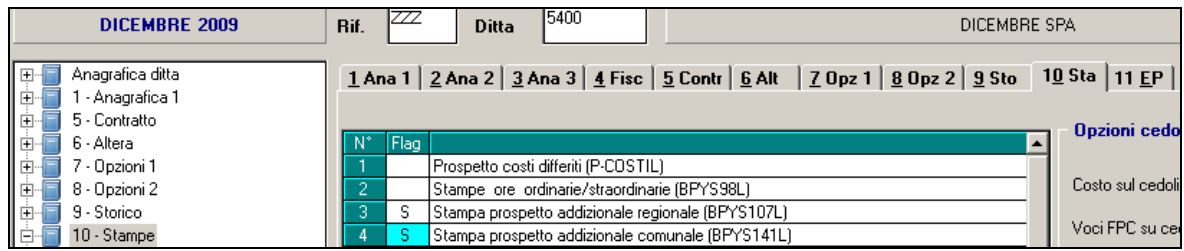

Attenzione: nel caso in cui il dipendente cessato nei mesi precedenti venga elaborato in posizione L (esempio per erogare acconti di TFR) *a cura Utente* cancellare l'importo dell'acconto dell'addizionale comunale (campo storico 401) se non deve essere versato, in quanto la procedura non effettua nessun controllo sulla data di cessazione.

## **4.1.3 ADDIZIONALE COMUNALE 2016**

In base alle tabelle comuni presenti nella procedura, viene fatto il controllo della presenza di eventuali particolarità quali esenzione, calcolo a reddito/scaglioni, utilizzando anche gli altri redditi indicati nella videata 4 se previsto dal comune stesso.

**Per alterare la percentuale prevista dal Centro, utilizzare nel movimento del dipendente la voce cedolino 0896 con la percentuale voluta nella colonna IMPORTO. Per azzerare la percentuale prevista dal Centro, utilizzare nel movimento del dipendente la voce cedolino 0896 con la percentuale convenzionale 9,99.**

Come per i conguagli in corso d'anno viene fatta la restituzione dell'acconto addizionale comunale (tributo 3847, campo storico 402) se lo stesso è maggiore dell'addizionale comunale dovuta per l'intero anno (campo storico 234), anche per gli assunti nell'anno (2015).

*La stampa 75) PROSPETTO ADDIZIONALE COMUNALE (BPYS141L)* relativa alle somme trattenute nel mese, è subordinata alla presenza del codice S nella scelta 4 della 10 videata dell'anagrafica ditta :

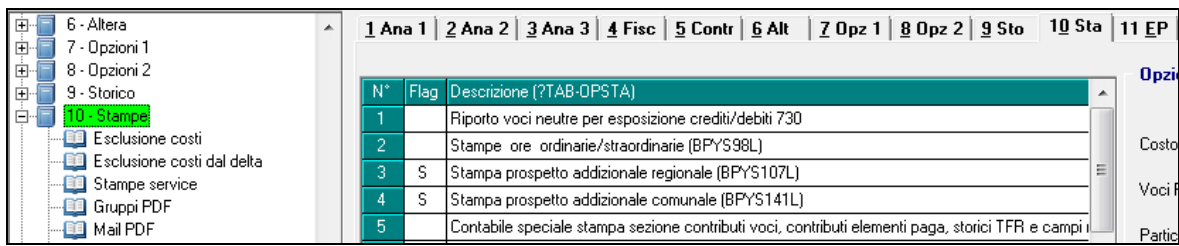

**DO** Gruppo Centro Paghe

Si ricorda che viene gestita la compensazione automatica del SOLO ACCONTO di addizionale comunale, mentre **in caso di eccessivo versamento dell"addizionale comunale "NORMALE" (codice tributo 3848, campo storico 236) non viene effettuato alcun conguaglio a credito pertanto rimane a cura Utente l"eventuale compensazione e conseguente gestione di F24, versamenti ditta, storici dipendente (il caso potrebbe verificarsi in caso di riassunzioni o posizioni H).**

## **4.1.4 ADDIZIONALE REGIONALE 2016**

*La stampa 76) PROSPETTO ADDIZIONALE REGIONALE (BPYS107L)* relativa alle somme trattenute nel mese, è subordinata alla presenza del codice S nella scelta 3 della 10 videata dell'anagrafica ditta :

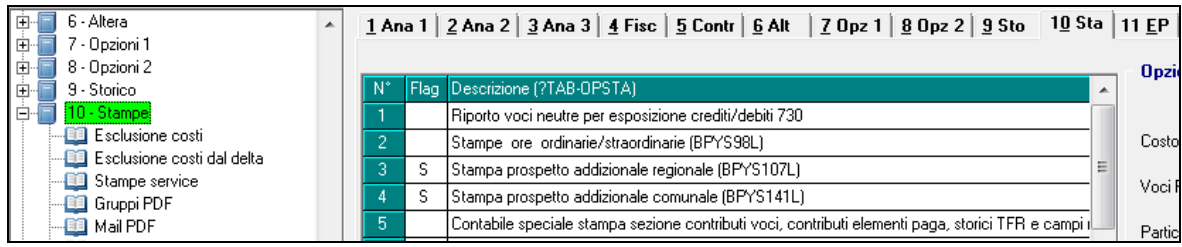

**Per alterare la percentuale prevista dal Centro, utilizzare nel movimento del dipendente la voce cedolino 0895 con la percentuale voluta nella colonna IMPORTO. Per azzerare la percentuale prevista dal Centro, utilizzare nel movimento del dipendente la voce cedolino 0895 con la percentuale convenzionale 9,99.**

Si ricorda che, **in caso di eccessivo versamento dell"addizionale regionale (codice tributo 3802, campo storico 235) non viene effettuato alcun conguaglio a credito pertanto rimane a cura Utente l"eventuale compensazione e conseguente gestione di F24, versamenti ditta, storici dipendente. (il caso potrebbe verificarsi in caso di riassunzioni o posizioni H)**.

## **4.1.5 ADDIZIONALI: PROVINCIA EE / BLANK**

Si ricorda la gestione automatica da parte del Centro in caso di presenza di lavoratori residenti all'estero (provincia EE):

- nel caso di presenza di comune estero/provincia EE o assenza dei dati, sia per la regionale comunale che per l'addizionale comunale, viene verificato quanto presente nell'anagrafica dipendente e se permane la presenza della provincia EE, viene effettuata la verifica dell'anagrafica ditta, luogo svolgimento attività/sede legale della ditta, (la residenza fiscale in 1 videata non deve essere compilata o deve essere presente codice EE).

Nel caso in cui non si voglia il calcolo delle addizionali, a cura Utente l'inserimento delle voci di alterazione 0895 / 0896 / 0901 con importo convenzionale 9,99 (voci fisse nel dipendente).

## **4.2. ANAGRAFICHE MANTENUTE ANNO CORRENTE**

Si fa presente il riporto delle anagrafiche in anno corrente se presente data cessazione (posizione C), sarà effettuato solo per le seguenti figure anagrafiche:

livello **CCC** (collaboratori)

- livello **YYY** (stagisti)
- livello **SO** / **CO** / **TA** / **SA** / **CA** (soci artigiani e non)
- $\triangleright$  posizioni **I** / **Z** (somministrati)
- $\triangleright$  posizioni **X** / **Y** (distaccati)
- **►** flag **S** nel campo "**Accant. TFR**" in tab 7 dell'anagrafica dipendente
- flag **P** nel campo **"Accant. TFR"** in tab 7 dell'anagrafica dipendente (ricordiamo che tale scelta deve essere correlata all'inserimento dell'opzione in anagrafica ditta e/o studio ‗'periodo di liquidazione TFR'. Inserendo la scelta il programma avvisa con tale messaggio:

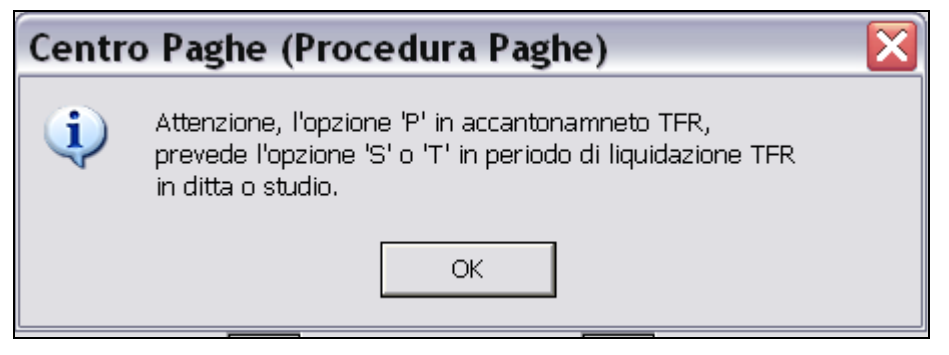

Ricordiamo che il dipendente, il mese successivo, viene messo in posizione R (richiamato) solo se presente la "p"

- **►** flag **S** nel campo "**Calcolo sospeso**" in tab 1B dell'anagrafica dipendente; per tutte le anagrafiche con tale campo compilato **è stata calcolata la rivalutazione tfr con il coefficiente di dicembre 2015**.
- flag **P** contributo licenziamento aspi, 2^ videata il dipendente scelta **""contr.lic""** il dipendente viene riportato a gennaio e messo in posizione R (richiamato)
- cambi qualifica eseguiti nel mese di dicembre, a gennaio viene riportata solo la posizione F

**Attenzione: le anagrafiche con tipo rapporto G0 / H0 verranno mantenute solo se presente il flag S nel campo "Calcolo sospeso" in tab 1B dell"anagrafica dipendente.** 

## **4.3. DATI FISCALI: DETRAZIONI – SCAGLIONI - ALIQUOTE IRPEF**

## **4.3.1 OPZIONI MANTENUTE/CANCELLATE**

Segnaliamo di seguito alcune opzioni per l'alterazione dei conguagli fiscali che sono state cancellate o mantenute nel passaggio da anno 2015 ad anno 2016.

#### *Negli archivi di gennaio 2016, sono state mantenute le seguenti opzioni:*

*- nella 4 videata dell'anagrafica dipendente:*

- > Aliquota IRPEF
- $\triangleright$  Reddito prima casa (campo storico 239)

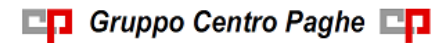

- Opzioni per calcolo detrazioni
- $\triangleright$  Bonus 80 euro
- $\triangleright$  Agg. detrazioni

Ricordiamo che tale scelta è da valorizzare a cura Utente per avere traccia in anagrafica se il dipendente ha consegnato il modello di richiesta delle detrazioni e la videata è stata aggiornata. Per esportare le anagrafiche con tale opzione compilata è presente in utility  $ac -$  controllo archivi – 10) aggiornamento detrazioni

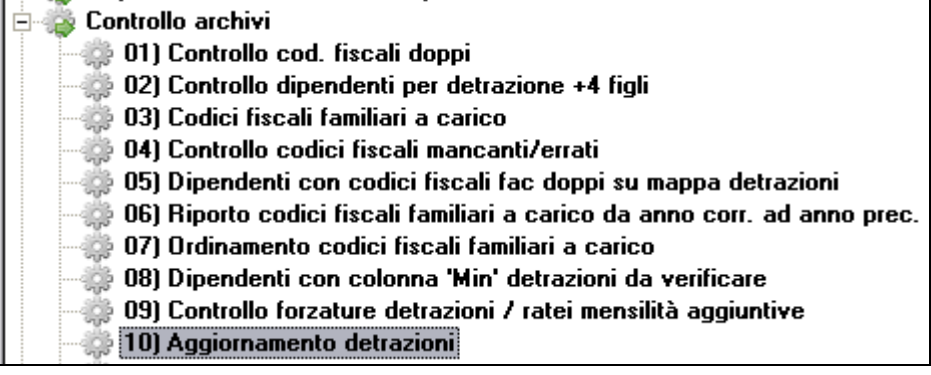

*- nella 4 videata o 7 videata, bottone Altri dati, dell'anagrafica dipendente:*

- le scelte presenti nel campo *No cong. IRPEF*
- le scelte presenti nel campo *Trattenute add.*

### *Negli archivi di gennaio 2016, sono state cancellate le seguenti opzioni:*

- *- nella 4 videata dell'anagrafica dipendente:*
	- importo del Reddito complessivo presunto
	- $\triangleright$  importo del Reddito in aggiunta
	- $\triangleright$  importo del Redd.coniuge per addizionali (campo storico 250)

*- nella 7 videata, bottone Altri dati, dell'anagrafica dipendente:*

- i codici inseriti nel campo *Codici di aggancio per conguaglio* e quelli presenti nel bottone *Storico*
- la scelta operata nel campo *No restituzione cong*.(presente anche in 4 videata)

## **4.3.2 ALIQUOTE IRPEF**

L'imponibile per il calcolo dell'imposta lorda è dato del reddito da lavoro dipendente al netto degli oneri deducibili di cui all'articolo 10 (se passata la voce 0674). Gli scaglioni di reddito e le aliquote IRPEF sono i seguenti:

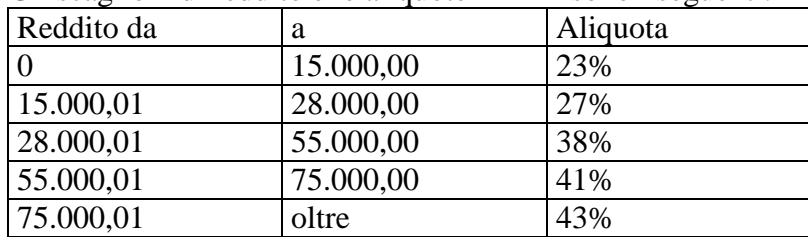

## **4.3.3 ALTERAZIONE CONGUAGLIO**

Con la risoluzione 199/E del 30 novembre 2001, l'Agenzia delle Entrate ha confermato il principio dell'applicazione, durante l'anno, di un'aliquota più elevata effettuando, comunque, il conguaglio a fine anno o al momento della cessazione.

- Nel caso in cui il dipendente abbia fatto esplicita richiesta e si evidenzi un credito IRPEF al momento del conguaglio, lo stesso può non essere restituito, inserendo nell'anagrafica dipendente, videata *4 Detrazioni*, campo *No restituzione cong.*, la scelta **" N "**. Il conguaglio viene comunque eseguito normalmente, senza considerare l'aliquota in videata 4. Eventualmente tale richiesta può essere inserita a cura dell'Utente nelle annotazioni del cedolino paga.
- Per permettere l'applicazione anche a dicembre della maggiore aliquota indicata nella 4 videata dell'anagrafica dipendente, senza eseguire il conguaglio (irpef/detrazioni), ma effettuando il calcolo delle addizionali, è stato previsto l'inserimento, nell'anagrafica dipendente, videata *4 Detrazioni*, campo *No cong. IRPEF,* della scelta ― **X** ― . Non viene eseguito alcun conguaglio ma viene applicata l'aliquota presente nella videata 4. A cura dell'Utente la valutazione e l'utilizzo di tale possibilità, che ci risulta in contrasto con la risoluzione 199/E del 30 novembre 2001, dell'Agenzia delle Entrate, alla quale rimandiamo per ulteriori informazioni.
- Per permettere l'applicazione anche a dicembre della maggiore aliquota indicata nella 4 videata dell'anagrafica dipendente eseguendo il conguaglio (sia irpef che detrazioni) utilizzando sempre tale aliquota indipendentemente dal reddito ed effettuando il calcolo delle addizionali, è stato previsto l'inserimento, nell'anagrafica dipendente, videata *4 Detrazioni*, campo *No cong. IRPEF*, della scelta " **A** ". A cura dell'Utente la valutazione e l'utilizzo di tale possibilità, in relazione alla risoluzione 199/E del 30 novembre 2001, dell'Agenzia delle Entrate, alla quale rimandiamo per ulteriori informazioni

## **4.3.4 ALTERAZIONE IRPEF NETTA**

E' possibile alterare l'IRPEF netta calcolata dall'elaborazione delle paghe utilizzando la voce paga 3067 "ALTERAZIONE IRPEF NETTA". Questa voce non compare in cedolino e permette di alterare in diminuzione il valore dell'IRPEF netta (fino a capienza).

L'importo utilizzato per abbassare l'IRPEF netta è memorizzato nel campo storico 82 ―*Alterazione IRPEF Netta*‖.

Si fa presente che la suddetta voce interviene SOLO sull'IRPEF netta di conseguenza interverrà solamente nella storicizzazione del campo storico 044 "*pr. imp.ta pagata*" mentre non avrà influenza nella storicizzazione del campo storico 043 ―*pr. imp.ta lorda irpef* ", se utilizzato pertanto tale voce a cura Utente la modifica per l'IRPEF nei dichiarativi annuali.

**La voce non va utilizzata se IRPEF netta del mese è pari a zero**.

#### **4.3.5 ALTERAZIONE DEL REDDITO**

#### REDDITO COMPLESSIVO PRESUNTO

Campo presente nell'anagrafica dipendente, videata 4 *Detrazioni*, campo *"Compl. pres.":*

 se non compilato tale campo, il reddito utilizzato dal programma per le varie operazioni (verifica spettanza ed importo delle detrazioni, formula per calcolo coefficiente detrazioni, detrazioni massime erogabili, esenzioni delle addizionali comunali dove previsto), è quello del reddito di cui al campo storico 041 del dipendente

 se compilato tale campo, il reddito utilizzato dal programma per le varie operazioni (verifica spettanza ed importo delle detrazioni, formula per calcolo coefficiente detrazioni, detrazioni massime erogabili, esenzioni delle addizionali comunali dove previsto), è quello ivi indicato.

Non viene eseguito nessun controllo se il reddito qui indicato è superiore o inferiore a quanto presente nel campo storico 041. A cura Utente verificare se tale importo deve essere cancellato prima di effettuare il conguaglio di fine anno. Ricordiamo che se il reddito complessivo indicato è inferiore al campo storico 041, è a cura Utente la gestione della nota nella CU.

#### REDDITO IN AGGIUNTA

Campo presente nell'anagrafica dipendente, videata 4 *Detrazioni*, campo *"Redd agg":*

- se non compilato tale campo, il reddito utilizzato dal programma per le varie operazioni (verifica spettanza ed importo delle detrazioni, formula per calcolo coefficiente detrazioni, detrazioni massime erogabili, esenzioni delle addizionali comunali dove previsto), è quello del reddito di cui al campo storico 041 del dipendente.
- se compilato tale campo, il reddito utilizzato dal programma per le varie operazioni (verifica spettanza ed importo delle detrazioni, formula per calcolo coefficiente detrazioni, detrazioni massime erogabili, esenzioni delle addizionali comunali dove previsto), è la somma del campo storico 041 più l'importo indicato in tale campo. Se indicato l'importo con segno negativo non verrà considerato dal programma.

#### ONERI DEDUCIBILI – ART. 10 del TUIR

La voce 0674 "Oneri deducibili art. 10" può essere utilizzata per comunicare l'eventuale importo degli oneri deducibili come previsto dall'art. 10 del TUIR (es. assegno di mantenimento al coniuge), per abbassare l'imponibile IRPEF. La memorizzazione dell'importo viene effettuata nel campo storico 224 dell'anagrafica dipendente.

Se inserita la voce 0674, l'imponibile addizionali (storico 041) viene diminuito dell'importo della voce e il conguaglio viene effettuato come di norma sul campo storico 041.

Se inserito l'importo direttamente nel campo storico 224 prima del conguaglio (cessazione o dicembre), a cura Utente ridurre il campo storico 041 dello stesso importo.

#### REDDITO ABITAZIONE PRINCIPALE

Ricordiamo che è presente nella videata 4 *Detrazioni*, il campo storico 239 (visibile e variabile anche dalla videata 4 *Detrazioni*, campo *1ma casa (cs239))* ma che, anche se presente, lo stesso non viene considerato nei vari calcoli, ma solo per l'esposizione nella CU/770. L'importo non deve essere compreso nell'eventuale reddito complessivo presunto o reddito in aggiunta per il corretto riporto nella CU/770.

#### REDDITO MENSILE IMPONIBILE IRPEF / ADDIZIONALI

Il reddito da lavoro dipendente nell'elaborazione **mensile** è determinato dal solo imponibile del mese, mentre per considerare anche il rateo delle mensilità aggiuntive si devono utilizzare le scelte previste:

- opzione "S": Dati Studio → videata 5 → colonna "*Calc. Ratei*"
- opzione "S": Anagrafica ditta → videata 8 → bottone "Altre opzioni" → casella ―*Calcolo ratei detrazioni*‖

opzione "*N*": Anagrafica ditta → videata 8 → bottone "*Altre opzioni*" → casella "Calcolo ratei detrazioni", se nei "Dati Studio" → videata 5 → colonna "Calc. *Ratei*" è stata inserita l'opzione "*S*" ma per i dipendenti della ditta NON si vogliono considerare i ratei delle mensilità aggiuntive.

#### **4.3.6 DETRAZIONI LAVORO DIPENDENTE ART. 13 "ALTRE DETRAZIONI"**

Le detrazioni per lavoro dipendente vengono riconosciute fino a capienza dell'IRPEF lorda indicata nel campo storico 043.

Il reddito da lavoro dipendente utilizzato per la determinazione delle detrazioni consiste dall'imponibile IRPEF annuo sul quale vengono conteggiate le addizionali regionali \ comunali; tale valore viene accumulato nel campo storico 041 salvo essere alterato dalla compilazione dei campi *"Compl. pres." / "Redd agg"* nella videata 4 dell'anagrafica dipendente come in precedenza illustrato.

La detrazione come di seguito calcolata viene storicizzata:

- nel campo storico 046 *"pr. detrazioni lav. dip.*"
- nel campo storico 045 "*pr totale detrazioni*" dove viene accumulato il totale delle detrazioni riconosciute al dipendente ( per lavoro dipendente e per famigliari a carico)

La detrazione è così determinata:

a) Redditi fino a 8.000 euro

*1.880 euro. L'ammontare della detrazione effettivamente spettante non può essere inferiore a 690 euro. Per i rapporti di lavoro a Tempo Determinato l'ammontare della detrazione effettivamente spettante non può essere inferiore a 1.380 euro.*

La detrazione di 1880 viene rapportata ai giorni di detrazione spettanti, il valore risultante dalla formula sopra riportata va diviso per 365 e moltiplicato per i giorni detrazioni spettanti.

Per l'innesco dell'applicazione delle detrazioni per lavoro dipendente 690 o 1380 è a cura Utente inserimento l'opzione "C" o "D" nel campo "Calc.detr." come indicato nel successivo capitolo ―*Opzioni per calcolo detrazione lavoro dipendente / carichi familiari*‖. Per determinare se il lavoratore è a tempo determinato viene testato in anagrafica dipendente videata 5  $\rightarrow$  scelta "*Gestione scadenziario / Iter*" se presente la scadenza a Tempo Determinato, la scadenza a Tempo Determinato sia standard che personalizzata viene identificata come tale se nella relativa tabella di impostazione scadenze la colonna "TD" è valorizzata con opzione "S" come da esempio di seguito riportato:

*Tabelle standard "Scadenze"*

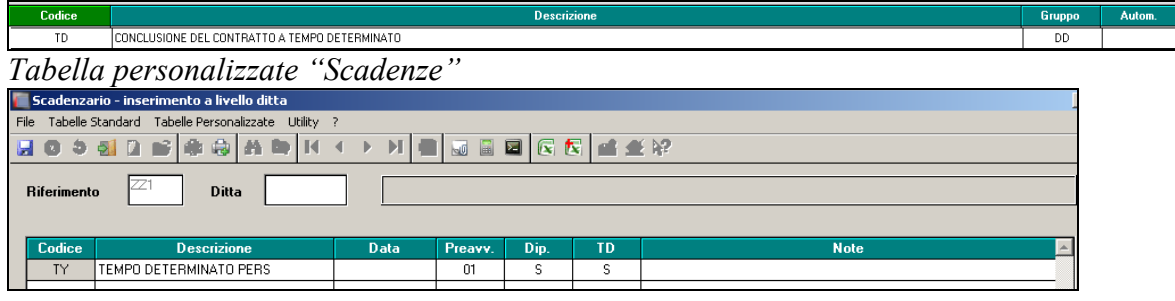

#### b) Redditi da 8.001 a 28.000 euro

*978 euro, aumentata del prodotto tra 902 euro e l'importo corrispondente al rapporto tra 28.000 euro, diminuito del reddito complessivo, e 20.000 euro.* Che si traduce nella formula

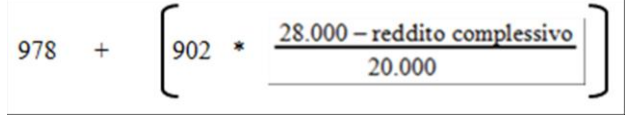

La detrazione di 978 e 902 viene rapportata ai giorni detrazioni spettanti, il valore risultante dalla formula sopra riportata va diviso per 365 e moltiplicato per i giorni detrazioni spettanti.

c) Redditi da 28.001 a 55.000 euro

*978 euro la detrazione spetta per la parte corrispondente al rapporto tra 55.000 euro, diminuito del reddito complessivo, e 27.000 euro.*

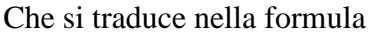

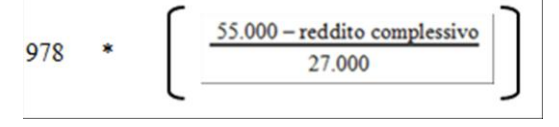

La detrazione di 978 viene rapportata ai giorni detrazioni spettanti, il valore risultante dalla formula sopra riportata va diviso per 365 e moltiplicato per i giorni detrazioni spettanti.

## **4.3.7 DETRAZIONI PER CARICHI DI FAMIGLIA ART. 12**

Le detrazioni per carichi di famiglia vengono riconosciute fino a capienza dell'IRPEF lorda, cosi come indicata nel campo storico 043.

Il reddito da lavoro dipendente utilizzato per la determinazione delle detrazioni consiste dall'imponibile IRPEF annuo sul quale vengono determinate le addizionali regionali \ comunali; il valore è presente a campo storico 041, salvo essere alterato per il calcolo delle detrazioni dai campi *"Compl. pres." / "Redd agg"* nella videata 4 dell'anagrafica dipendente come in precedenza illustrato.

L'importo delle detrazioni per carichi famigliari è determinato dalla compilazione della videata 4 del dipendente:

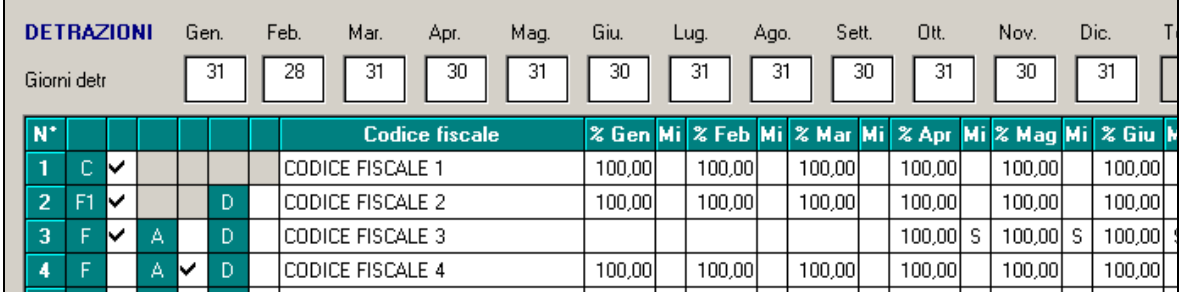

In particolare il conteggio è determinato dalla combinazione delle seguenti impostazioni:

 $\bullet$  dall'inserimento della "spunta  $\checkmark$ " per determinare che il famigliare è a carico ("C" si intende coniuge, "F1" primo figlio, "F" figli oltre il primo, "A" per altri famigliari, "D" per famigliari portatori di handicap)

- dalla percentuale impostata in corrispondenza dei campi "% mese"; se presente tale valore ed in base alla percentuale inserita verrà riconosciuta la detrazione. Esempio: se figlio completamente a carico per tutto l'anno si compila con "100" da gennaio a dicembre
- $\bullet$  dalla presenza dell'opzione *S* nelle colonne "*Mi*"
- dalla presenza dell'opzione *S* nella colonna *"Sost. con."* (posta in fondo ai dodici mesi)

Le detrazioni per familiari a carico vengono riportate nei seguenti campi storici:

- coniuge nel campo storico 047 "*pr. deduzioni coniuge*";
- figli nel campo storico 048 "*pr. deduzioni figli*";
- altri nel campo storico 049 "*pr. deduzioni altri*";
- La somma delle detrazioni spettanti per familiari a carico, sopra esposti, vengono aggiunte al campo storico 045 "pr. totale detrazioni".

Riportiamo di seguito le detrazioni per carichi di famiglia, in base a quanto previsto dalla normativa vigente:

#### **1. Detrazione per coniuge non legalmente ed effettivamente separato.**

*a) 800 euro, diminuiti del prodotto tra 110 euro e l'importo corrispondente al rapporto fra reddito complessivo e 15.000 euro, se il reddito complessivo non supera 15.000 euro.*

Che si traduce nella formula

$$
800 \qquad \left[ 110 * \quad \frac{\text{reddito complessivo}}{15.000} \right]
$$

La detrazione di 800 viene rapportata a mese ( un dodicesimo).

*b) 690 euro, se il reddito complessivo è superiore a 15.000 euro ma inferiore a 40.000.*

La detrazione di 690 viene rapportata al mese elaborato, pari ad un dodicesimo.

*c) 690 euro, se il reddito complessivo è superiore a 40.000 ma non a 80.000. La detrazione spetta per la parte corrispondente al rapporto tra l'importo di 80.000 euro, diminuito del reddito complessivo, e 40.000 euro.* Che si traduce nella formula

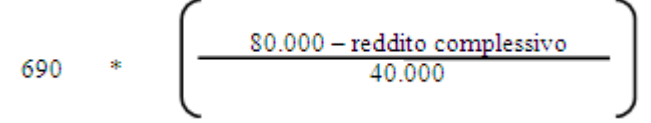

La detrazione di 690 viene rapportata a mese ( un dodicesimo).

d) Ulteriore detrazione

La detrazione è aumentato di un ulteriore importo per i redditi come di seguito riportato:

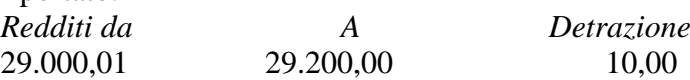

Circolare mensile gennaio 2016

**DO** Gruppo Centro Paghe

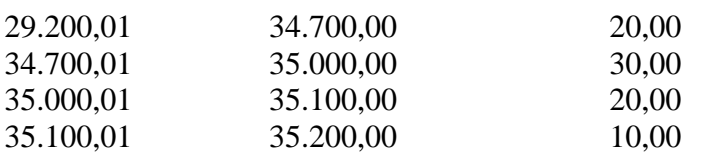

L'ulteriore detrazione come sopra riportato viene erogata in fase di conguaglio (cessazione o mese di dicembre). La detrazione viene erogata per intero, non viene rapportata al periodo di lavoro.

#### 2. *Detrazioni per figli*

Nel caso di assenza del coniuge al primo figlio competono le detrazioni del coniuge o, se più conveniente, le detrazioni previste per i figli; risulta a cura Utente la verifica della convenienza La compilazione della seguente impostazione "S" consente di considerare il primo figlio in sostituzione del coniuge per le casistiche previste dalla normativa:<br>Du Nov

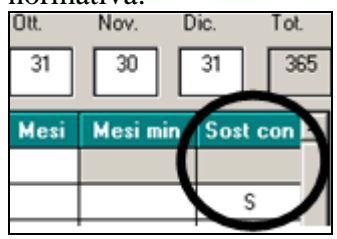

Le detrazioni per i figli sono così determinate

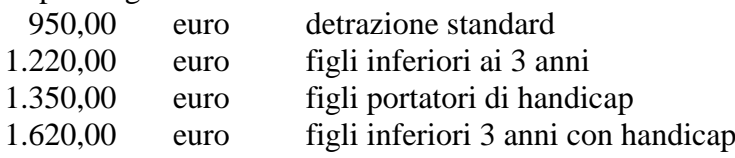

Per i contribuenti con più di tre figli la detrazione è aumentata di 200,00 euro per ciascun figlio a partire dal primo, la detrazione verrà calcolata per tutto l'anno a prescindere dal momento in cui si verifica l'evento che da diritto alla maggiorazione stessa per tutti i mesi di carico dei figli.

*La detrazione spetta per la parte corrispondente al rapporto tra l'importo di 95.000 euro, diminuito del reddito complessivo, e 95.000 euro*

*In presenza di più figli l'importo di 95.000 è aumentato per tutti di 15.000 euro per ogni figlio successivo al primo.*

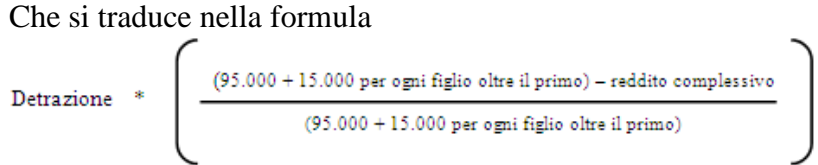

La detrazione viene rapportata a mese ( un dodicesimo).

*a) Detrazione figli* 

Vengono verificate le stringhe relative alle righe con spunta nella casella F1 o F (prima colonna).

*b) Detrazione figli minori di 3 anni*

Se il figlio è minore di 3 anni, deve essere presente l'opzione "S" nella colonna "Mi".

Ricordiamo che, se compilato il codice fiscale dei figli con età inferiore ai 3 anni, la Procedura Paghe provvederà ad eliminare in automatico la "S" nel mese successivo alla data di decorrenza del terzo anno di età; nello scadenzario mensile del mese precedente tale operazione verrà evidenziata con l'apposito codice D3

- *c) Detrazione figli portatori di handicap*  Vengono verificate le stringhe relative alle righe con spunta nella casella D (terza colonna).
- *Detrazione figli portatori di handicap minori di 3 anni*

Se il figlio è minore di 3 anni, deve essere presente l'opzione "S" nella colonna "Mi". Ricordiamo che se compilato il codice fiscale dei figli con età inferiore ai 3 anni, la Procedura Paghe provvederà ad eliminare in automatico la "S" nel mese successivo alla data di decorrenza del terzo anno di età; nello scadenzario mensile del mese precedente tale operazione verrà evidenziata con l'apposito codice D3

#### *3. Detrazione per altri familiari*

*750 euro, da ripartire pro quota tra coloro che hanno diritto alla detrazione, per ogni altra persona indicata nell'articolo 433 del codice civile (omissis).*

*La detrazione spetta per la parte corrispondente al rapporto tra l'importo di 80.000 euro, diminuito del reddito complessivo, e 80.000 euro.*

Vengono verificate le stringhe relative alle righe con spunta nella casella A (seconda colonna).

Che si traduce nella formula

$$
750 * \qquad \qquad \left( \begin{array}{c} \hspace{2.5cm}80.000 - \text{reddito complessivo} \\ \hline 80.000 \end{array} \right)
$$

La detrazione di 750 viene rapportata a mese ( un dodicesimo).

#### **4.3.8 OPZIONI PER CALCOLO DETRAZIONE LAVORO DIPENDENTE / CARICHI FAMILIARI**

Riportiamo di seguito le opzioni presenti in anagrafica dipendente videata 4 *Detrazioni,* campo "Calc. detr.":

- **Blank** *Le detrazioni per lavoro dipendente vengono rapportate al periodo di lavoro*: i calcoli vengono effettuati con rapporto all'effettivo periodo di lavoro, come descritto nei capitoli precedenti.
- **C** *Le detrazioni per lavoro dipendente 690 o 1380 (se TD) vengono calcolate intere nel caso di cessazione con imponibile irpef inferiore a 8000*: le detrazioni per lavoro dipendente 690 o 1380 (se lavoratore a tempo determinato viene testato in anagrafica dipendente videata 5 → bottone "*Gestione scadenziario*" se presente la scadenza a Tempo Determinato vengono calcolate per intero in fase di conguaglio con imponibile IRPEF fino a euro 8.000,00 se più convenienti della detrazione a giorni di 1.880,00.

La scadenza a Tempo Determinato sia standard che personalizzata viene identificata come tale se nella relativa tabella di impostazione scadenze la colonna "TD" è valorizzata con opzione "S" come da esempio di seguito riportato (evidenziato con riquadro rosso la colonna "TD"):

*Tabelle standard "Scadenze"*

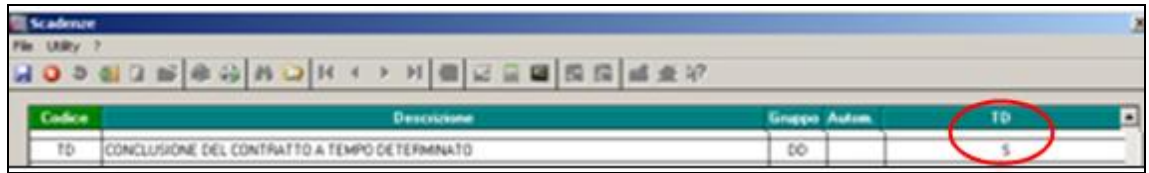

#### *Tabella personalizzate "Scadenze"*

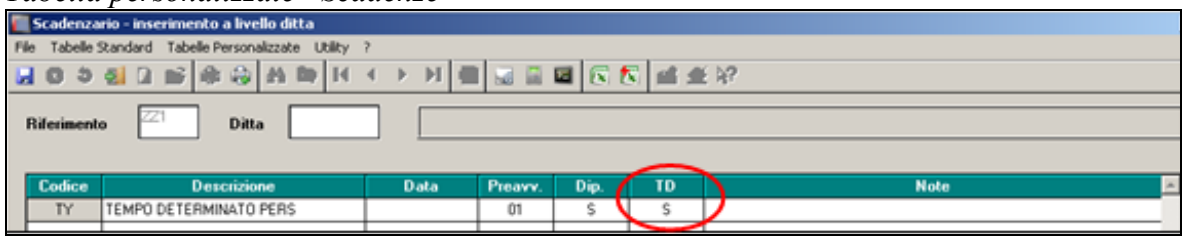

- **D** ―*Le detrazioni per lavoro dipendente 690 o 1380 (se TD) vengono calcolate a giorni a conguaglio con imponibile irpef inferiore a 8000*‖: in fase di conguaglio, mese dicembre o mese cessazione, nel caso di redditi non superiori a 8000,00 euro le detrazioni per lavoro dipendente vengono rapportate al periodo di lavoro, con la verifica della convenienza sulla detrazione di 1880 in base ai giorni di detrazione.
- **F** "*Vengono calcolate le detrazioni per familiari a carico, non vengono calcolate le detrazioni per lavoro dipendente"*: e quanto già storicizzato nel campo storico 046 verrà recuperato.
- **N** "*Non vengono calcolate le detrazioni per lavoro dipendente e per familiari a carico*": si fa presente che eventuali detrazioni già erogate e storicizzate nei campi storici  $046 - 047 - 048 - 049 - 50$  verranno recuperate;
- **R** ―*Recupero detrazioni già erogate per familiari a carico con azzeramento dei carichi familiari caricati in mappa*": l'opzione non si innesca a conguaglio (sia a dicembre che per dipendenti in posizione "L") per cui **con il periodo paghe del mese di dicembre la scelta non è utilizzabile.**
- **Campo Storico 357** "Se 1,00 calcolo detraz. lav. dipendente 1840 a giorni" : indipendentemente dal reddito nelle elaborazioni mensili, se compilato con "1" si altera il calcolo delle detrazioni conteggiando sul valore 1880,00 a giorni, anche se superiore ad 8000,00 euro. In fase di conguaglio, **mese dicembre o cessazione, non verrà applicata** e le detrazioni per lavoro dipendente verranno applicate in ogni caso al reddito maturato.

## **4.3.9 DETRAZIONE PER FAMIGLIE NUMEROSE (1200,00 EURO)**

In caso di famiglie numerose (sopra i tre figli) indipendentemente dal reddito, viene concessa al dipendente l'ulteriore detrazione di 1.200 euro annui.

- La detrazione viene riconosciuta:
- 1200 euro annui qualora il coniuge sia a carico e se in almeno un mese sono presenti 4 o più figli a carico del dipendente
- 600 euro annui qualora il coniuge non sia a carico e se in almeno un mese sono presenti 4 o più figli a carico del dipendente e indipendentemente dalla percentuale inserita per figli a carico

Il campo **"% Detr. 4 figli"** (videata 4 dipendente) può essere compilato con una percentuale che comporta l'applicazione della detrazione di 1200 euro in base a tale percentuale.

Sono previste le seguenti alterazioni da inserire nel campo **"Detr. 4 figli"** (videata 4 dipendente):

- **Blank**: nessuna scelta l'ulteriore detrazione viene calcolata a mesi, a conguaglio viene rapportata ai mesi con 4 o più figli.
- **C** : l'ulteriore detrazione viene calcolata solo a conguaglio e viene rapportata ai mesi con 4 o più figli.
- **I** : l'ulteriore detrazione viene calcolato solo a conguaglio per intero.
- **N**: non viene calcolata l'ulteriore detrazione.

## **Da notare:**

- In caso passaggio in corso d'anno da 4 / più figli a 3 / meno figli è a cura Utente il recupero dell'eventuale credito in campo storico 095 tramite dichiarazione dei redditi, in quanto tale campo storico non viene mai conguagliato da procedura paghe;
- In caso di conguaglio con inserita l'opzione N in Detrazione 4 figli per non eseguire il calcolo delle detrazioni da 1200 e di compilazione del campo storico 52 (credito non erogato) è a cura Utente la gestione.
- La detrazione viene calcolata anche se non opzionati i 4 figli nella videata 4 dell'anagrafica dipendente solo in presenza dell'apposita codifica .

Qualora l'ulteriore detrazione sia di importo superiore all'IRPEF lorda in capo al dipendente diminuita di tutte le detrazioni previste dalle varie norme di legge, l'eccedente quota di detrazione rispetto a tale importo può essere destinata come segue:

- è riconosciuta in ogni caso al dipendente innescando automaticamente la voce paga 0693 "ULT. DETRAZIONE FIGLI RIMB.". In questo caso il sostituto d'imposta ha a disposizione un monte ritenute sufficiente per andare a scomputare il credito sorto per effetto dell'ulteriore detrazione erogata. Se presenti più dipendenti aventi diritto alla detrazione, il sostituto d'imposta riconosce a ciascuno di essi il credito nella percentuale determinata dal rapporto tra il monte ritenute disponibile nel periodo di paga nel quale è effettuato il conguaglio e l'ammontare complessivo dell'incapienza da riconoscere a tutti gli aventi diritto.
- nel caso in cui il sostituto d'imposta non ha un monte ritenute sufficiente per l'erogazione di tale ulteriore detrazione al dipendente non viene erogata la detrazione ed accumulata nel campo storico 052, tale valore sarà indicato nel modello CU. Nel cedolino sarà presente la voce 0680 "ULT. DETRAZIONE FIGLI NON RIMB.".

Gli importi calcolati a titolo di detrazione per famiglie numerose viene accantonata nei seguenti campi storici:

 **050:** ―*ulteriore detrazione erogata con almeno 4 figli a carico"* parte erogata al dipendente come detrazione.

- **052** "pr. credito da rimb. per det. con almeno 4 figli a carico" viene riportato il non rimborsato per in capienza di irpef in ditta. Voce 0680.
- **095** *"progressivo credito erogato per detr. 4 figli"* viene riportata la parte rimborsata con l'irpef della ditta. Voce 0693.
- La detrazione erogata (cs 050), viene storicizzata nel campo storico 045 "Progressivo" *totale detrazione*".

#### **Ai fini del conguaglio di fine anno si precisa inoltre che:**

- se presenti crediti per detrazione famiglie numerose (campo storico 95 ―*progressivo credito erogato per 4 figli*") a conguaglio tali importi non saranno comunque convertiti in detrazioni anche se fosse possibile, in quanto già utilizzati dalla ditta
- se la somma dei campi storici sopra citati è maggiore o uguale all'IRPEF netta trattenuta non vengono calcolate le addizionali per l'anno corrente e se già trattenuto rate di acconto per addizionale comunale le stesse vengono restituite.

#### *FORZATURA DETRAZIONE PER FAMIGLIE NUMEROSE (1.200,00 EURO)*

In virtù del fatto che è previsto che l'ulteriore detrazione per famiglie numerose con almeno 4 figli possa essere erogata anche in mancanza dell'applicazione delle normali detrazioni per figli, sempre che queste siano applicabili ma non fruite, è presente apposita codifica per la gestione, come di seguito indicato.

- Compilare con 1 il campo storico 288 "Se valore 1 forza calcolo detrazione famiglie *numerose*", che è visualizzato e modificabile anche in anagrafica dipendente videata 4, campo "Forza detr. 4 figli";
- Indicare la percentuale di spettanza dell'ulteriore detrazione nella casella *"% Detr. 4 figli*";

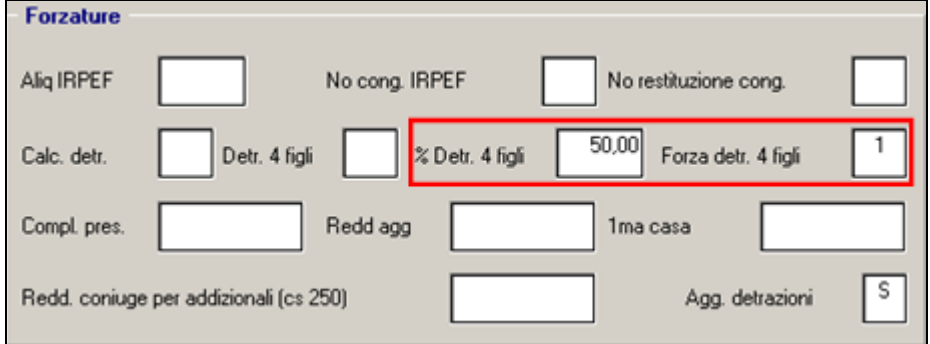

in tal modo anche in mancanza del tipo di parentela e dei codici fiscali dei familiari a carico con la compilazione delle caselle "% Detr. 4 figli" e "Forza detr. 4 figli" verrà calcolata l'ulteriore detrazione per familiari a carico e non verranno calcolate le normali detrazioni per figli, fatto salva comunque l'eventuale compilazione del dato in 770 se richiesto.

#### **ATTENZIONE**

 Si ricorda che l'ulteriore detrazione è fruibile soltanto se sono applicabili le ordinarie detrazioni per figli a carico e la verifica in tal senso è a cura Utente.

- La forzatura, valore 1 in casella "*Forza detr. 4 figli*", va impostata solo in mancanza delle normali detrazioni per figli per cui in anagrafica dipendente videata 4 in griglia non devono essere impostate nei vari mesi le percentuali di spettanza.
- Si ricorda che l'ulteriore detrazione viene riconosciuta:
	- 1200 euro annui rapportata ai mesi in cui il dipendente aveva 4 figli a proprio carico qualora il coniuge sia a carico
	- 600 euro annui rapportata ai mesi in cui il dipendente aveva 4 figli a proprio carico qualora il coniuge non sia a carico indipendentemente dalla percentuale inserita per figli a carico
	- Nel caso in cui un genitore, non legalmente ed effettivamente separato, prenda in carico il 100% delle normali detrazioni per i figli l'ulteriore detrazione va comunque ripartita al 50% fra i due coniugi.

## **4.3.10 ALTERAZIONE DETRAZIONI LAVORO DIPENDENTE – FAMIGLIARI**

E' possibile alterare il valore delle detrazioni lavoro dipendente e per familiari a carico calcolate a programma con l'utilizzo di apposite voci di seguito riportate:

- **- 3063** *ALTERAZIONE DETR. LAVORO DIP.;*
- **- 3064** *ALTERAZIONE DETR. CONIUGE;*
- **- 3065** *ALTERAZIONE DETR. FIGLI;*
- **- 3066** *ALTERAZIONE DETR. ALTRI.*

Le suddette voci paga non vengono esposte in cedolino e permettono di modificare il valore delle detrazioni applicate nel cedolino paga aumentando o diminuendo le relative detrazioni, di seguito evidenziamo alcune possibili modalità di utilizzo:

#### **Utilizzo in riduzione del valore delle detrazioni**

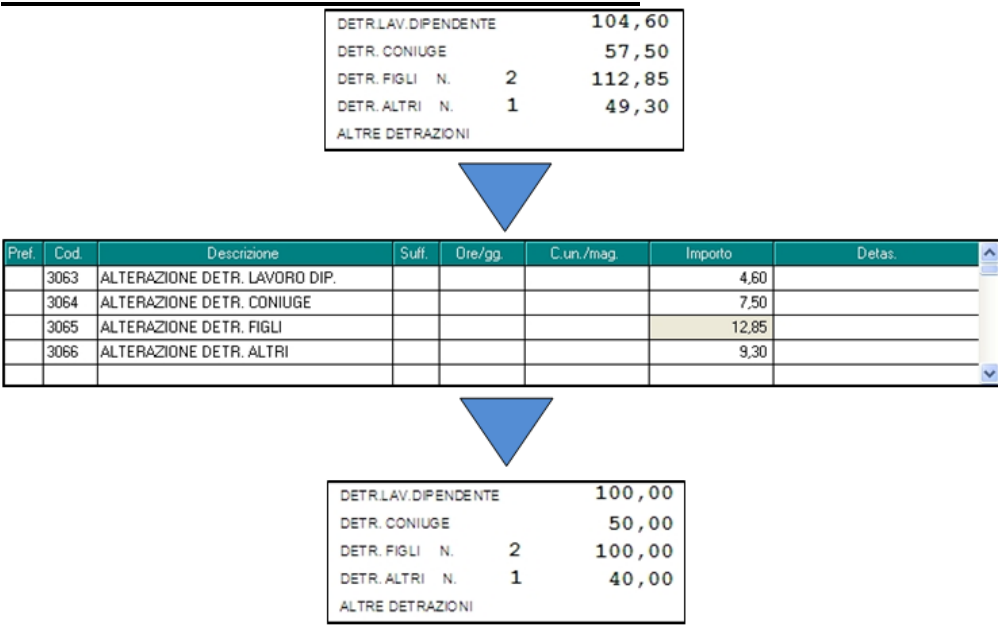

#### **Utilizzo in aumento del valore delle detrazioni (prefisso "R")**

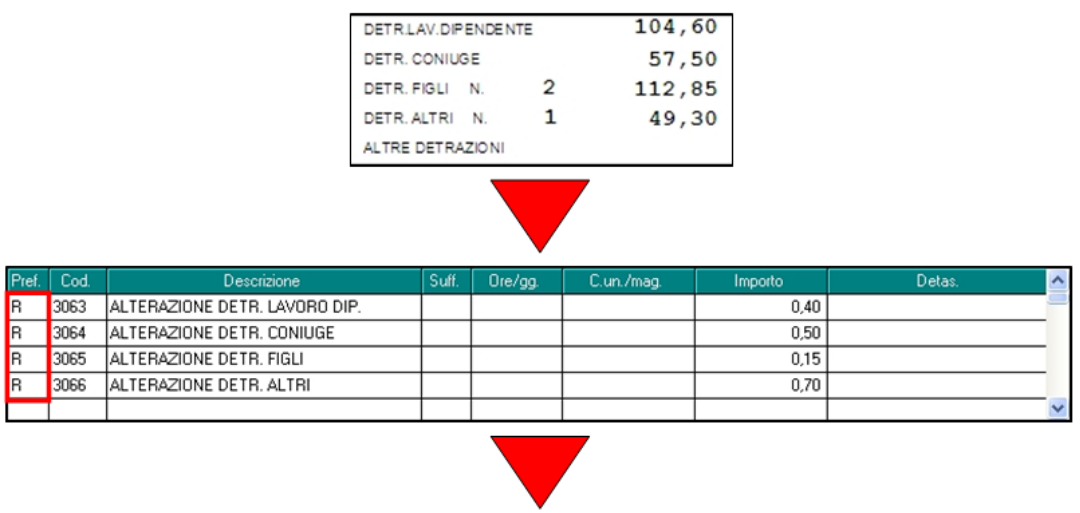

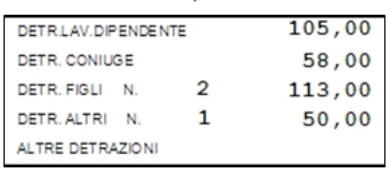

#### **ATTENZIONE:**

- se inserito voce per alterare in aggiunta le detrazioni non viene controllato se la detrazione eccede quanto previsto dalla normativa;
- se inserito voce per alterare in aggiunta le detrazioni le stesse verranno applicate fino a capienza dell'IRPEF netta;
- se inserito voce per alterare in diminuzione le detrazioni le stesse verranno applicate fino ad azzerare la tipologia di detrazione interessata;
- le voci per alterare le detrazioni vengono applicate se già calcolate dall'elaborazione le relative detrazioni.

#### **4.3.11 DETRAZIONE PER CANONE LOCAZIONE**

Le detrazioni per canoni di locazione vengono calcolate solo a cessazione o a conguaglio di fine anno. Nella videata 4 dell'anagrafica dipendente, nella scelta ―*Locazione*‖ sono presenti 2 stringhe per l'indicazione dei giorni e per la lettera in base alle descrizioni riportate nel paragrafo successivo:

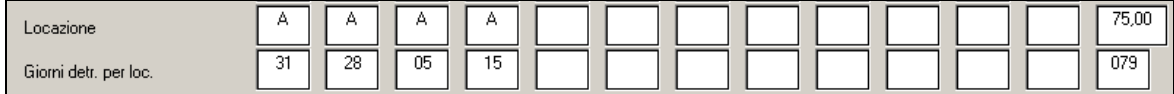

Illustriamo le scelte a disposizione:

**a)** per i soggetti titolari di contratti di locazione (ai sensi della L. n.431/98, quindi anche a "canone libero" di unità immobiliare adibite ad abitazione principale spetta una detrazione complessiva pari a 300,00 euro (se il reddito complessivo non supera euro 15.493,71) o a 150,00 euro (se il reddito complessivo eccede 15.493,71 ma non euro 30.987,41) (comma 01);

**b)** per i soggetti titolari di contratti di locazione (ai sensi degli artt.2, co.3 e 4, co.2 e 3 della L. n.431/98, quindi a "canone concordato") di unità immobiliare adibite ad abitazione principale spetta una detrazione complessiva pari a 495.80 euro (se il reddito complessivo

non supera euro 15.493,71) o a 247.90 euro (se il reddito complessivo eccede 15.493,71 ma non euro 30.987,41) (co.1);

**c)** per i lavoratori dipendenti che trasferiscono la residenza nel comune di lavoro (ad almeno 100km dalla precedente residenza e comunque fuori dalla propria regione) titolari di contratto di locazione (qualsiasi tipo) di unità immobiliare adibita ad abitazione principale spetta per i primi tre anni una detrazione complessiva pari a: 991,60 euro (se il reddito complessivo non supera euro 15.493,71) o 495,80 euro (se il reddito complessivo eccede 15.493,71 ma non euro 30.987,41) (co.1-*bis*);

**d)** per i giovani di età compresa fra i 20 e i 30 anni che abbiano stipulato un contratto di locazione (ai sensi della L. n.431/98) di unità immobiliare adibite ad abitazione principale spetta una detrazione complessiva di euro 991,60 (co.1-*ter*) se con reddito complessivo non superiore a euro 15.483,71).

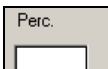

Nel campo  $\Box$  si indica la percentuale di spettanza della detrazione nel caso in cui il contratto di locazione fosse intestato a più soggetti. Esempio: marito e moglie intestatari del contratto di locazione dell'abitazione principale deve essere indicato "50"; se la detrazione spetta per intero basta lasciare il campo a "blank".

Qualora la detrazione per locazione sia di importo superiore all'IRPEF lorda in capo al dipendente diminuita di tutte le detrazioni previste dalle varie norme di legge, l'eccedente quota di detrazione rispetto a tale importo può essere destinata come segue:

- è riconosciuta in ogni caso al dipendente innescando automaticamente la voce paga 0694 "DETR. CANONE LOC. RIMBORSATO". In questo caso il sostituto d'imposta ha a disposizione un monte ritenute sufficiente per andare a scomputare il credito sorto per effetto dell'ulteriore detrazione erogata. Se presenti più dipendenti aventi diritto alla detrazione, il sostituto d'imposta riconosce a ciascuno di essi il credito nella percentuale determinata dal rapporto tra il monte ritenute disponibile nel periodo di paga nel quale è effettuato il conguaglio e l'ammontare complessivo dell'incapienza da riconoscere a tutti gli aventi diritto.
- nel caso in cui il sostituto d'imposta non ha un monte ritenute sufficiente per l'erogazione delle detrazioni per locazione al dipendente non viene erogata la detrazione ed accumulata nel campo storico 097, tale valore sarà indicato nel modello CU. Nel cedolino sarà presente la voce 8807 "DETRAZIONE LOCAZIONE NON RIMB.".

Il conteggio viene quindi effettuato con il numero dei giorni riportato nella stringa ―giorni detr.per locazione" (in quanto nel 730 viene riportato di indicare *" il numero dei giorni nei quali l'unità immobiliare locata è stata adibita ad abitazione ….."*), in base alla lettera riportata nella stringa "locazione" e in percentuale se indicata nell'apposito campo.

Il dato calcolato esegue la seguente storicizzazione:

- **096:** ―*detrazione erogata per canone di locazione"* parte erogata al dipendente, riportata nel cedolino paga in riferimento a "*Altre detrazioni*";
- **•** 097 "pr. Credito da rimb. per canone di locazione" viene riportato il non rimborsato per in capienza di irpef in ditta, voce paga 8807;

- **098** *"progressivo del credito per canone di locazione"* viene riportata la parte rimborsata con l'irpef della ditta, voce paga 0694.
- La detrazione erogata (cs 096), viene comunque storicizzata nel campo storico **045** ―P*rogressivo totale detrazione*‖.

Ai fini del conguaglio di fine anno si precisa inoltre:

- se presenti crediti per detrazione locazione (campo storico **098** *"progressivo del credito per canone di locazione"*), a conguaglio tali importi non saranno comunque convertiti in detrazioni anche se fosse possibile, in quanto già utilizzati dalla ditta
- se la somma dei campi storici sopra citati è maggiore o uguale all'IRPEF netta trattenuta non vengono calcolate le addizionali per l'anno corrente e se già trattenuto rate di acconto per addizionale comunale le stesse vengono restituite.

#### **4.3.12 RIDUZIONE CUNEO FISCALE LAVORATORI DIPENDENTI E ASSIMILATI**

Come previsto dai commi 12-15 dalla Legge di Stabilità n. 190 del 23/12/2014, pubblicata nel suppl. 99 della Gazzetta Ufficiale 300 del 29/12/2014, viene riconosciuto un credito, che non concorre alla formazione del reddito, di un importo pari a:

- 960 euro, se il reddito complessivo annuo non è superiore a 24.000 euro;
- 960 euro rapportati al reddito, se lo stesso è superiore a 24.000 euro ma non a 26.000 euro. Il credito di 960 euro spetta per la parte corrispondente al rapporto tra l'importo di 26.000 euro diminuito del reddito complessivo annuo e l'importo di 2.000 euro, come da formula di seguito riportata:

## 960 \* (26.000 - reddito annuo) 2000

Il credito va rapportato al periodo di lavoro dell'anno.

Il credito va ripartito nelle retribuzioni erogate successivamente alla data del citato decreto. Il credito va riconosciuto in via automatica dai sostituti d'imposta, il recupero del credito va effettuato mediante compensazione di cui all'art. 17 del D. Lgs. 241/1997.

Nel mese di conguaglio il bonus viene calcolato considerando l'imponibile effettivo storicizzato nel campo storico 041 "*imponibile addizionali*" e per i giorni di detrazione totali.

Viene verificato se l'IRPEF lorda è maggiore delle detrazioni da lavoro dipendente verificando i valori progressivi storicizzati nei campi storici 043 "*Pr. imp.ta lorda irpef*" e 046 "*Pr. detrazioni lav. dip.*".

Viene verificato quanto già erogato e storicizzato nel campo storico 053 "*Pr. bonus erogato d.l. 66/2014 art. 1*" e per differenza viene erogato/ recuperato il bonus rimanente:

- se la differenza è positiva viene erogato con la voce paga **0972** "*BONUS D.L. 66/2014*";
- se la differenza è negativa viene recuperato con la voce paga **0973** "*RECUPERO BONUS D.L. 66/2014*".

**ATTENZIONE:** per le ditte con particolarità "XI" e "GN" come imponibile di riferimento per il conguaglio del bonus viene utilizzato lo stesso imponibile utilizzato per il conguaglio fiscale:

*XI*: imponibile sino al mese di novembre (ovvero importo presente nel campo storico 041), meno le trattenute del mese di dicembre 2015 (ovvero importo presente nel cedolino).

*GN*: imponibile sino al mese di novembre più la gratifica natalizia. Vale tutto quanto abbiamo già visto per il punto precedente (XI), con l'unica differenza che nell'imponibile 2015 verrà inserita anche la tredicesima mensilità che risulta nel cedolino di dicembre.

Sono previste le seguenti alterazioni da inserire nel campo **"Bonus 80 euro"** (videata 4 dipendente) tenendo presente che per le opzioni previste per la proiezione verrà comunque considerato quanto effettivamente storicizzato come sopra indicato.

• **blank** " *viene calcolato il bonus DL 66/2014 art. 1 con proiezione della paga del mese (cedolino)* ": al dipendente viene erogato il credito in presenza delle condizioni previste dal decreto (reddito inferiore a 26.000 euro e IRPEF lorda maggiore delle detrazioni da lavoro dipendente).

• **C** " *Il bonus D.L. 66/2014 art. 1 viene calcolato solo a conguaglio (dicembre o cessazione)":* al dipendente viene erogato il credito in presenza delle condizioni previste dal decreto solo a conguaglio (cessazione o dicembre).

• **N** " *NON viene calcolato il bonus DL 66/2014 - quanto già erogato viene recuperato* ": al dipendente non viene calcolato il credito. Con la presente opzione viene inibito il conteggio del credito ed eventuali somme già erogate e storicizzate nel campo storico 053 " *Pr. bonus erogato d.l. 66/2014 art. 1* " vengono recuperate.

• **P** *"viene calcolato il bonus DL 66/2014 art. 1 con proiezione del reddito annuo fin'ora percepito (storico IRPEF) - il calcolo viene applicato solo ai lavoratori dipendenti e non ai collaboratori":* il calcolo del reddito previsionale ai fini del calcolo del bonus viene effettuato in base all'imponibile irpef fin'ora maturato (C.s. 41) più le mensilità aggiuntive. Il conto è il seguente: c.s.  $41+$   $[(c.s.41/mes i fin'ora maturati)*mes i mancanti + (mensilità)$ aggiuntive -contributi carico dipendente)].

• **S** " *viene calcolato il bonus DL 66/2014 art. 1 con proiezione della paga del mese (cedolino) - da utilizzare se inibito il conteggio in anagrafica ditta":* come opzione blank, c.s. 41 + [(retribuzione mensile \* mesi mancanti + mensilità agg.ve) -contributi carico dipendente]. Da inserire per alterare quanto indicato in ditta 10 tab opzione 93.

• **X** " *sono bloccati tutti i calcoli del bonus D.L. 66/14 art. 1 (conguaglio compreso)* ": viene inibito il conteggio del credito ed eventuali somme già erogate e storicizzate nel campo storico 053 " *Pr. bonus erogato d.l. 66/2014 art. 1* " non vengono recuperate.

#### *ALTERAZIONE CALCOLO BONUS*

Per alterare il calcolo del bonus effettuato dal programma e possibile utilizzare le seguenti voci paga inserendole manualmente nel movimento del lavoratore interessato.

- **0974** "*Altera imponibile bonus dl 66*": la voce paga per indicare la previsione dell'imponibile annuo ai fini dell'erogazione del bonus del D.L. 66/2014 art. 1 in alterazione all'imponibile annuo calcolato dal programma.
	- La voce paga non compare nel cedolino.
- **0972** "*BONUS D.L. 66/2014*": la voce paga, per erogazione del bonus, se inserita nel movimento inibisce il conteggio automatico del programma e pertanto nel cedolino paga verrà riportata la voce paga con l'importo inserito nel movimento.

Con l'inserimento della voce nel movimento non viene effettuato nessun controllo su quanto erogato (la previsione del reddito annuale non viene calcolata, non viene verificato se l'IRPEF lorda è maggiore delle detrazioni da lavoro dipendente, non vengono verificati i giorni detrazioni, non viene verificato quanto già erogato).

 **0973** "*RECUPERO BONUS D.L. 66/2014*": la voce paga, per recupero del bonus, se inserita nel movimento inibisce il conteggio automatico del programma e pertanto nel cedolino paga verrà riportata la voce paga con l'importo inserito nel movimento. Con l'inserimento della voce nel movimento non viene effettuato nessun controllo su quanto erogato (la previsione del reddito annuale non viene calcolata, non viene verificato se l'IRPEF lorda è maggiore delle detrazioni da lavoro dipendente, non vengono verificati i giorni detrazioni, non viene verificato quanto già erogato).

#### *POSIZIONI H*

Con le paghe di dicembre, per i dipendenti che lo abbiamo appositamente richiesto, deve essere effettuato il conguaglio fiscale con i precedenti rapporti di lavoro.

Con l'inserimento dei dati relativi ad uno o a più precedenti rapporti di lavoro nel bottone *Pos. H/CU prec.* in 9^ videata dell'anagrafica del dipendente, viene considerato come per gli altri importi il bonus ex D.L. 66/2014 erogato da altri datori di lavoro.

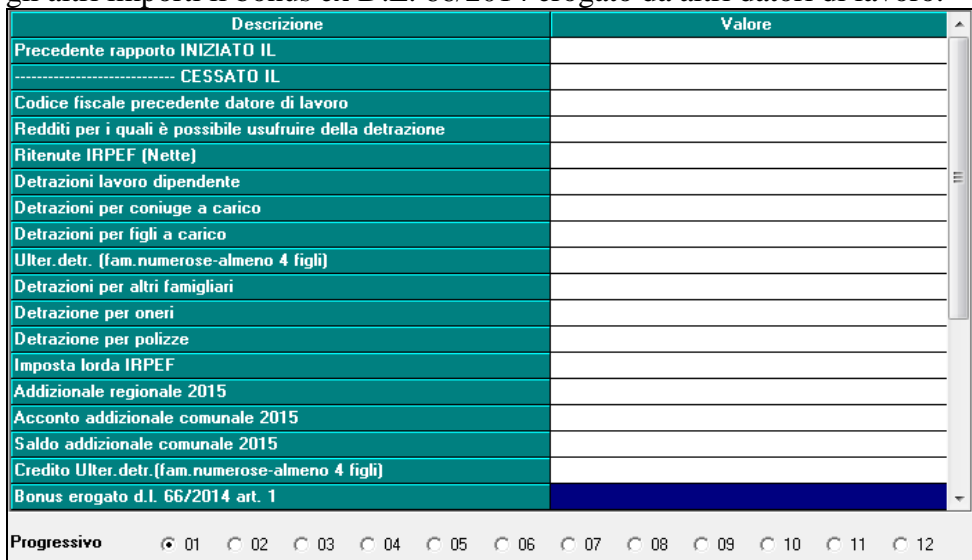

Al momento della totalizzazione della nuova anagrafica, l'importo indicato nella schermata sopra illustrata viene memorizzato nel campo storico 474 dell'anagrafica in posizione F.

Con l'elaborazione delle paghe di dicembre o delle paghe del mese in cui viene eseguita la totalizzazione della posizione H, nel calcolo del bonus verranno considerati i progressivi comprensivi degli importi derivanti da precedenti rapporti di lavoro e di conseguenza anche l'importo complessivo erogato a titolo di bonus da altri datori di lavoro.

Esempio: dipendente assunto il 05/05/2015, con precedente rapporto di lavoro iniziato il 01/01/2015 e terminato il 04/05/2015

Bonus erogato da altri datori di lavoro = 217,37 (c.s. 474 )

Pr. Bonus erogato D.L.  $66/2014$  art.  $1 = 639.98$  (c.s. 053)

Calcolo bonus a conguaglio

 $1,753 * 365 = 639,84$ 

 $639,84 - 639,98 - 217,37 = -217,51$  (bonus recuperato)

Premesso che la posizione H va totalizzata solo per i dipendenti che lo richiedano espressamente e che siano in forza al 31/12 dell'anno in corso, a fine anno, dal valore totale del bonus spettante, verrà sottratto quanto percepito in funzione dell'ultimo rapporto di lavoro (cs. 053) e l'importo del bonus derivante da precedenti rapporti di lavoro (c.s. 474).

### *CODICI AGGANCIO*

In presenza di codici aggancio il programma provvede ad eseguire il conteggio di conguaglio per il bonus. Durante l'elaborazione la procedura provvederà automaticamente a ricondurre le varie anagrafiche dei dipendenti "Conguagliati" nell'anagrafica del dipendente "Conguagliante" in base alle varie opzioni di aggancio.

### **4.3.13 COLLABORATORI**

Viene calcolato il credito per i collaboratori assimilati al lavoro dipendente escludendo pertanto le figure di lavoro autonomo, lavoratori con livello "*CCC*" e in anagrafica dipendente videata 5 con la casella "*Gest. collaborazioni*" valorizzata o anagrafica dipendente scelta "*Enpals*"  $\rightarrow$  sezione "*Alterazioni*" con la casella "*Gest. Fatture*" valorizzata.

#### *Per i mesi di elaborazione a conguaglio (cessazione / mesi dicembre).*

Nel mese di conguaglio il bonus viene calcolato considerando l'imponibile effettivo storicizzato nel campo storico 041 "*imponibile addizionali*" e per i giorni di detrazione totali (Anagrafica Dipendente  $\rightarrow$  4<sup> $\land$ </sup>tab "Detrazioni").

Viene verificato se l'IRPEF lorda è maggiore delle detrazioni da lavoro dipendente verificando i valori progressivi storicizzati nei campi storici 043 "*Pr. imp.ta lorda irpef*" e 046 "*Pr. detrazioni lav. dip.*".

Viene verificato quanto già erogato e storicizzato nel campo storico 053 "*Pr. bonus erogato d.l. 66/2014 art. 1*" e per differenza viene erogato il bonus rimanente:

- se la differenza è positiva viene erogato con la voce paga **0972** "*BONUS D.L. 66/2014*";
- se la differenza è negativa viene recuperato con la voce paga **0973** "*RECUPERO BONUS D.L. 66/2014*".

## **4.3.14 COMPENSAZIONE F24**

In base alla Circolare Agenzia delle Entrate nr. 22/E del 11/07/2014 (che riporta anche degli esempi pratici vedi "2.5 Erogazioni effettuate entro il 12 gennaio 2015") nel mese di dicembre per le ditte con versamento posticipato la compensazione viene effettuata per il bonus erogato sia per il mese di novembre che per quello di dicembre evidenziandoli in due righe distinte.

E' comunque presente l'opzione 55 nelle alterazioni dei Dati Studio, valida per le sole ditte posticipate, per avere il recupero del tributo 1655, calcolato nel mese di dicembre, a partire dal mese successivo (Gennaio 2016), anziché essere recuperato nel mese corrente.

5) Per ditte posticipate mantenere recupero 1655 di dicembre posticipato a

#### *STORICIZZAZIONE ANAGRAFICA DITTA*

Gli importi erogati ai dipendenti sono presenti nell'apposito bottone *Crediti sez. Erario*, mentre gli importi recuperati sono presenti nel bottone *Irpef*

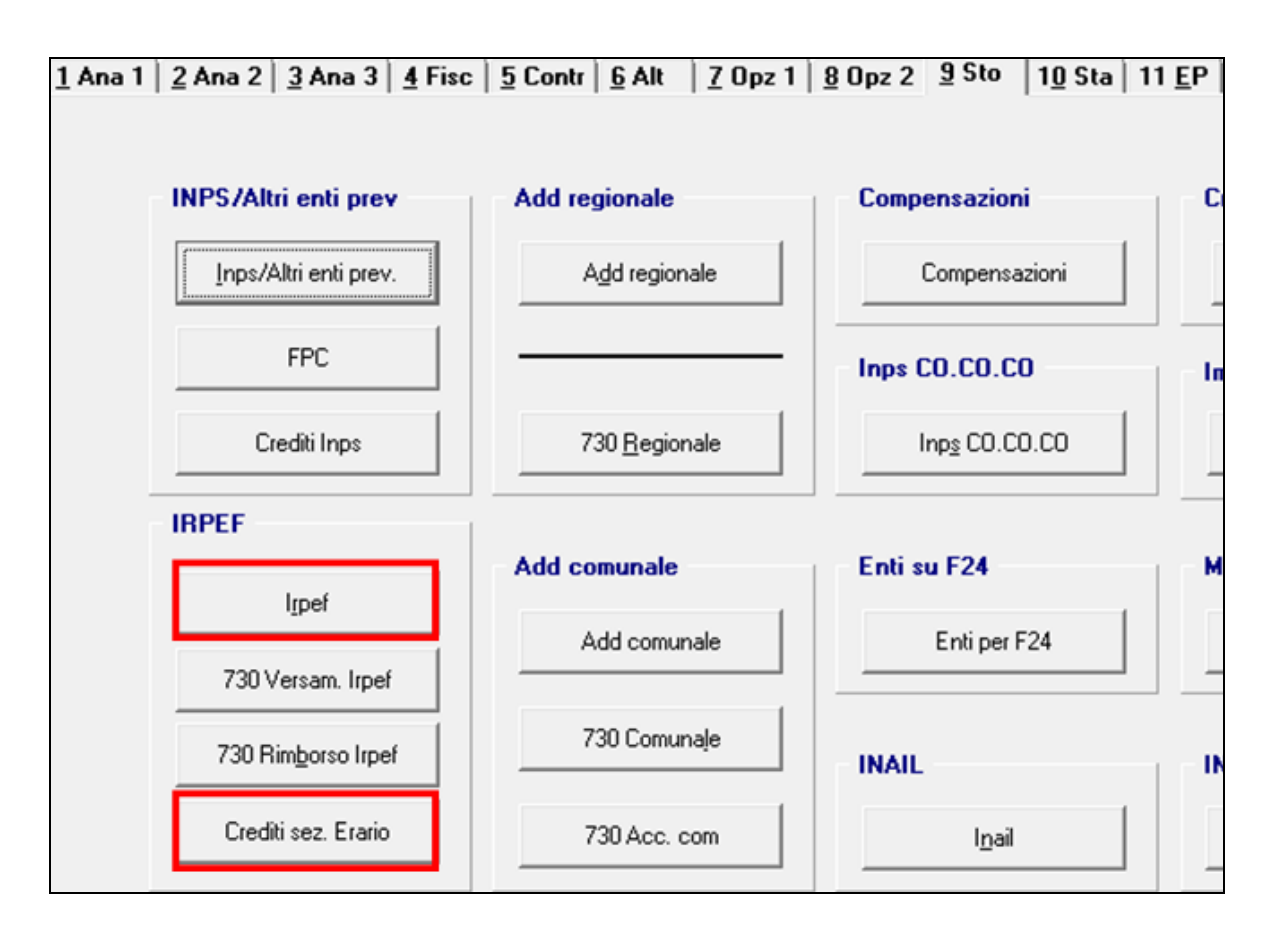

## **4.4. IMPONIBILI**

## *ADDIZIONALI / IRPEF*

L'imponibile annuo per il calcolo delle addizionali e dell'IRPEF è memorizzato nello storico 041 del dipendente "Imponibile addizionali", ed è dato dalla retribuzione lorda, meno i contributi.

L'imponibile riportato nello storico 041 è al netto degli oneri deducibili se utilizzata la voce 0674.

Si ricorda che le addizionali sono dovute solo quando c'è IRPEF (netta) da pagare.

#### *TASSAZIONE SEPARATA*

Il reddito per il biennio precedente, è presente nella videata 7, Altri dati, nei campi Imponibili biennio precedente. L'importo è relativo al solo imponibile a tassazione corrente come da campo storico 041 dell'anno precedente, esclusi quindi gli importi soggetti a tassazione 10%.

In mancanza delle retribuzioni anni precedenti verrà applicata l'aliquota minima IRPEF pari al 23%.

## *STORICI ANNO PRECEDENTE*

Abbiamo riportato negli archivi anno corrente nel campo storico 079 l'imponibile addizionali anno precedente (campo storico 041 anno precedente) e nel campo storico 323 l'imposta netta pagata anno precedente (campo storico 044 anno precedente).

# **4.5. TFR: CLAUSOLA DI SALVAGUARDIA**

Come previsto dall'art. 1, comma 9 della Legge n. 298 del 27 dicembre 2006 (Legge Finanziaria per l'anno 2007), pubblicata nella Gazzetta Ufficiale n. 300 del 28 dicembre 2006, e visto il decreto del 20 marzo 2008, pubblicato sulla Gazzetta Ufficiale del 02 aprile 2008, nel caso di erogazioni di TFR, si ritiene che devono essere applicati gli scaglioni e le aliquote dell'anno 2006, se più convenienti rispetto a quelle dell'anno (clausola di salvaguardia) e, come chiarito dalla circolare 15 del 16/03/2007, l'applicazione deve essere fatta dal sostituto d'imposta e successivamente sarà oggetto di verifica da parte dell'Agenzia delle Entrate. Per informazioni approfondite sull'argomento si rimanda alle istruzioni dell'Agenzia delle Entrate.

**Il programma applica di default gli scaglioni e le aliquote del 2006**, senza effettuare alcuna verifica sulla convenienza.

**A cura Utente** *verificare e valutare se devono essere applicati gli scaglioni e le aliquote dell'anno 2016 e indicare nel caso la scelta S* nel campo *Aliq ac tass TFR* presente nella 6 videata ramo *Istituti* dell'anagrafica dipendente.

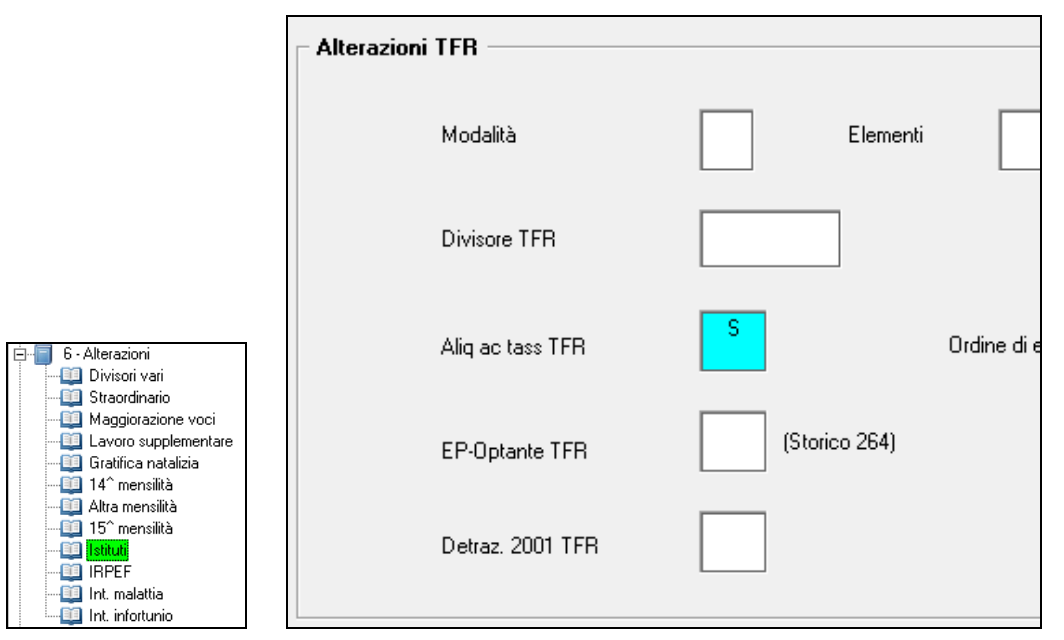

# **4.6. CODICE FISCALE ENTI / CASSE**

Visto che non vengono compilati in automatico durante l'elaborazione i codici fiscali per enti/casse che verranno portati nei punti 441/442/443 della CU (ricordiamo che al momento il modello è in bozza quindi i punti potrebbero variare), **al caricamento del presente aggiornamento è previsto il riporto automatico da 365/tabelle standard,** con

le specifiche già previste con le utility implementate per le nuove gestioni quando presenti:

- deve essere presente campo storico 075 o 358
- il dipendente deve essere stato elaborato con Centro Paghe
- i codici fiscali vengono letti da Tabelle Standard alla data odierna, esempio Cadiprof, Fondo Est …, pertanto se inseriti dopo o non presenti è necessario usare le utility automatiche o manuali presenti in Utility anno precedente.
- il riporto del codice fiscale inserito nell'ente viene effettuato se presente opzione 12 o rii 805
- viene gestita automaticamente la presenza del codice fiscale, non viene effettuato alcun riporto esempio se ente presente ogni mese o ente già inserito dall'Utente o utility lanciata più volte
- a cura Utente le riassunzioni, i cambi qualifica, i cambi chiave.

Per la verifica degli enti presenti nei vari mesi, utilizzare le stampe previste nell'archivio 365.

Per la verifica dei dati presenti negli archivi ap utilizzare la scelta *10) STAMPA dipendenti con cod.fisc.enti/casse…*…

Per l'inserimento di dati negli archivi anno precedente utilizzare le scelte da 01 a 04 come da help all'interno delle utility stesse<br> $\Box$  **Riporto cod fiscale enti/casse per CU (ccss 075-358) e stampa** 

01) Manuale - scelta solo una ditta e visual. dipendenti

- . وَيُ 13) Automatico da 365/tab.standard -scelta solo una ditta e visual. dipend
- . [6] 14] Automatico da 365/tab.standard -scelta per più ditte, no dipendenti
- 10) STAMPA dipendenti con cod.fisc.enti/casse per CU (cs 075-358)

*(U10)*

# **5. MESE GENNAIO: VARIE**

## **5.1. BUDGET**

Nella procedura budget viene data la possibilità di elaborare il budget solo per l'anno 2016. *(U12)*

## **5.2. CREDITI DI FINE ANNO**

La gestione dei crediti come previsto da art. 15 del D.LGS. 175 del 21/11/2014 e circolare 31/E del 30/12/2014, è cosi effettuata in automatico dal programma:

## *DITTE ATTUALI*

- con **l"inversione archivi annua** i crediti residui sono stati portati nell'anno corrente per l'utilizzo nel modello F24 di gennaio come di seguito specificato:
	- Tributi 6781/ 1627/ 3796/ 3797/ 1631/ 1669/ 1671: riportati con periodo 12/2015 e codice 6781 (spariscono quindi i dati relativi a regione e comune)
	- Tributi 6782/ 1628: riportati con periodo 12/2015 e codice 6782
	- Tributi non specificati sopra: riportati senza alcuna variazione; si fa presente che i tributi 1655 / 1632 / 1633 fino allo scorso anno erano indicati in modo specifico nel modello 770 e a tutti gli effetti non dovrebbero esserci salvo il 1655, ma non ci risultano specifiche normative che debbano essere trattati diversamente

## *DITTE POSTICIPATE*

- con **l"inversione archivi annua** i crediti residui sono stati portati nell'anno corrente senza alcuna variazione;
- con le **elaborazioni del mese di gennaio** per quanto riguarda i soli tributi 1627 e 1671, in presenza di storicizzazione con periodo 01/2016 verrà riportato in F24 l'anno 2015 (come effettuato per i normali tributi quali 1001, 3848…), mentre gli altri tributi verranno stampati cosi come presenti nel bottone crediti; i crediti residui saranno presenti a febbraio (colonna di destra) per l'utilizzo nel modello F24 come di seguito specificato:
	- Tributi 6781/ 1627/ 3796/ 3797/ 1631/ 1669/ 1671: riportati con periodo 12/2015 e codice 6781 (spariscono quindi i dati relativi a regione e comune)
	- Tributi 6782/ 1628: riportati con periodo 12/2015 e codice 6782
	- Tributi non specificati sopra: riportati senza alcuna variazione; si fa presente che i tributi 1655 / 1632 / 1633 fino allo scorso anno erano indicati in modo specifico nel modello 770 e a tutti gli effetti non dovrebbero esserci salvo il 1655, ma non ci risultano specifiche normative che debbano essere trattati diversamente
- con **l"inversione archivi del corrente mese (gennaio)** i crediti utilizzati in automatico dal programma durante l'elaborazione di gennaio per i tributi 6781/ 1627/ 3796/ 3797/ 1631/ 1669/ 1671/ 6782/ 1628 saranno portati nell'anno anno precedente per il riporto nel modello 770, inoltre verrà eseguito l'accorpamento delle ditte non elaborate.

*(U10)*

# **5.3. DETASSAZIONE PREMI PRODUTTIVITA"**

Come previsto dalla Legge nr 228 del 24/12/2012, art. 1 commi 481 e 482, per l'anno 2013/ 2014/ 2015 vengono prorogate le misure sperimentali per l'incremento della produttività in relazione all'erogazione di premi di produttività.

Vista però la mancanza del Decreto del Presidente del Consiglio dei Ministri la stessa non era applicabile nel 2015 pertanto non viene effettuata alcuna variazione agli archivi che dovrebbero risultare già con le apposite opzioni di blocco della detassazione:

- **-** in anagrafica ditta opzione ―*N*‖, nella videata 10, rigo ―*44 – Detassazione straordinari / premi produttività*‖
- in anagrafica dipendente assenza dell'opzione "S", videata 7 campo "Detassazione"

## **VIDEATA 9 - CAMPI STORICI**

Anagrafica dipendente campo storico **099** *"Reddito 2015 per calcolo detassazione premi prod."*: il campo storico è stato comunque valorizzato con il reddito 2015, al lordo delle somme assoggettate nel 2015 all'imposta sostitutiva, sia dall'attuale datore di lavoro che da altri datori di lavoro, indipendentemente dall'esecuzione di conguaglio redditi (posizioni H), pertanto sono stati sommati i campi storici  $041 + 100 + 104$ . *(U10)*

## **5.4. MODELLO DETRAZIONI D"IMPOSTA**

In UTILITY Anno corrente \ STAMPE è presente la scelta 32-MODELLO DETRAZIONI D'IMPOSTA per la richiesta delle detrazioni di imposta. Lanciando l'utility si ottengono le stampe in formato .PDF delle aziende selezionate dove in testata sono riportati i dati anagrafici dei dipendenti; di seguito se ne riportano le modalità per la produzione.

## **5.4.1 STAMPA DI MASSA DEL MODELLO**

Con la seguente scelta è possibile stampare il modello per i dipendenti delle ditte selezionate nella griglia:<br> $\boxed{\Box}$  Tipo stampa...

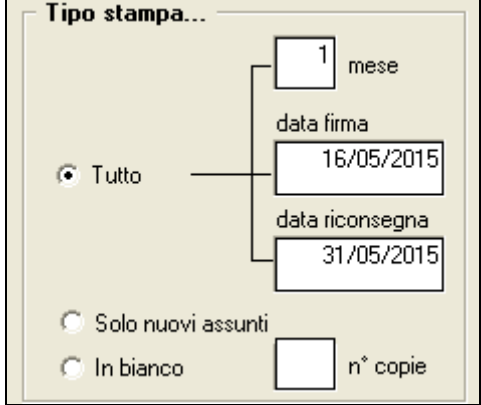

Per proseguire con la stampa occorre opzionare almeno una delle seguenti scelte del seguente riquadro e la stampa verrà prodotta solo per il tipo di lavoratore desiderato:

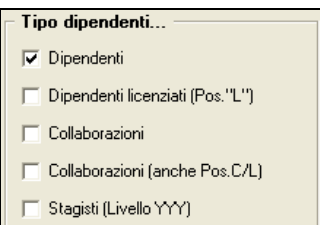

Si segnalano inoltre le seguenti particolarità:

 **MESE** : la compilazione è obbligatoria; impostando il mese in questo campo si compila nel modello stampato la data a decorrere dalla quale si applicano le detrazioni come nell'esempio:

Sotto la propria responsabilità che: - la prima occupazione è avvenuta successivamente al 01/01/2007 e precisamente in data 20/12/2014 - a decorrere dal **01/01/2015** | \_\_, ha diritto alle seguenti detrazioni contraddistinte dalla scelta espressa con una  $(X)$ 

**DATA FIRMA :** (non obbligatorio) compilando questo campo viene compilata la data nella seconda e terza pagina del modello come nell'esempio:

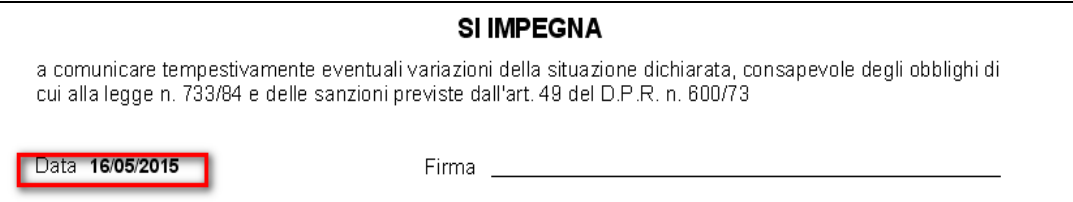

• **DATA RICONSEGNA:** (non obbligatorio) compilando questo campo esce la seguente dicitura:

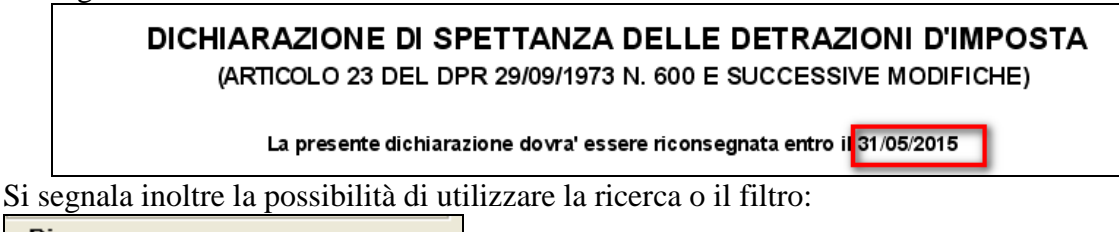

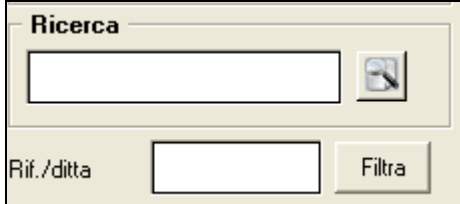

in questo modo è possibile visualizzare nella griglia di selezione esclusivamente le aziende desiderate in base alla compilazione del campo "RICERCA" o "RIF.DITTA".

## **5.4.2 STAMPA SOLO NUOVI ASSUNTI**

Effettuando la scelta  $\frac{6 \text{ Solo nuovi assumption}}{2 \text{ vengono producti}}$  i modelli per le anagrafiche con posizione "N - NUOVO ASSUNTO" nel mese in corso.

## **5.4.3 STAMPA MODELLO "IN BIANCO"**

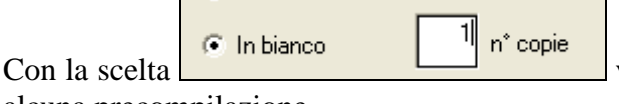

viene prodotta la stampa del modello senza

alcuna precompilazione.

## **5.4.4 SCELTA DIPENDENTI**

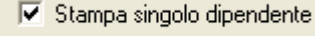

Con la scelta **e possibile scegliere** i dipendenti da stampare.

## **5.4.5 CAMPI COMPILATI IN AUTOMATICO**

 ―Stato civile‖: nella stampa verrà compilato lo stato civile come da codice impostato in anagrafica dipendente videata 3  $\rightarrow$  sezione "Altri dati"  $\rightarrow$  casella "Stato civile", come da immagine di seguito riportata.

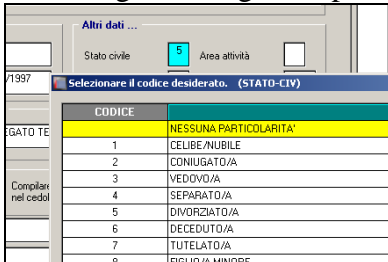

A seconda del codice impostato nella suddetta casella verrà barrata la relativa casella nella stampa.

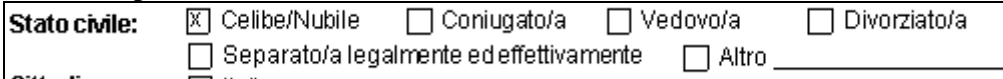

Se in anagrafica dipendente nella citata casella è presente il codice 6 o 7 o 8 nella stampa verrà barrata la casella "Altro" e verrà riportata la descrizione del codice.

 ―Cittadinanza‖: nella stampa verrà compilata la cittadinanza come da codice impostato in anagrafica dipendente videata  $1 \rightarrow$  sezione "Dati anagrafici"  $\rightarrow$  casella ―Cittadinanza (UNIEMENS)‖ come di seguito indicato.

Se nella citata casella non è indicato alcun valore o se presente il valore "000" verrà barrata la casella "Italiana" mentre se presente un valore diverso da "blank" o "000" verrà barrata la casella "Altra" ma non verrà indicata la relativa cittadinanza che dovrà essere indicata dal compilatore.

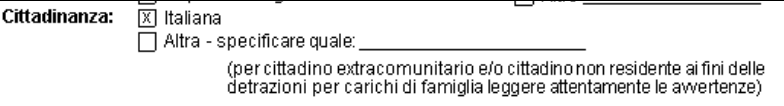

"Prima occupazione successiva a 01/01/2007": nella stampa verrà compilata la data prima occupazione successiva a 01/01/2007 con la data indicata in anagrafica dipendente videata  $2 \rightarrow$  casella "Prima occ.", come da esempio di seguito riportato.

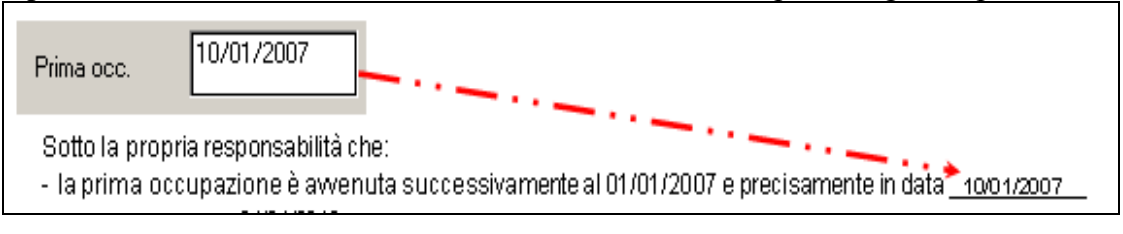

 Nella pagina 3 verrà riportata la seguente dicitura per ricordare al dipendente che non è più obbligatoria la consegna annuale della richiesta della detrazioni, ma la stessa dovrà essere consegnata al datore di lavoro solo se intervenuta una variazione rispetto a quanto già dichiarato. Di seguito si riporta l'esempio della pagina interessata con evidenziata la dicitura inserita con riquadro rosso.

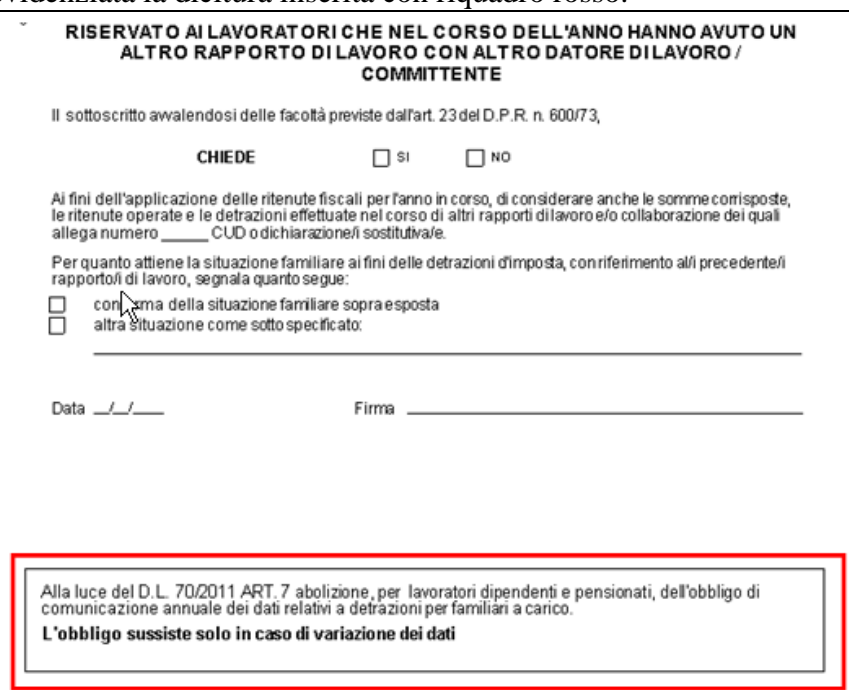

## **5.4.6 COMPILA DETRAZIONI**

Con la scelta  $\sqrt{\frac{2}{\pi}}$  Compiladetrazioni viene eseguita la pre-compilazione nel modello di alcuni dati dei famigliari a carico inseriti nella videata 4 dell'anagrafica dipendente.

 Risulta importante la compilazione del **MESE** di decorrenza di applicazione delle detrazioni in quanto verranno riportati nel modello i famigliari che, nel mese indicato come decorrenza, hanno la percentuale di carico famigliare compilata (videata 4 dell'anagrafica dipendente). Di seguito si riporta esempio:

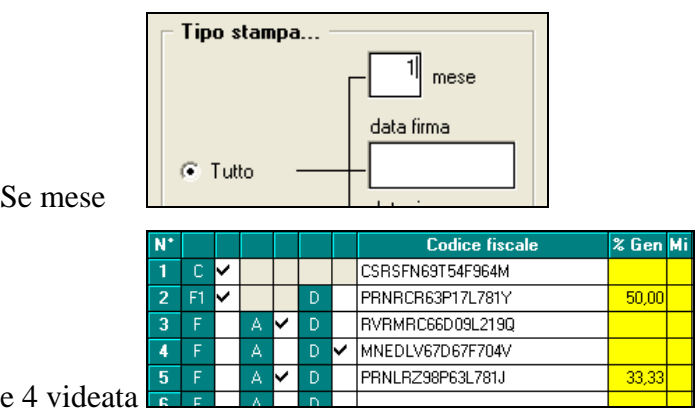

verranno riportati solo i righi 2 e 5.

**CONIUGE A CARICO**: viene sempre portato il codice fiscale del coniuge:

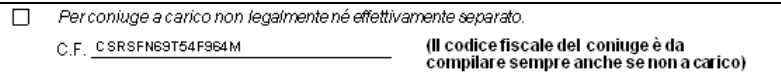

 **FIGLI A CARICO**: vengono riportati i codici fiscali / cognome e nome / percentuale di spettanza delle detrazioni / data di nascita. Se inserita apposita "S" per indicare figlio di età inferiore ai 3 anni verrà barrata l'apposita casella nella stampa delle detrazioni; se inserita opzione "D" nell'anagrafica dipendente in caso di figli portatori handicap verrà barrata l'apposita casella; se inserita apposita "S" in sost. coniuge verrà barrata l' apposita casella.

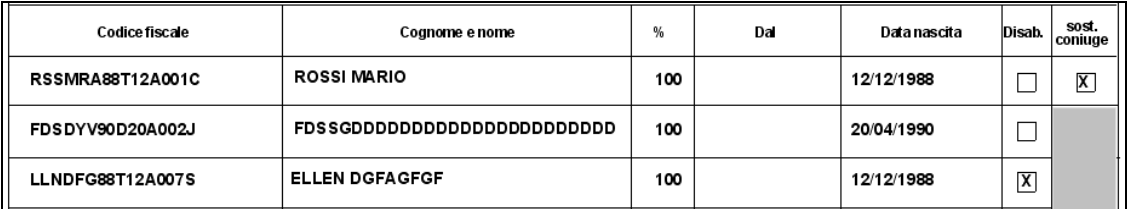

NOTA BENE: la percentuale di spettanza delle detrazioni corrisponde a quella inserita nell'anagrafica del dipendente (videata 4) in corrispondenza del mese di decorrenza indicato nella stampa.

Si precisa che in stampa verranno riportati fino ad un massimo di sette figli e che verranno riportate al massimo 27 lettere (o spazi) in cognome e nome.

 **ALTRI FAMIGLIARI A CARICO**: vengono riportati i codici fiscali/ cognome e nome / percentuale di spettanza / data inizio familiare a carico nel modello delle detrazioni (indicata apposita opzione "A" nell'anagrafica dipendente):

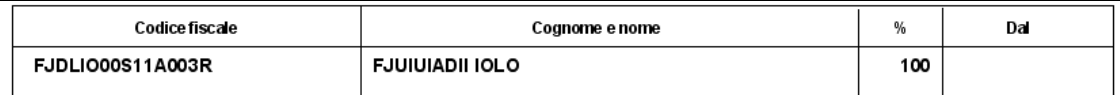

**REDDITO PRIMA CASA**: se compilata la casella "1ma casa" nella stampa verrà barrata la relativa casella e verrà riportato il reddito.

Anagrafica dipendente videata 4

 $1,200.00$ 1ma casa Stampa detrazioni

1.200,00  $\mathbb{X}$ Reddito figurativo prima casa pari a Euro

 **TETTO CONTRIBUTIVO SENZA ANZIANITA" CONTRIBUTIVA AL 31/12/1995**: nella stampa verrà barrata la casella, in pagina 2, per l'ulteriore dichiarazione

冈 Che ai fini dell'applicazione del tetto contributivo, era privo di anzianità contributiva obbligatoria al 31/12/1995

se in anagrafica dipendente videata 7, per i dipendenti con qualifica diversa da dirigente, la casella "Tetto contr." è impostato il valore "S" o se in videata 7, per i dipendenti con qualifica dirigente, la casella "Tetto contr. Dir." È impostato con il valore "CP"

### **5.4.7 COMPILA PER ANNO SUCCESSIVO**

Se presente la scelta,  $\boxed{\Box}$  Compilation et anno 2016 viene precompilato il modello con i dati dell'anno successivo a quello di elaborazione (ad esempio: a novembre 2015 posso stampare il modello con indicate le date dell'anno 2016).

### **5.4.8 RIPORTA RESIDENZA FISCALE**

Se presente la scelta  $\boxed{\triangledown}$  Riporta residenza fiscale , il modello riporta la residenza fiscale compilata in anagrafica dipendente e non il domicilio

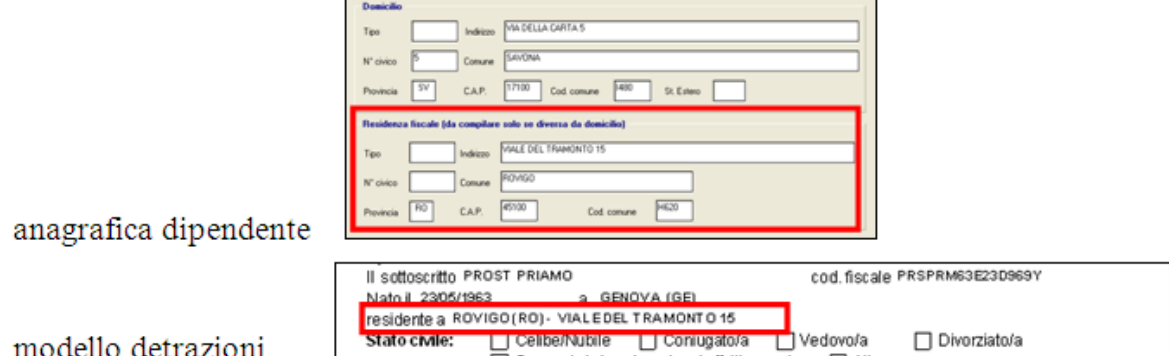

## **5.4.9 STAMPA PER VARIAZIONE DETRAZIONI**

Da utilizzare per informare il dipendente che la richiesta di detrazioni d'imposta non è più obbligatoria la consegna annuale, ma solo nel momento in cui ci sono variazioni rispetto a quanto dichiarato precedentemente.

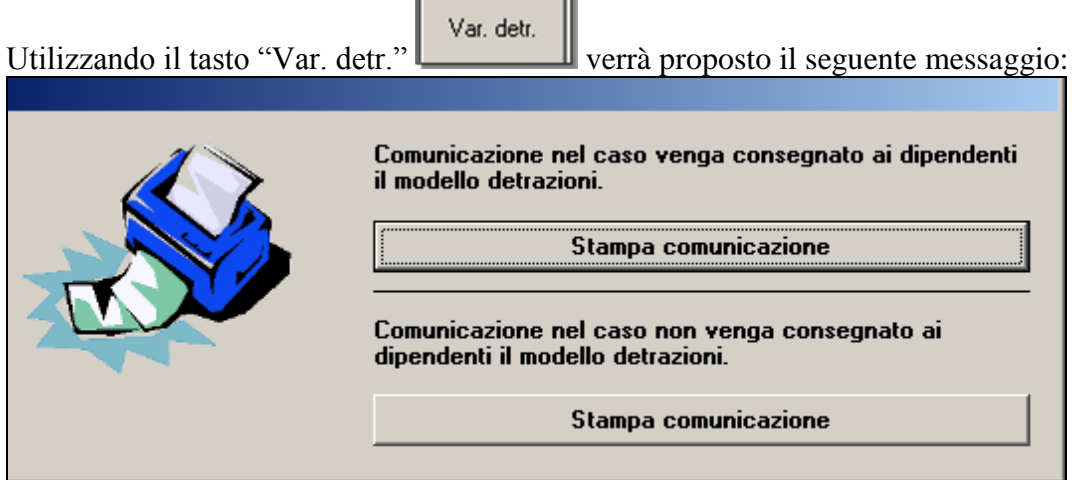

1° tasto "Comunicazione nel caso venga consegnato ai dipendenti il modello detrazioni": per lo Studio che decide di consegnare il modulo di richiesta di spettanza delle detrazioni d'imposta ai dipendenti potrà creare la seguente stampa da consegnare ai dipendenti come informazione.

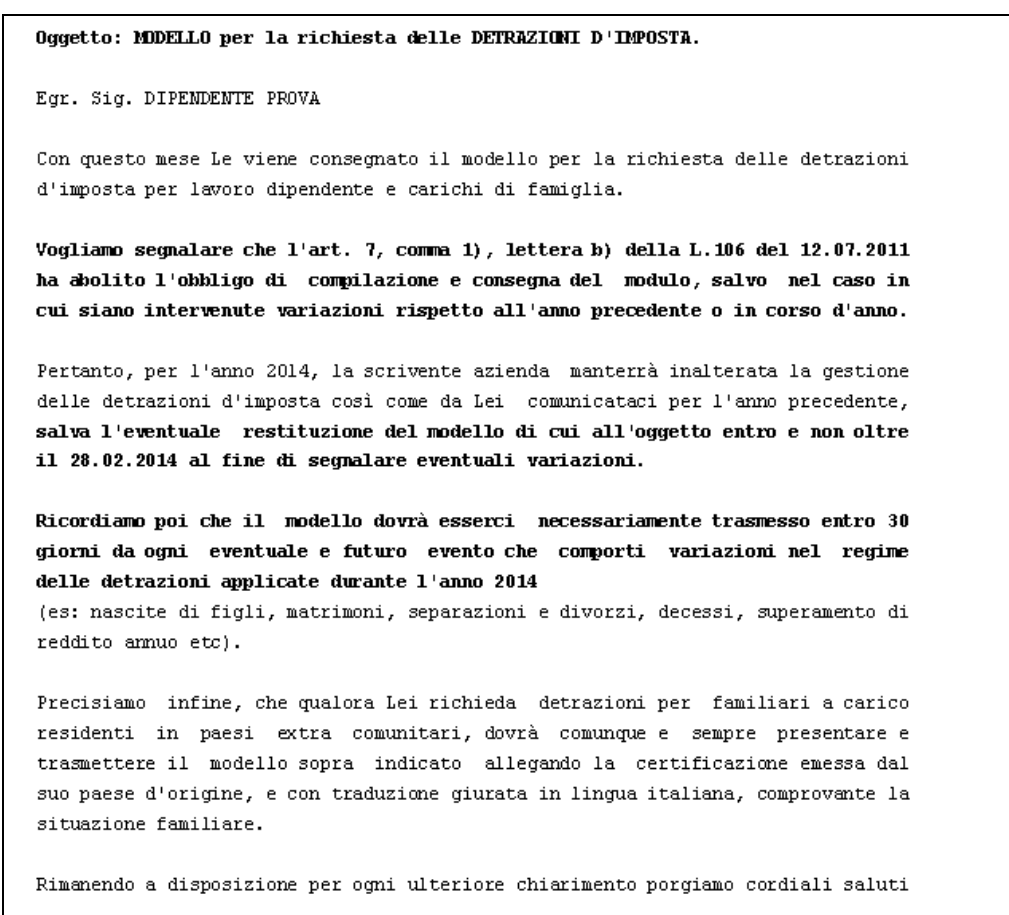

**2° tasto** "Comunicazione nel caso non venga consegnato ai dipendenti il modello detrazioni": per lo Studio che decide di NON consegnare il modulo di richiesta di spettanza delle detrazioni d'imposta ai dipendenti potrà creare la seguente stampa da consegnare ai dipendenti come informazione.

71

```
Oggetto: MDDELLO per la richiesta delle DETRAZIONI D'IMPOSTA.
Egr. Sig. DIPENDENTE PROVA
Vogliamo segnalare che l'art. 7, comma 1), lettera b) della L.106 del 12.07.2011
ha abolito l'obbligo di compilazione e consegna del modulo, salvo nel caso in
cui siano intervenute variazioni rispetto all'anno precedente o in corso d'anno.
Pertanto, per l'anno 2014, la scrivente azienda manterrà inalterata la gestione
delle detrazioni d'imposta così come da Lei comunicataci per l'anno precedente,
salva l'eventuale compilazione del modello di cui all'oggetto al fine di
segnalare eventuali variazioni.
Ricordiamo poi che il modello dovrà esserci necessariamente trasmesso entro 30
giorni da ogni eventuale e futuro evento che comporti variazioni nel regime
delle detrazioni applicate durante l'anno 2014
(es: nascite di figli, matrimoni, separazioni e divorzi, decessi, superamento di
reddito annuo etc).
Precisiamo infine, che qualora Lei richieda detrazioni per familiari a carico
residenti in paesi extra comunitari, dovrà comunque e sempre presentare e
trasmettere il modello sopra indicato allegando la certificazione emessa dal
suo paese d'origine, e con traduzione giurata in lingua italiana, comprovante la
situazione familiare.
Rimanendo a disposizione per ogni ulteriore chiarimento porgiamo cordiali saluti
                                                DITTA
DATA
```
Le sopracitate stampe non terranno conto delle eventuali scelte impostate nell'utility a sinistra e non verranno prodotte per i seguenti dipendenti:

- Se livello: SO CO- SA CA TA.
- Se posizione :  $C D H I P O T X Y Z$ .

Le stampe potranno essere prodotte solo in Studio e non richieste al Centro.

## **5.4.10 STAMPA AL CENTRO**

Per la stampa al centro verranno date informazioni al momento dell'attivazione.

## **5.5. RAVVEDIMENTO OPEROSO 2016**

In relazione al Decreto Legislativo del 24 settembre 2015 n. 158 sono state variate le percentuali di sanzione per i ravvedimenti brevi, medi e medio/lunghi.

Le nuove sanzioni prevedono le seguenti percentuali:

- Ravvedimento Breve entro 14 giorni: la sanzione viene ridotta da 0,20 a 0,10 per cento per ogni giorno di ritardo;
- $\triangleright$  Ravvedimento Entro 30 giorni: la sanzione viene ridotta da 3 a 1,50 per cento;
- Ravvedimento Entro 90 giorni: la sanzione viene ridotta da 3,33 a 1,67 per cento.

Rimangono invariate le altre sanzioni per i periodi lunghi e lunghissimi.

Circolare mensile gennaio 2016

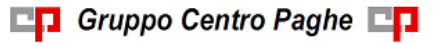
Anche la videata del ravvedimento operoso (Anagrafica ditta- 9 tab) è stata aggiornata in base alle nuove percentuali di sanzioni

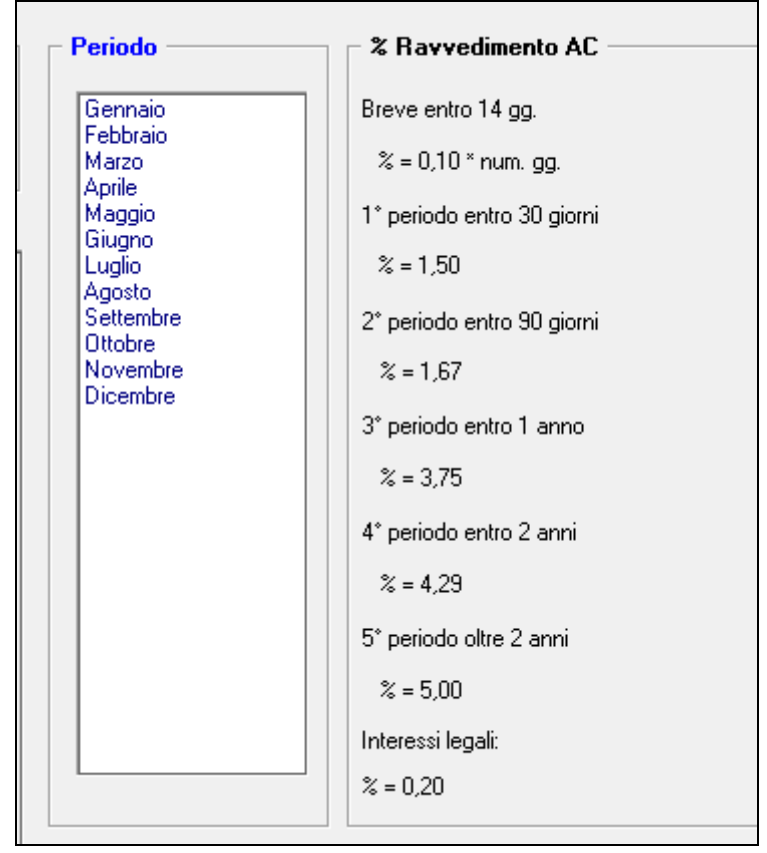

# **Sono stati aggiornati anche gli Interessi Legali per il 2016 previsti nella misura percentuale dello 0,20.**

*(U16)*

## **5.6. UNIEMENS**

### **5.6.1 DITTE CON VERSAMENTI POSTICIPATI: COMPENSI COLLABORATORI DI DICEMBRE**

I supporti magnetici prodotti con le paghe di dicembre comportano una particolare esposizione dei dati per le ditte con **versamento posticipato** che hanno erogato dei **compensi con il cedolino di dicembre.** 

Per tali casistiche infatti il compenso erogato a collaboratori con la **mensilità di novembre e il compenso erogato con la mensilità di dicembre verranno accorpati e caricati nella procedura Uniemens entrambi con la mensilità <sup>12</sup>; anche il relativo file .xml pertanto** sarà prodotto seguendo questo principio.

Si segnalano le seguenti caratteriste per tale situazione:

· Il campo Imponibile riporta la somma dell'imponibile previdenziale dei compensi di novembre e dicembre.

- Il campo Data inizio attività riporta la data inserita nella colonna Dal del mese di novembre nel pulsante in anagrafica dipendente  $5^{\wedge}$  videata  $\rightarrow$  scelta "Storico" Co.co.co"; il campo Data fine attività riporta la data di fine del periodo di competenza del compenso inserito nella colonna del del mese di dicembre nel pulsante in anagrafica dipendente "Storico Co.co.co". Es: un CCC a cui sono stati erogati due compensi con competenza 1° novembre/30 novembre e con competenza 1° dicembre\31 dicembre verrà riportato nell'anagrafica del dipendente "Data inizio attività 01/11/2015" e "Data fine attività  $31/12/2015$ ".
- Nel caso di compensi erogati solo con i cedolini di novembre o dicembre verrà caricato con periodo 12/2015 il singolo mese con le relative date di inizio\fine attività.

# **5.7. VERSAMENTO MINIMI IN F24 – DATI STUDIO**

Se inserito nei DATI STUDIO la scelta "S" in "SCARICO IMPORTI MINIMI SU F24" i tributi con importi minimi sono conteggiati nelle deleghe F24.

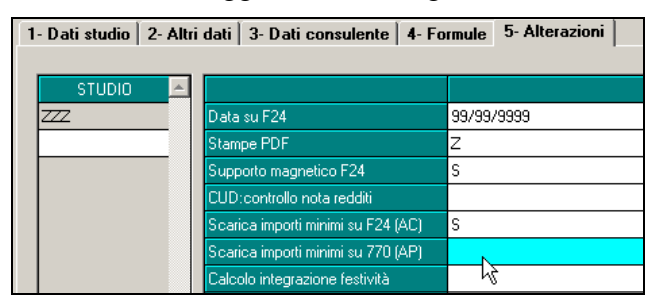

**A Cura Utente indicarlo anche nella riga anno precedente per la corretta gestione dei dati nel modello 770, se inserito nel corso dell"anno 2015.** *(U10)*

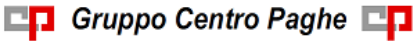

# **6. STAMPE ANNUALI RELATIVE ALL"ANNO 2015**

Per le specifiche delle stampe annuali già attivate, si rimanda alla nota cliente del 14/01/2016.

Con il seguente aggiornamento vengono abilitate le seguenti stampe.

# **6.1. STAMPE**

### **6.1.1 07) PROSPETTO TFR – (BPYTFRL\_AP)**

La stampa è stata allineata alla medesima stampa presente negli archivi anno corrente.

Riportiamo in breve quanto viene eseguito per la stampa:

- non vengono considerati gli eredi (DENUNCIA FISCALE nella 7 videata dell'anagrafica dipendente compilata con E), **a cura Utente** *verificare che i dati da riportare siano totalmente nell'anagrafica del deceduto*

- vengono segnalati con un asterisco i dipendenti cessati con tfr ancora da liquidare

- vengono segnalati con asterisco i dipendenti che hanno un residuo ditta o residuo INPS negativo.

*(U12)*

# **6.2. STAMPE COSTI PER IRAP**

### **6.2.1 04) ALTRE DEDUZIONI PER CALCOLO IRAP (€ 1.850) – (PDEDIRAP\_AP)**

La stampa è presente in "*Utility A.P.*" → "Stampe Costi per Irap" è presente la scelta "04) *riepilogo deduzioni IRAP (1.850 euro)"* ed è utile per l'attribuzione della deduzione di 1.850 euro come da istruzioni normative.

Inizialmente viene effettuato il controllo se ci sono ditte che non sono presenti nel periodo interessato in quanto i dati in tal caso non saranno completi (ad esempio ditte acquisite in corso d'anno), e se presenti ditte interessate verrà visualizzata la seguente videata con il messaggio di seguito riportato:

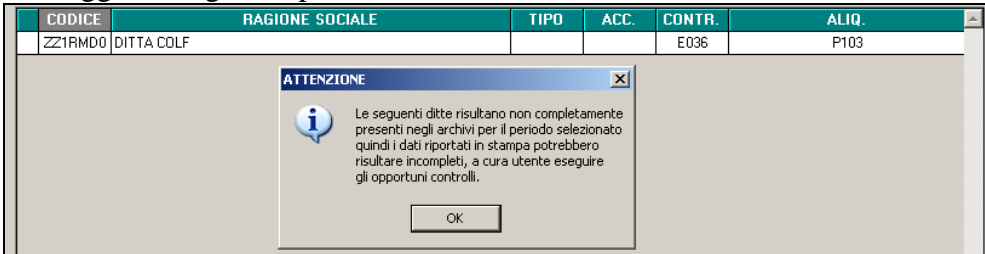

Nella stampa vengono esclusi i dipendenti per i quali non è prevista tale deduzione (esempio: collaboratori, stagisti, somministrati, distaccati). Sono inoltre esclusi i dipendenti dei raggruppamenti presenti nella stampa ―*RIEPILOGO SPESE DEL PERSONALE ANNO 2015 PER CALCOLO IRAP*‖ (apprendisti, cfl, disabili, ricerca sviluppo).

Nella colonna "*Deduzione*" l'importo potenziale di 1.850 euro viene riproporzionato:

in base al numero dei giorni corrispondenti (365 giorni).

 in base alla % part-time; viene esposta la media delle percentuali verificatesi per ogni singolo mese

Nella colonna TD vengono riportati i mesi dell'anno elaborato in cui il dipendente era a tempo determinato.

La colonna viene valorizzata se nel dipendente è presente una scadenza a tempo determinato o se valorizzato il campo storico 296 "Data scadenza TD nell'anno", evidenziata con riquadro rosso nell'immagine di seguito riportata.

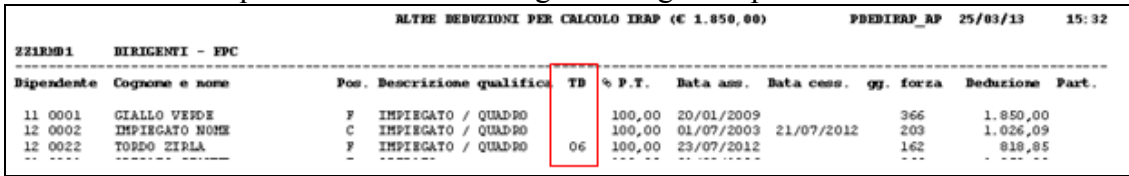

Il numero dei mesi dell'anno elaborato viene conteggiato considerando la data di assunzione, la data di scadenza a tempo determinato o con l'eventuale data presente nel campo storico 296.

Nel conteggio del numero dei mesi (colonna TD) non viene considerato il giorno di assunzione e neanche il giorno della data scadenza a tempo determinato e/o la data presente nello storico 296 ma viene considerato unicamente il mese.

Nella stampa è presente la colonna "*Part*.", nella quale vengono evidenziate le seguenti particolarità:

- se il dipendente ha un cambio qualifica nell'anno; in quanto per i dipendenti in posizione "Q" si conteggiano i giorni dal 1º gennaio (o dalla data di assunzione se posteriore) alla data indicata nel campo storico 295 e nella colonna "data cess." viene riportata la data di qualifica indicata nello storico 295 (nel conteggio viene comunque tolto un giorno); per i dipendenti in posizione "F" si conteggiano i giorni dalla data qualifica (videata 2 dipendente) fino al 31/12 (o alla data cessazione se anteriore);
- se il dipendente ha codice invalidità L o H, in quanto rimane a cura Utente verificare se tali dipendenti danno o meno diritto alla deducibilità per il tipo di assunzione.
- se il dipendente è part-time: in qaunto in caso di variazione delle percentuale part-time nell'anno, deve essere verificata.

E' data la possibilità di alterare i dati riportati in stampa, opzione utile per ditte acquisite in corso d'anno, per cui mancano nella procedura paghe alcuni o tutti i mesi dell'anno interessato, o per casi particolari.

In anagrafica dipendente sono stati creati 2 campi storici:

- **349** "*irap: deduzione 1850, alterazione percentuale per calcolo deduzione*": nel seguente campo storico potrà essere inserita la percentuale per il calcolo della deduzione;
- **350** "*irap: deduzione 1850, alterazione giorni per calcolo deduzione*": nel seguente campo storico potranno essere inseriti i giorni per il calcolo della deduzione.

Ad esempio se in anagrafica dipendente vengono impostati gli storici:

- **349** "*irap: deduzione 1850, alterazione percentuale per calcolo deduzione*": valore 85;
- **350** "*irap: deduzione 1850, alterazione giorni per calcolo deduzione*": valore 221.

In stampa verrà modificato la percentuale (colonna "%P.T.") con il valore del campo storico 349 ed i giorni (colonna "gg. forza") con il valore del campo storico 350. La deduzione verrà calcolata con i valori alterati.

#### Di seguito si riporta l'immagine dei campi storici alterati e del riporto in stampa.

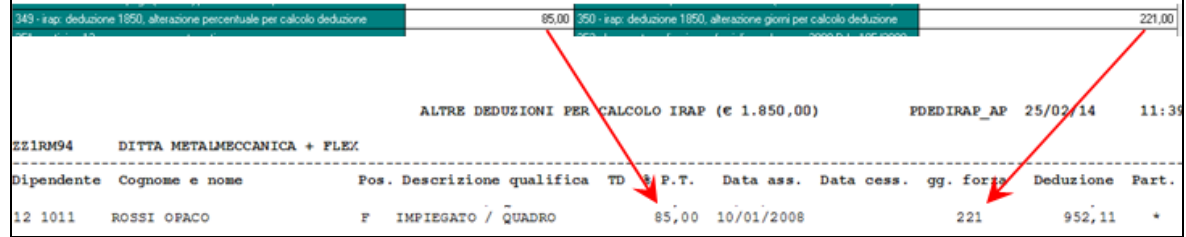

Per ricordare la possibilità di alterare i dati della stampa accedendo alla seguente stampa verrà proposto il seguente messaggio d'avviso.

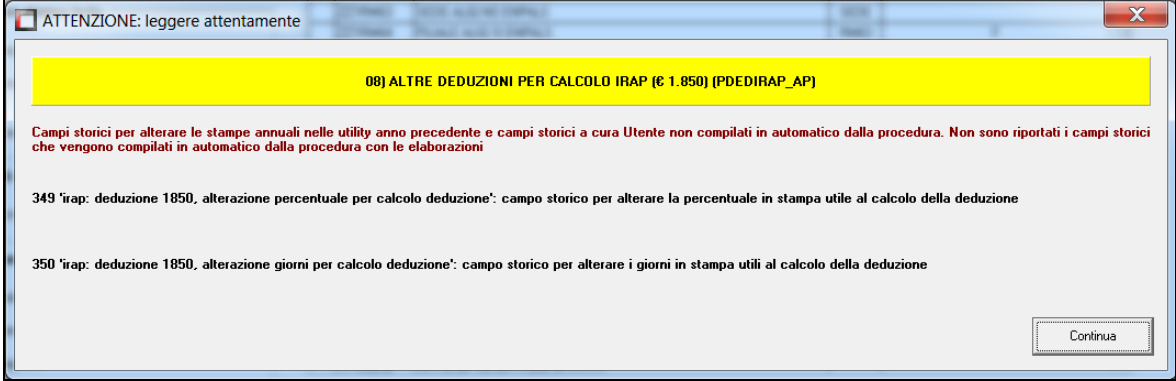

Cliccare il tasto "*Continua*" per chiudere il messaggio e proseguire con la creazione della stampa.

## La stampa è ordinabile per:

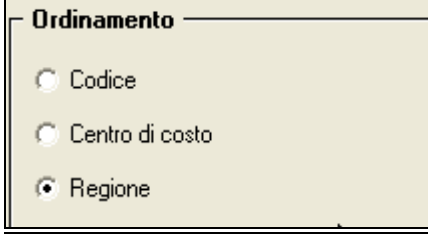

*(U16)*

#### **6.2.2 05) RIEPILOGO SPESE DEL PERSONALE IRAP PER PERIODO (BPYCONTAB)**

La presente stampa precedentemente attivata, viene con il presente aggiornamento disattivata in quanto già presente in utility ac, *stampe per periodo, 04) spese del personale Irap:*:

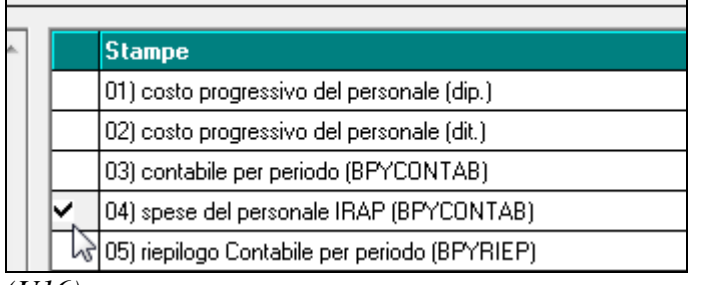

*(U16)*

## **6.3. STAMPE ANNUALI – DISABILITATO INVIO AL CENTRO**

*La funzione verrà abilitata successivamente*

```
Stampe
由心
```
Stampe annuali (PDF/stampa al centro)

Stampa storici dipendenti

# **6.4. CU (AP / AC) – DISABILITATA LA STAMPA**

In anno precedente nascosto il menu

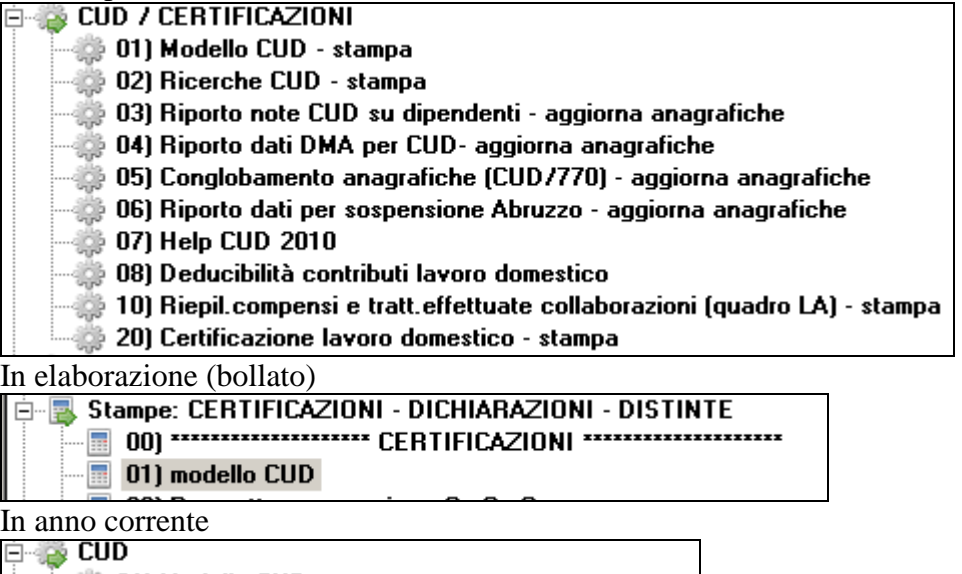

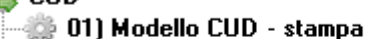

02) Riporto dati DMA per CUD

03) Stampe CUD Centro - gen/feb (PDF/STAMPA)

Eventuali ricerche presenti devono essere verificate alla luce di nuove gestioni intervenute nel corso del 2015, pertanto potranno subire variazioni.

*(U10)*

# **7. GESTIONE UNIEMENS**

## **7.1. ALLEGATO TECNICO NUOVA RELEASE 3.2.1**

A seguito della nuova release 3.2.1 del 17/12/2015 relativa al solo allegato tecnico sono state apportate le modifiche come di seguito riportato.

### **7.1.1 DENUNCIA AZIENDA**

#### *7.1.1.1 VIDEATA 2 : DENUNCIA AZIENDA 1*

#### **"CONTR. ASSIST. CONTR." – GRIGLIA**

La griglia contiene le informazioni relative alle quote associative versate.

**COLONNA "CAUS."**: codice associazione. Di seguito si riportano i nuovi codici, evidenziati in rosso nell'immagine di seguito riportata.

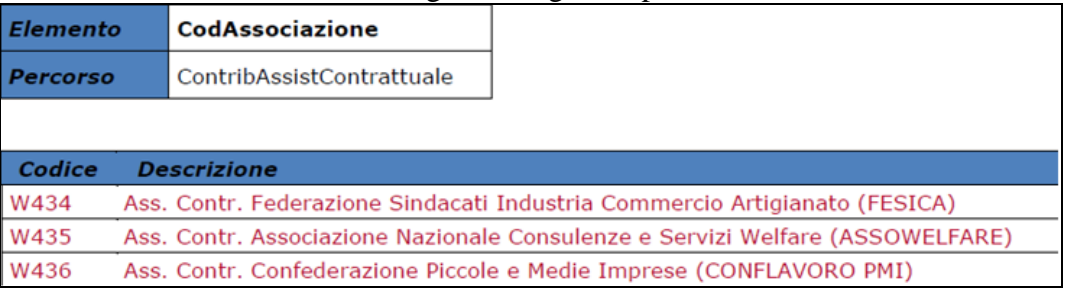

### *7.1.1.2 VIDEATA 4 : DENUNCIA AZIENDA 2*

#### **"ALTRE A CREDITO" – GRIGLIA**

La griglia contiene le informazioni relative ai conguagli con causali riconducibili a livello individuale.

**COLONNA "CAUS."**: causale della partita a credito. Di seguito si riportano le nuove causali, evidenziate in rosso nell'immagine di seguito riportata.

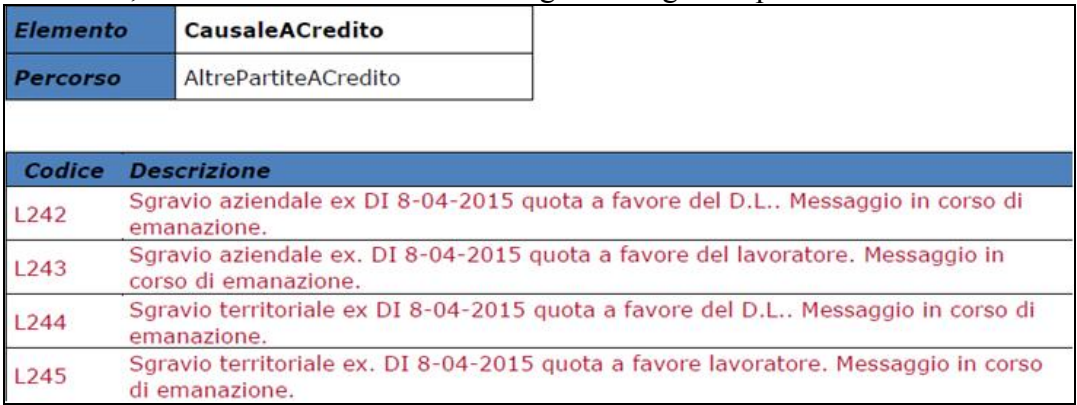

### **7.1.2 DENUNCIA INPS: ANAGRAFICA DIPENDENTE**

### *7.1.2.1 VIDEATA 8 : DATI PARTICOLARI*

#### **"CODICE CONVENZIONE" – SEZIONE**

La griglia contiene le informazioni relative alle convenzione bilaterale che prevedono versamenti su F24 e dettaglio mensile su UNIEMENS.

**CASELLA "CODCONV 1" E "CODCONV 2"**: codice che identifica la convenzione ed il versamenti su F24. Di seguito si riportano i nuovi codici, evidenziati in rosso nella tabella di seguito riportata.

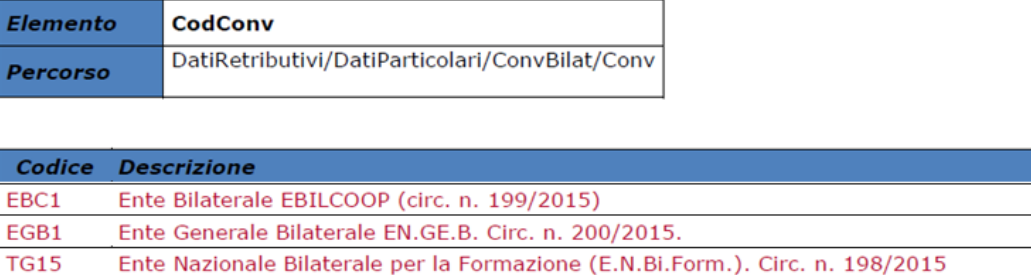

## **7.1.3 HELP: VISUALIZZAZIONE DOCUMENTO TECNICO**

Nella funzione "*Help*" è stato aggiornato il seguente documento tecnico:

 *Normativa UNIEMENS release 3.2.1 - Allegato Tecnico 3.2.1 – 17/12/2015*: allegato tecnico della release 3.2.1 del 17/12/2015 con le tabelle dei campi che prevedono codifiche prestabilite.

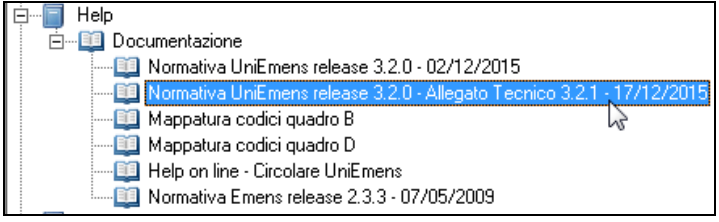

*(U12)*

# **8. SISTEMAZIONI E IMPLEMENTAZIONI**

# **8.1. COLLOCAMENTO - GESTIONE DEI TESTI IN FORMATO WORD**

La gestione dei testi per il collocamento si amplia con una nuova famiglia di comunicazioni editabili in formato RTF, compatibili con Microsoft Word ed altri comuni editor.

Anche in questo caso viene seguita la medesima struttura già nota. Centro Paghe provvede al rilascio di un set di comunicazioni suddivise per aree (assunzione, cessazione, trasformazione, pratiche d'azienda e corrispondenza) e tali testi possono essere acquisiti tra quelli gestiti preferenzialmente dallo Studio o dall'Azienda in modo da essere proposti nei vari contesti d'uso. Ciascuna comunicazione contiene dei richiami che vengono sostituiti in fase di predisposizione e stampa con i dati correnti del lavoratore interessato, dell'Azienda per cui presta la sua opera e dello Studio, secondo i casi. Tali richiami fanno riferimento a dei dizionari che consentono di attingere, come in precedenza, a dei ricchi set d'informazione riguardanti Studio, ditta e lavoratore. A differenza dei normali testi per il collocamento già presenti in precedenza in cui l'interazione di chi opera nella fase di produzione si limita a precisare il valore di specifici campi predefiniti, in questo caso può essere adattato alla particolare e singola esigenza l'intero testo che viene aperto con l'editor normalmente in uso.

Nel menu, nelle funzioni e tra le utilità della gestione collocamento compaiono specifici richiami legati a tali "moduli Word".

Attualmente sono in fase di conversione in questo formato le comunicazioni standard già presenti e di uso generale quando non si tratti di una modulistica predefinita. In questo caso infatti si continuerà ad utilizzare la precedente gestione (testo preformato ed interazione con specifici campi) che comunque rimarrà attiva con le attuali funzionalità ed i testi già presenti. Si provvederà a breve a distribuire le comunicazioni ancora mancanti e ad arricchire la nuova gestione con ulteriori testi che verranno aggiunti. *(U36)* 

# **8.2. SUPPORTI MAGNETICI ELENCHI PESCATORI SOCI COOPERATIVE PICCOLA PESCA**

L'INAIL con la nota del 7 novembre 2014 n. 7246 ha fornito indicazioni in merito ai nuovi servizi on line realizzati per le polizze speciali pescatori della piccola pesca marittima e delle acque interne. La disciplina di tale assicurazione istituita dalla L. 250/1958 prevede che per i pescatori autonomi ed i pescatori associati in cooperative o compagnie della piccola pesca marittima e delle acque interne è stabilito un premio a persona per mese o frazione di mese, in relazione alla retribuzione giornaliera prescelta, non inferiore ad uno specifico limite di retribuzione giornaliera da indicizzare annualmente.

In relazione a tale materia l'Istituto precisa che vanno forniti annualmente (entro il 10 gennaio di ogni anno) gli elenchi dei soci assicurati precisando la posizione INAIL, il codice fiscale, la retribuzione giornaliera e la data di iscrizione o di recesso dei soci. In caso di variazioni (ingresso o recesso di uno o più soci nel corso dell'anno), è necessario effettuare la relativa comunicazione entro il giorno 10 del mese successivo a quello in cui si è verificata la variazione stessa.

Viene ora data la possibilità di creare dalla procedura paghe tali elenchi in forma telematica così da effettuarne l'invio tramite i servizi on line previsti dal sito INAIL.

Una prima fase riguarda l'individuazione delle situazioni coinvolte in termini di aziende e di lavoratori da qualificare come soci pescatori.

Per quanto riguarda le ditte per le quali si dovranno creare i supporti si dovrà specificare la caratterizzazione nella sezione decima alla voce 105.

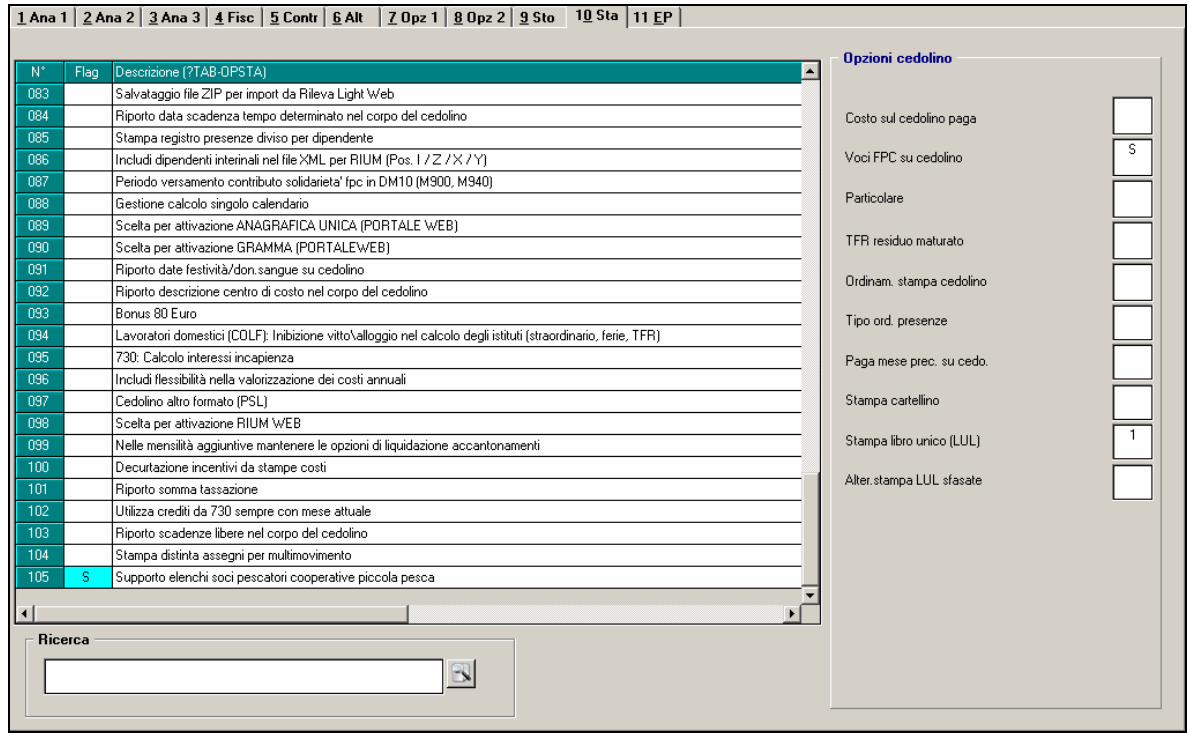

I lavoratori interessati sono invece individuati con indicazione in anagrafica sezione 7- Opzioni nella mappa **Perc INAIL** riquadro **Altre opzioni**.

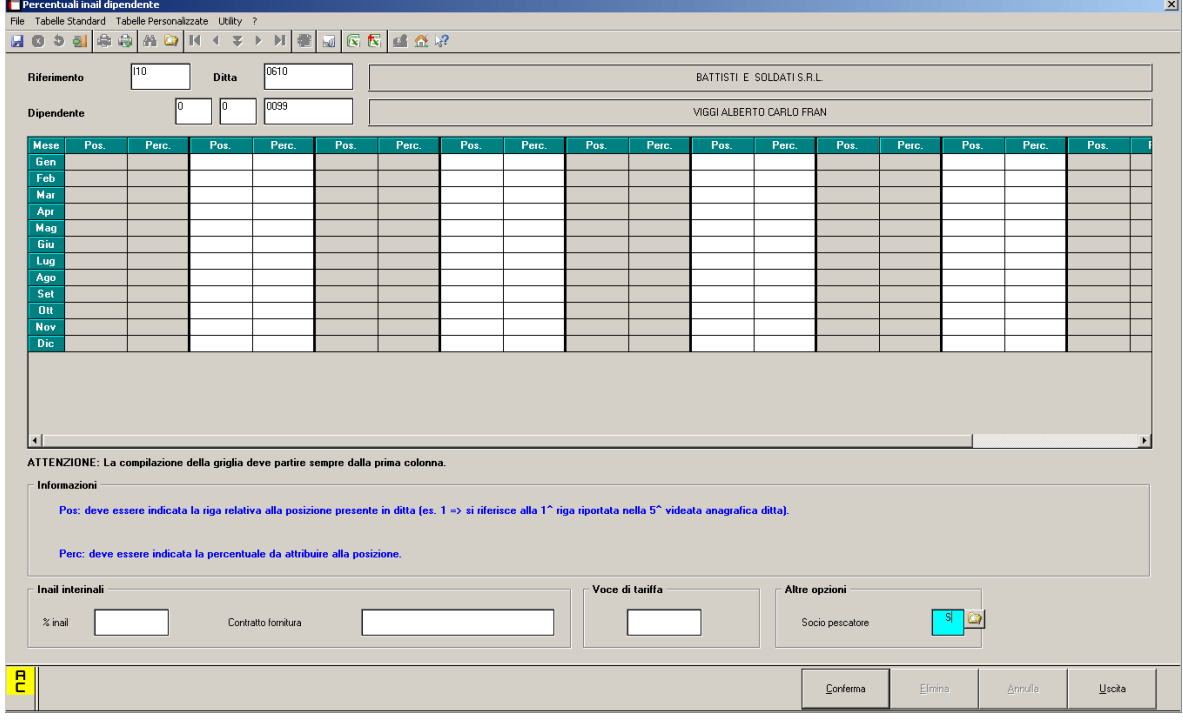

**DO** Gruppo Centro Paghe

82

Circolare mensile gennaio 2016

Le funzioni di richiamo per la produzione dei supporti è disponibile nel menu Utility anno corrente nella sezione **Supporti vari**. Operando sui dati correnti possono essere creati

- la comunicazione mensile di variazione con riferimento alla mensilità attuale
- l'elenco annuale dei soci pescatori comprendendo le informazioni da inizio anno fino al mese corrente.

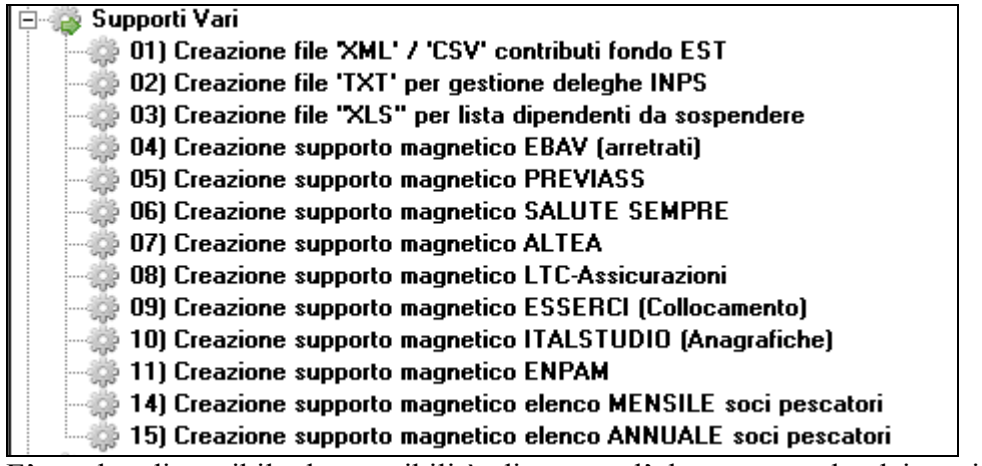

E' anche disponibile la possibilità di creare l'elenco annuale dei soci pescatori con riferimento all'anno precedente. Nel menu Utility Anno Precedente nella sezione Autoliquidazione INAIL e supporti è presente la voce per la generazione.<br>E **Autoliquidazione inail e supporti** 

06) Creazione supporto magnetico elenco ANNUALE soci pescatori **E** Controllo archivi

Il richiamo della funzione per la generazione del supporto con l'elenco delle variazioni mensili presenta in una prima fase la selezione della ditta tra quelle interessate (indicazione nella sezione 10 stampe opzione 105)

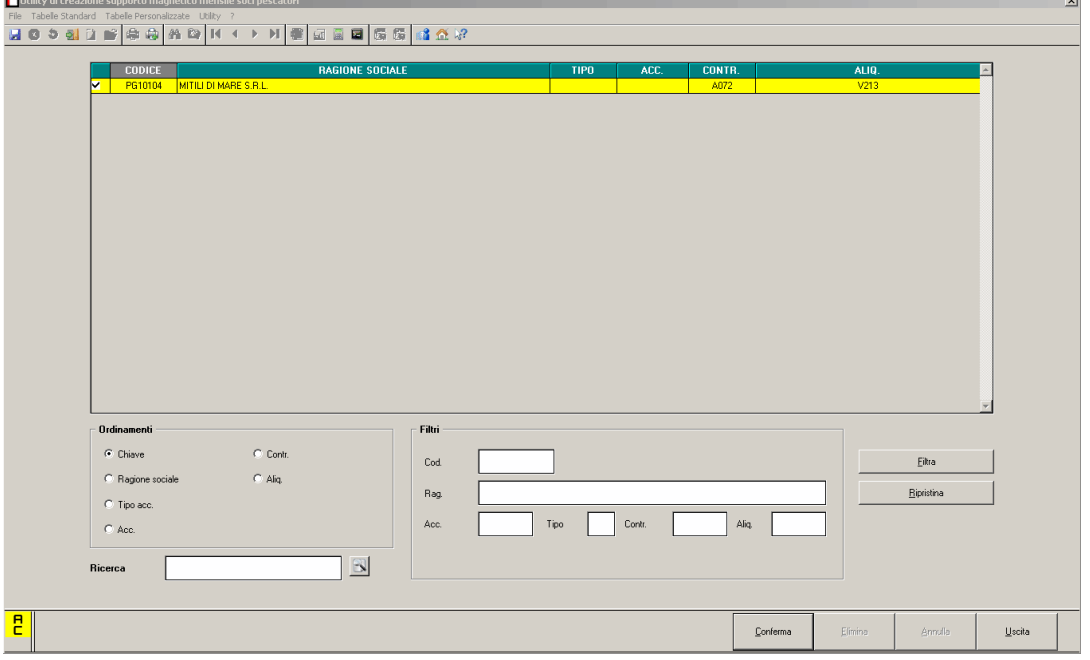

A conferma si passa alla selezione dei lavoratori per i quali creare la comunicazione. Vengono presentati tutti i nominativi con data di assunzione e cessazione cadente nel mese che risultino anche qualificati come soci pescatori.

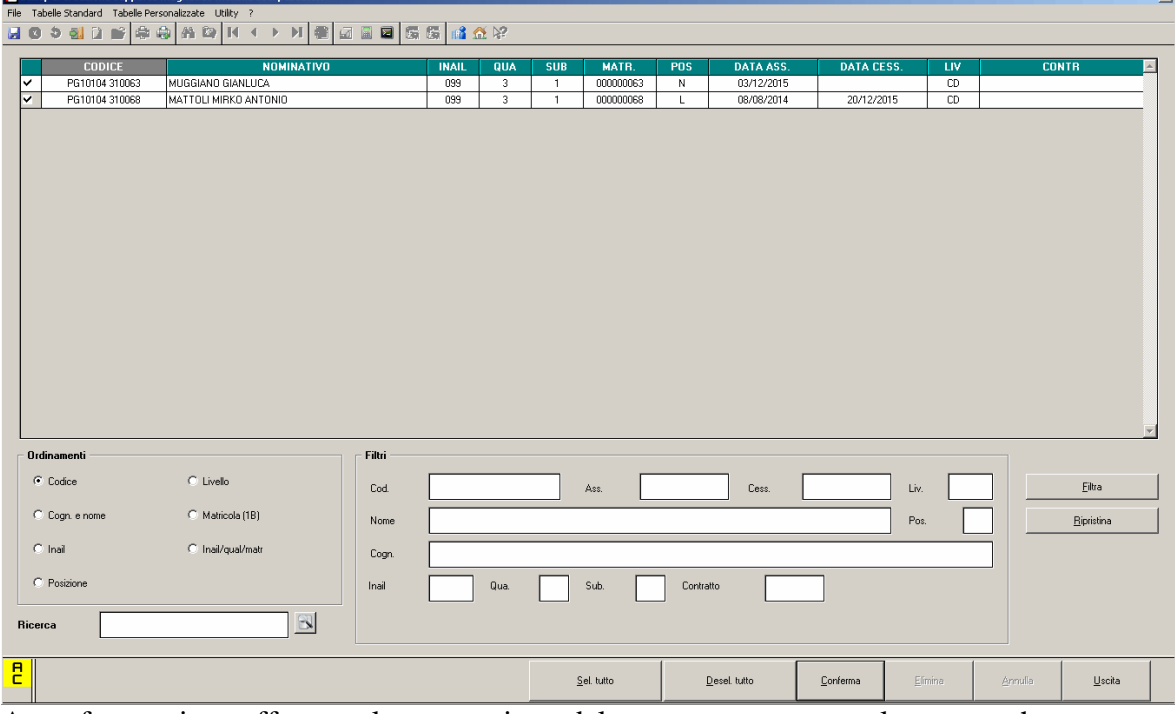

A conferma viene effettuata la generazione del supporto e mostrata la mappa che consente la copia del file con il nome prefissato (Pescatori.TXT come da specifiche dell'Istituto) nella cartella indicata.

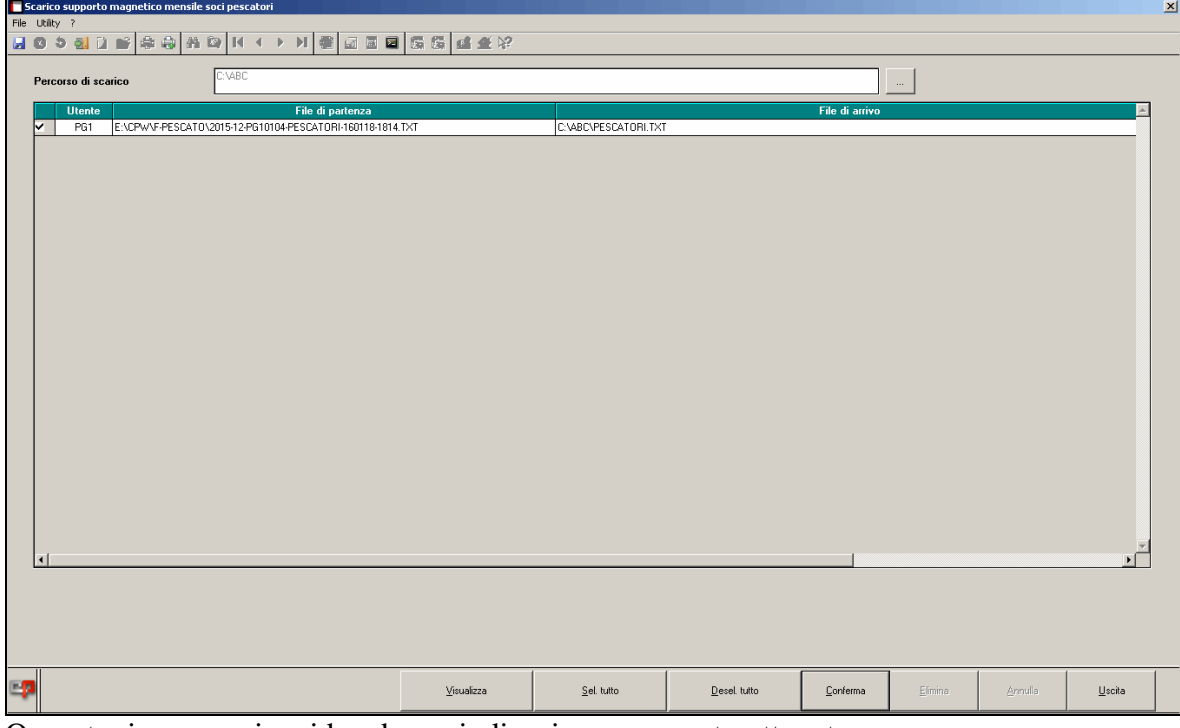

Opportuni messaggi a video danno indicazione su quanto ottenuto

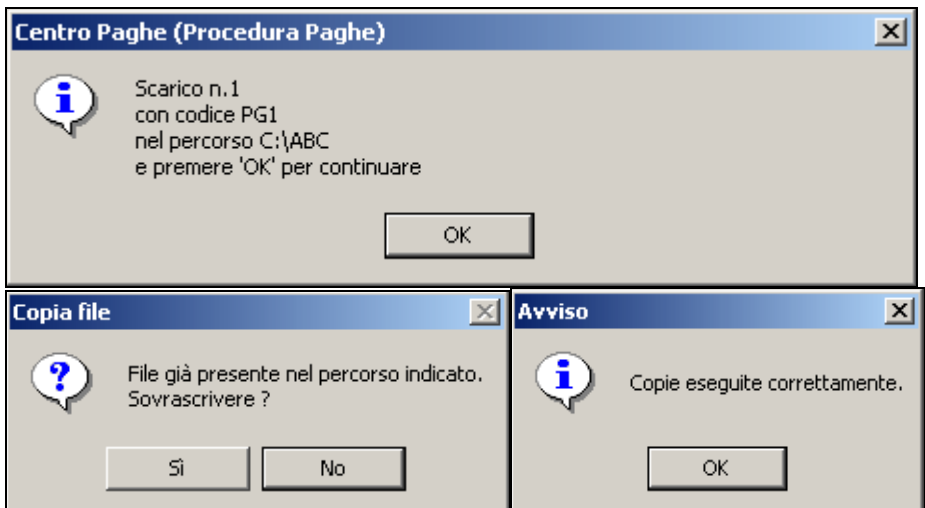

E' anche disponibile una visualizzazione di quanto ottenuto, attività corrisponde al richiamo di un editor con il flusso generato. In questo modo è possibile anche intervenire in variazione su quanto è stato generato.

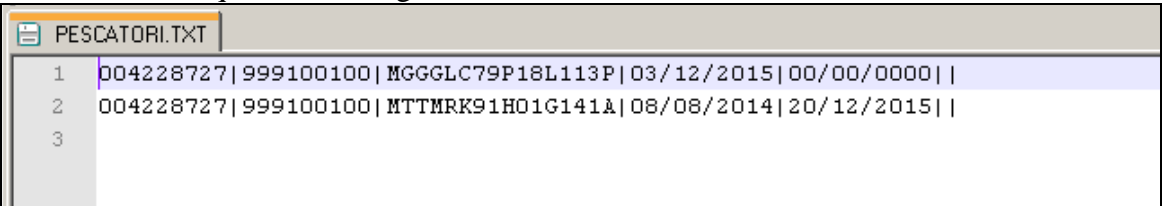

La funzione di generazione dell'elenco soci annuale è in larga parte analoga a quella appena descritta. In questo caso dopo la selezione della ditta, sono presentati tutti i

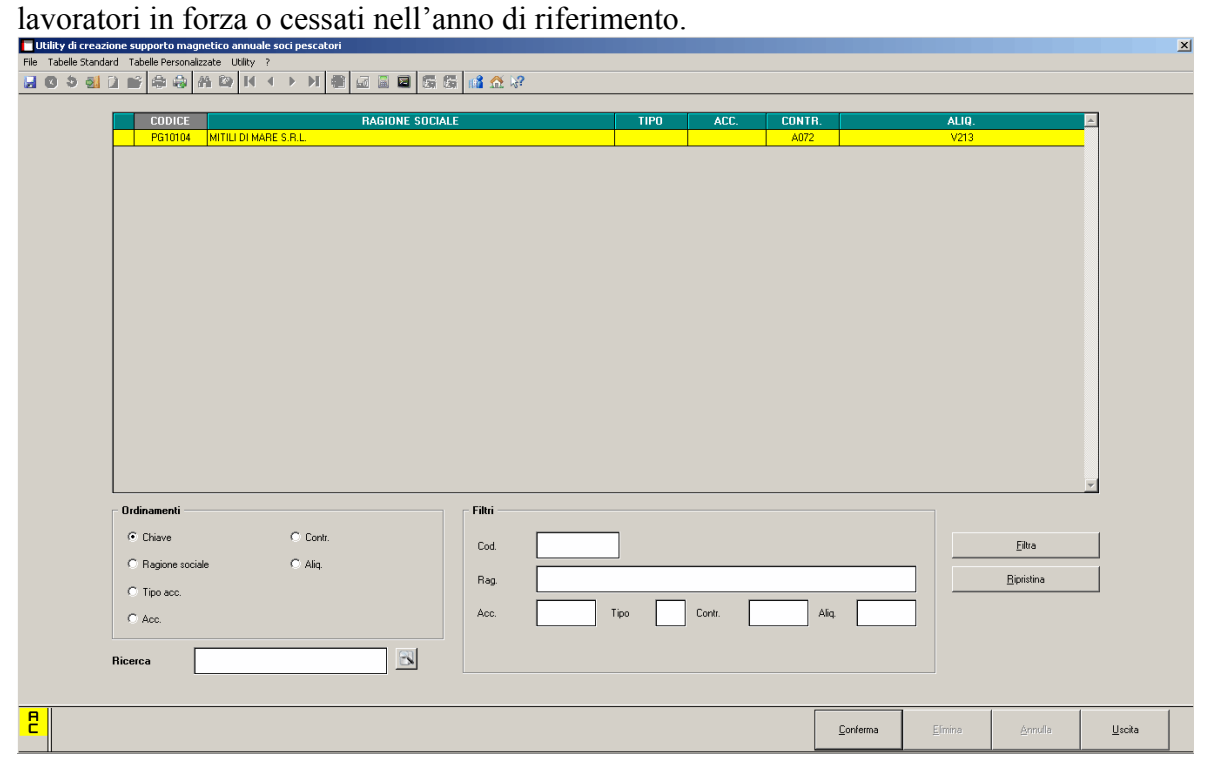

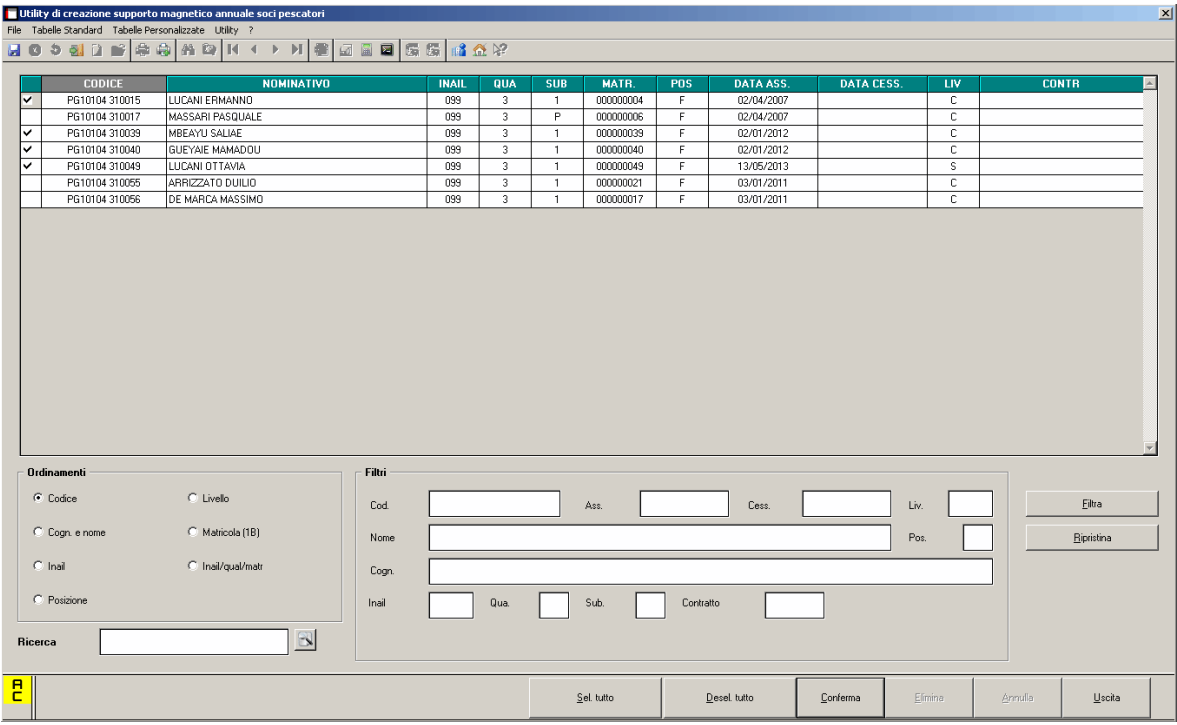

Analoge anche le fasi finali di generazione e di copia del supporto prodotto nella cartella indicata, anche in questo caso con il nome prefissato Pescatori.txt.

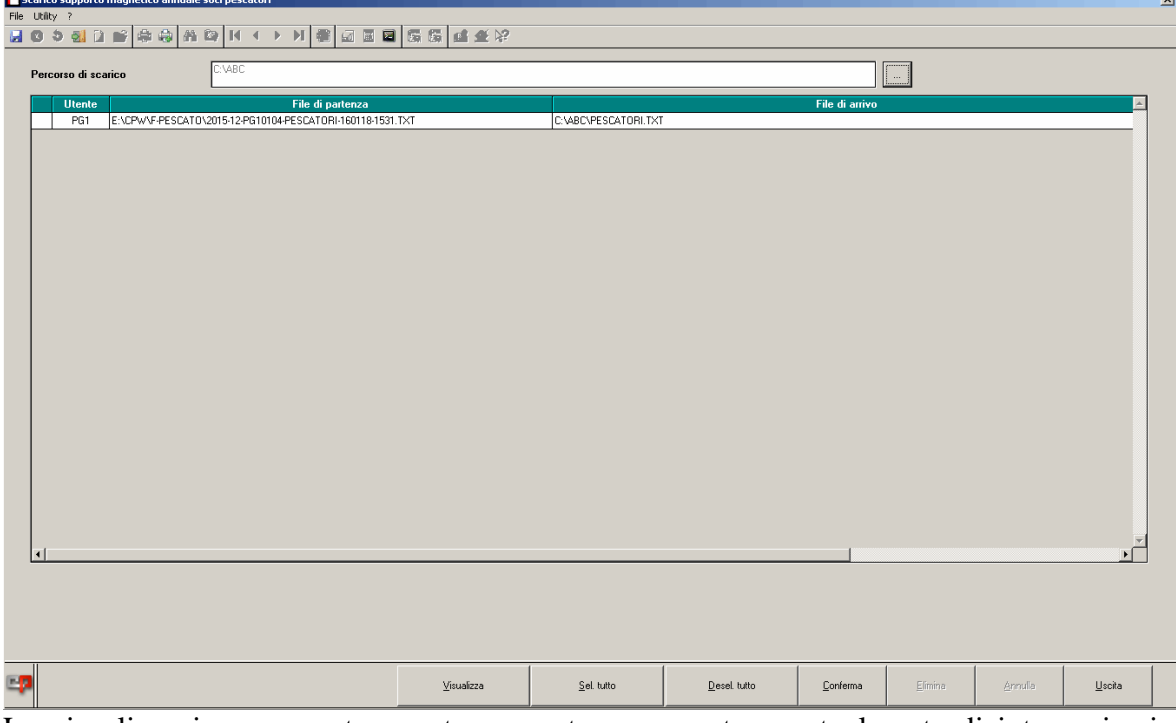

La visualizzazione presenta quanto generato e consente eventualmente di intervenire in variazione.

```
■ 2015-12-PG10104-PESCATORI-160118-1531.TXT
      2015|004228727|999100100|LCNRNN70A13D7380|047,00|
  \perp2015|004228727|999100100|MBYSLA82A05Z343N|046,24|
  \bar{z}2015|004228727|999100100|GYUMMD78R09Z343D|046,24|
  3
      2015|004228727|999100100|LCNTTV86M41E435A|054,37|
  \overline{4}5
```
*(U36)*

# **8.3. TEMPO DETERMINATO CONTRIBUTO ADDIZIONALE**

Come da Legge nr 92/2012 e successive comunicazioni, da ultimo messaggio INPS nr 4441 del 30/06/2015, viene implementato il programma per innescare il contributo addizionale 1,4% per i contratti non a tempo indeterminato.

Con il presente aggiornamento il contributo addizionale 1,4% (ente 1191) verrà calcolato per i dipendenti che in anagrafica dipendente videata 5  $\rightarrow$  scelta "*Gestione scadenze / Iter*" nella griglia in alto ha inserito uno dei seguenti codici (a cura *Utente* la gestione dello scadenzario):

- **P1**: CONCLUSIONE PROROGA TEMPO DETERMINATO;
- **TD**: CONCLUSIONE DEL CONTRATTO A TEMPO DETERMINATO;
- **TV**: STAGIONALE RESTANTI TIPOLOGIE;
- **TX**: CONCLUSIONE DEL CONTRATTO A TEMPO DETERMINATO L. 92/2012;
- **TZ**: CONCLUSIONE TEMPO DETERMINATO STAG. ASSUNTO DA 1/1/13 A 31/12/15 DA CCNL STIPULATI ENTRO IL 31/12/11.

Per le seguenti scadenze per tempo determinato, invece, il contributo addizionale NON verrà calcolato:

- **TW**: CONCLUSIONE TEMPO DETERMINATO PER SOSTITUZIONE DI LAVORATORI ASSENTI;
- **TY**: CONCLUSIONE TEMPO DETERMINATO STAGIONALE ASSUNTO PER ATTIVITA' DPR 1525/1963.

Si ricorda che in "*Tabelle standard*" → "*Scadenze*" nella colonna "*ASPI*" è presente la scelta che indica l'applicazione o meno del contributo addizionale.

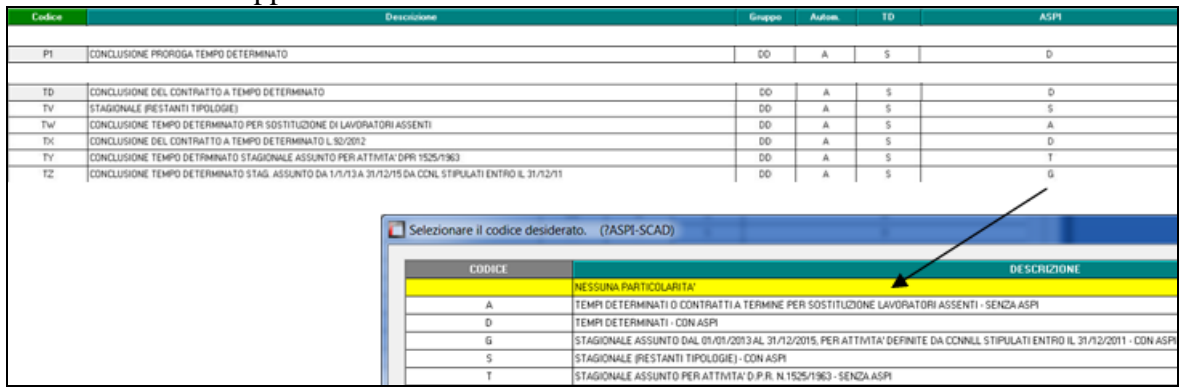

Per i dipendenti con tipo rapporto a tempo determinato il contributo addizionale viene calcolato come prima. *(U12)*

Circolare mensile gennaio 2016

□□ Gruppo Centro Paghe □□

## **8.4. UTILITY ANNO CORRENTE**

### **8.4.1 CIG/CIGS/CIGO/SOLIDARIETA" – 12) CREAZIONE CSV CARICAMENTO BENEFICIARI CIGO**

Con Circolare INPS n.197 del 02/12/2015 u.s. l'Istituto ha provveduto ad indicare le nuove caratteristiche per il file beneficiari da allegare alle domande per la CIGO.

Abbiamo provveduto ad aggiornare l'utility esistente con le nuove specifiche:

> Colonna "**COD. FISC.**": Codice Fiscale Addetto è un campo obbligatorio e viene precompilato prelevando il dato da Anagrafica Dipendente;

> Colonna "**COD CAT.**": Codice Catastale Comune Domicilio è un campo obbligatorio e viene precompilato prelevando il dato da Anagrafica Dipendente;

> Colonna "**CAP**": CAP Domicilio è un campo obbligatorio e viene precompilato prelevando il dato da Anagrafica Dipendente;

> Colonna "**INDIRIZZO**": Indirizzo Domicilio è un campo obbligatorio e viene precompilato prelevando il dato da Anagrafica Dipendente;

> Colonna "**EMAIL**": Email è un campo obbligatorio e viene precompilato prelevando il dato da Anagrafica Dipendente, se il dato non è compilato leggiamo il campo da Anagrafica Ditta e se non presente alcun dato risulta a cura utente la compilazione

> Colonna "**TELEFONO**": Telefono è un campo obbligatorio e viene precompilato prelevando il dato da Anagrafica Dipendente, se il dato non è compilato leggiamo il campo da Anagrafica Ditta e se non presente alcun dato risulta a cura utente la compilazione

> Colonna "**MANSIONE**": Mansione / Reparto è un campo facoltativo e viene precompilato prelevando il dato da Anagrafica Dipendente

> Colonna "**QUAL**": Qualifica (I/O/A/X) è un campo obbligatorio e viene precompilato come di seguito:

- Se qualifica INPS =  $2 o Y o R o X$  allora viene riportato "I"

- Se qualifica INPS = 1 o 7 o V o W allora viene riportato "O"

- Se qualifica INPS = 5 o P o T allora riportato "A"

- Per tutte le altre qualifiche INPS viene riportato "X"

> Colonna "**INTER.CIG**": Interessato CIG è un dato obbligatorio e viene precompilato con "S" a cura utente modificare il dato.

> Colonna "**GG FERIE**": Giorni di ferie da fruire dell'anno precedente è un campo facoltativo e viene precompilato con valore 0 a cura utente modificare il dato

> Colonna "**50%**": E' stata programmata riduzione di orario superiore a 50% nei 12 mesi precedenti. (Art. 8, c. 1) è un dato obbligatorio e viene precompilato con "N" a cura utente modificare il dato.

> Colonna "**ORARIO MED.**": Orario medio contrattuale effettuato sulla UP riferito al semestre precedente è un campo obbligatorio e viene precompilato calcolando la media aritmetica su l'arco dei 6 mesi precedenti al mese scheda data elaborazione (viene utilizzato il successivo dato "**MESI PRES.**"). Attenzione il dato deve essere intero e non riproporzionato in caso di part-time inoltre il formato è esposto moltiplicato per 100 (ad esempio 40 ore settimanali = 4000)

> Colonna "**% P.T.**" è un campo obbligatorio e viene precompilato calcolando la media aritmetica della percentuale part-time (per i full-time viene riportato 100) su l'arco dei 6 mesi precedenti al mese scheda data elaborazione (viene utilizzato il successivo dato "**MESI PRES.**").

88 > Colonna "**MESI PRES.**": Mesi di presenza sulla UP nel semestre precedente è un campo obbligatorio e viene precompilato calcolando la presenza del dipendente nell'arco dei 6

Circolare mensile gennaio 2016

□<mark>口</mark> Gruppo Centro Paghe □**口** 

mesi precedenti il mese di scheda data elaborazione. Nel conteggio si tiene altresì conto della data di assunzione e cessazione.

Calcola Valori calcolati alla pressione del tasto :

> Colonna "**COEFF. PRES.**": Coefficiente di presenza è un campo obbligatorio e viene precompilato alla pressione del bottone [Calcola] e solo per i dipendente selezionati. Il calcolo viene eseguito secondo il modello specificato dall'INPS: [**MESI PRES. \* (% P.T. / 100) / 6]**

> Colonna "**ORE LAV.**": Totale ore lavorabili nel biennio mobile è un campo obbligatorio e viene precompilato alla pressione del bottone [Calcola] e solo per i dipendente selezionati. Il calcolo viene eseguito secondo la formula specificata dall'INPS: [**ORARIO MED. \* COEFF. PRES. \* (104 / 100)]**

> Colonna "**ORE LAV.BIEN.**": 1/3 ore lavorabili nel biennio mobile è un campo obbligatorio e viene precompilato alla pressione del bottone [Calcola] e solo per i dipendente selezionati. Il calcolo viene eseguito secondo il modello specificato dall'INPS: **TOT. ORE LAV. BIENNIO / 3**

CSV Alla pressione del tasto verrà chiesto il percorso dove salvare il file in formato **CSV** 

#### **ANNOTAZIONI**:

• In ausilio alla modifica/compilazione dei dati per il tracciato CSV abbiamo provveduto ad inserire in calce alla griglia un visualizzatore che riporta il dipendente di riferimento della riga dove si sta lavorando.

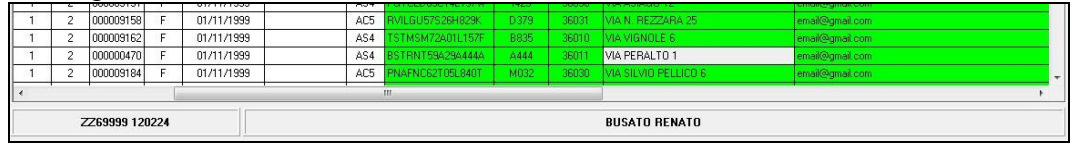

 Per dare risalto ai campi obbligatori e/o facoltativi che servono per il tracciato abbiamo evidenziato le colonne rispettivamente:

> .<br>Dati obbligatori Dati facoltativi

Abbiamo provveduto ad inserire il bottone  $\left[\begin{array}{c} \text{Specificible} \\ \text{sfiche} \end{array}\right]$  che permette di aprire il file PDF con le specifiche INPS del tracciato CSV *(U11)*

# **9. RICERCHE MENSILI**

## **9.1. FONDO DI SOLIDARIETA' RESIDUALE**

La seguente lista di ricerca "*RICERCA FONDO RESIDUALE - RICFONDORES*" per evidenziare le ditte che versano il contributo di solidarietà residuale o che potrebbero essere interessate al versamento del contributo.

La lista di ricerca riporta le ditte con le seguenti caratteristiche:

- se codice autorizzazione 0J e ente applicato 1218 "*F.DO SOL.RES.*";
- se codice autorizzazione 0J e media 6 mesi precedenti maggiore di 15;
- se l'aliquota applicata rientra nelle aliquote che potrebbero essere soggette al contributo di solidarietà residuale (per il dettagli delle aliquote si rimanda alla circolare di ottobre 2014) e media 6 mesi precedenti maggiore di 15.

La lista di ricerca per verificare le ditte con codice autorizzazione 0J, con impostato ente 1218 "*F.DO SOL.RES.*", per la verifica della media applicata nel mese di elaborazione con la media applicata nel mese precedente, se in base all'aliquota impostata ed avendo una media superiore a 15 potrebbe essere interessata al versamento della contribuzione.

- "*Matricola INPS*": viene riportata la matricola INPS della ditta.
- "*CA 0J*": se nella matricola INPS presente codice autorizzazione CA 0J nella colonna viene riportato il valore X.
- "*ALIQ*": viene riportato il codice aliquota applicato.
- "*ENTE*": viene riportato il codice ente 1218 "*F.DO SOL.RES.*" se impostato in anagrafica ditta / dipendente.
- "*MEDIA DIP.*": viene riportata la media dei 6 mesi precedenti relativa al mese di elaborazione.
- "*MEDIA PREC.*": viene riportata la media dei 6 mesi precedenti relativa al mese precedente di elaborazione.
- "*ALT MEDIA*": viene riportato il valore impostato in anagrafica ditta videata 9  $\rightarrow$ scelta "*Media occupazionale*" nella casella "*Alterazione media fondo residuale*", la seguente alterazione inibisce il controllo della media dei 6 mesi precedenti.

#### Di seguito si riporta un esempio della lista di ricerca.

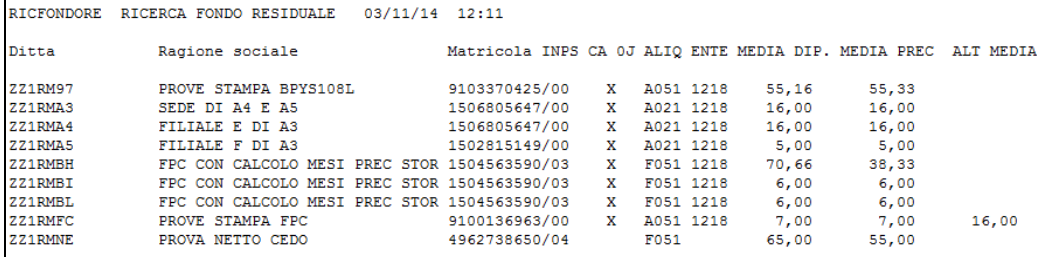

La ricerca potrà essere visualizzata in "Altro" – "Gestione ricerche"

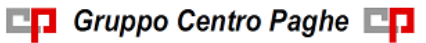

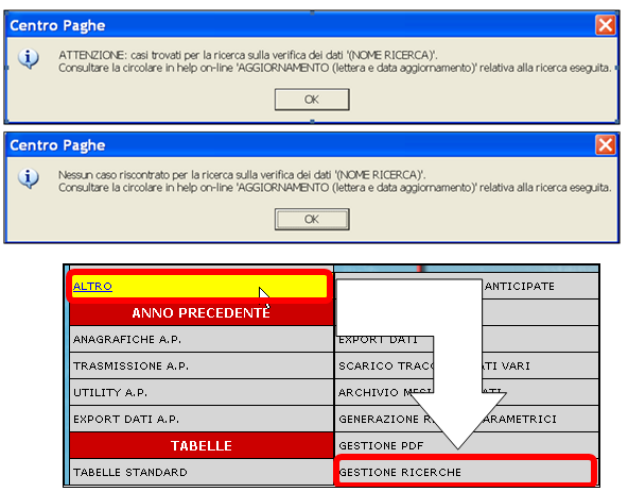

Sarà possibile stampare e/o esportare in Excel. Inoltre verrà riportato il titolo della ricerca e il nome dell'aggiornamento di riferimento, in modo da poter sempre collegare la ricerca all'argomento presente in HELP ON-LINE. *(U12)*

# **9.2. RICCCCAU – RICERCA DITTE CON SOLO COLLABORATORI**

Si ricorda che per le ditte che hanno impostato la nuova gestione automatica dei collaboratori e che hanno solo collaboratori e/o dipendenti cessati per le quali non si deve procedere normalmente ad alcun bollato, l'aggiornamento delle anagrafiche e il riporto nel mese successivo avviene in automatico ad ogni inversione archivi tramite apposita ricerca che individuerà le ditte interessate ed in automatico verranno estratte per essere bollate nella funzione pacchetto ditta.

La bollatura di queste ditte comporta:

- Per le ditte posticipate la produzione del modello F24 in modo da poter versare i tributi entro il termine corretto. In questo caso non è più necessario effettuare la procedura di Stampa del modello F24 per ditte cessate perché il modello uscirà in automatico facendo il pacchetto ditta.

#### **Attenzione: questa funzione non comporta l"elaborazione di alcun cedolino e quindi non viene considerato alcun costo aggiuntivo.**

- Per le ditte attuali non verrà prodotta alcuna stampa o tutt'al più stampe di mero controllo quale ad esempio ditte senza csc o posizione inps.

La ricerca potrà essere visualizzata in "Altro" – "Gestione ricerche"

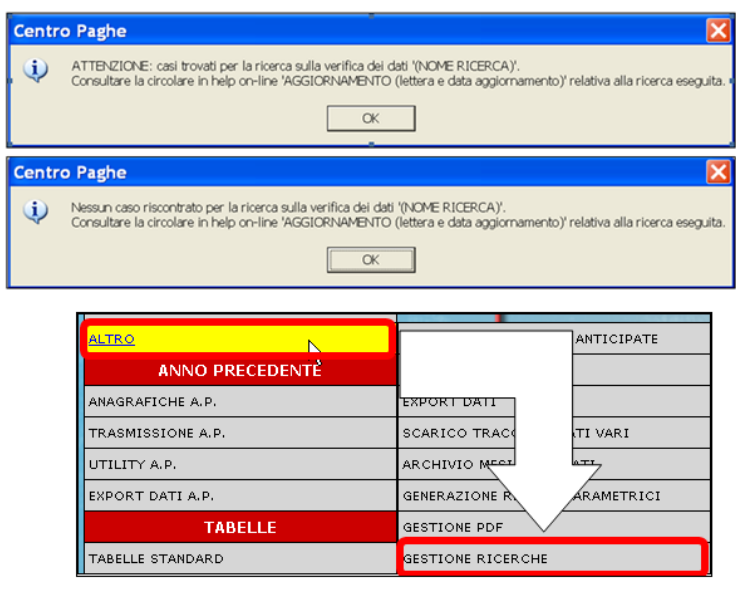

Sarà possibile stampare e/o esportare in Excel. Inoltre verrà riportato il titolo della ricerca e il nome dell'aggiornamento di riferimento, in modo da poter sempre collegare la ricerca all'argomento presente in HELP ON-LINE.

*(U16)*

# **9.3. ROL - MATURAZIONE PER ANZIANITA" E DIMENSIONE AZIENDA**

Si ricorda che il numero dei dipendenti in azienda ai fini della maturazione ROL per i contratti che prevedono una diversa maturazione a seconda delle dimensioni dell'azienda viene rideterminato mensilmente con l'inversione degli archivi.

Per maggiori dettagli si rimanda alla circolare del mese di febbraio 2012 emessa il giorno 17/02/2012.

**Si fa presente inoltre che solamente con l"inversione archivio di cambio anno il ricalcolo della media verrà effettuato per tutte le ditte interessate anche se in anagrafica ditta videata 6 nella casella "***Calcolo media dip. per ROL***" è indicato il** 

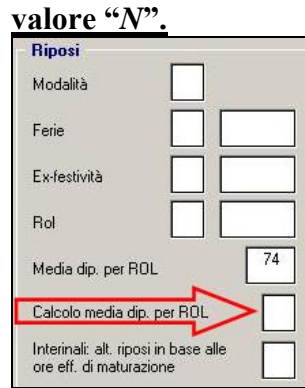

Il programma di caricamento del valore nella casella produrrà inoltre lista delle ditte cui viene variato il dato ―*NUMERO DIPENDENTI PER MATURAZIONE ROL – RICMEROL*‖.

La ricerca potrà essere visualizzata in "Altro" – "Gestione ricerche"

92

Circolare mensile gennaio 2016

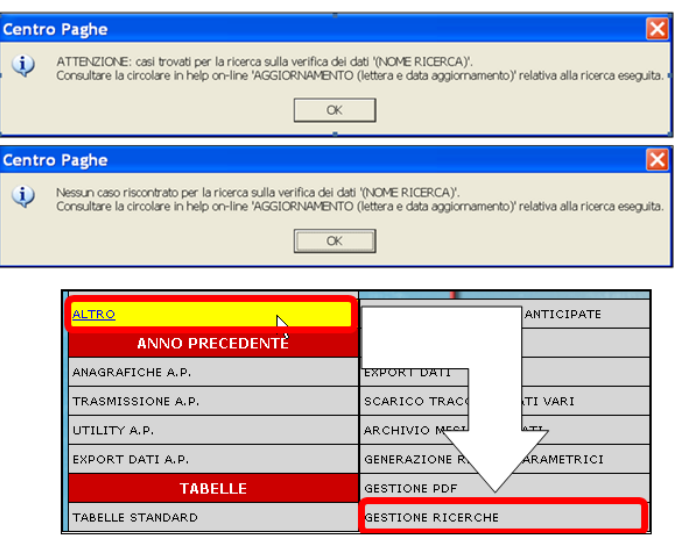

Sarà possibile stampare e/o esportare in Excel. Inoltre verrà riportato il titolo della ricerca e il nome dell'aggiornamento di riferimento, in modo da poter sempre collegare la ricerca all'argomento presente in HELP ON-LINE. *(U12)*

# **9.4. RICSISTAP – RICERCA DIPENDENTI ARCHIVI AP**

### **9.4.1 DIPENDENTI CON ACCANTONAMENTO TFR – SCELTA "P"**

Anche in mancanza dell'apposita scelta nell'anagrafica ditta (6^ videata - TFR) oppure in dati studio (5^ videata – scelta 13), sono state mantenute le anagrafiche con *Accant. TFR*  $"P"$ .

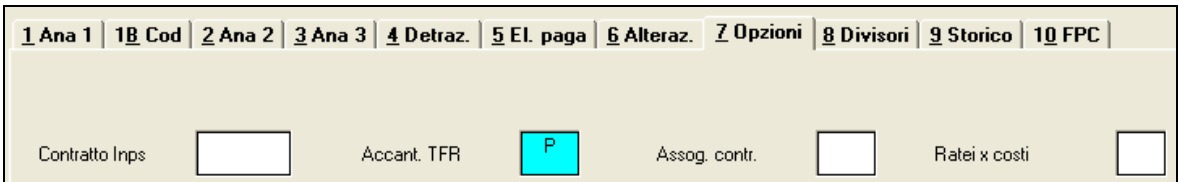

Vista però la mancanza delle apposite scelte, l'anagrafica può non essere stata soggetta ad alcuni automatismi, rimane perciò **a cura Utente la sistemazione dei casi sia in ditta che in dipendente, archivi ac e ap.** I casi riscontrati nell'archivio ap sono presenti nella ricerca *RICSISTAP – RICERCA DIPENDENTI ARCHIVI AP*, tipo segnalazione *SOSP. TFR VID. 7*

#### *Alcuni dati che sono da verificare e sistemare sono i seguenti:*

- Archivio dipendenti anno precedente: per la corretta emissione della CU deve essere variata la scelta da "P" a "S" in *Accant. TFR* e la posizione deve essere "C";
- Archivio dipendente anno corrente: per la corretta liquidazione del tfr deve essere variata la scelta da "P" a "S" in *Accant. TFR* e la posizione da "C" a "R" nel mese di liquidazione voluto;
- Verifica dei dati tfr, sia anagrafica dipendente che anagrafica ditta (per la rivalutazione ditta/inps).

#### **9.4.2 DIPENDENTI SOSPESI**

In presenza dell'apposita scelta "S" nel campo "Calcolo sospeso" in tab 1B dell'anagrafica dipendente, l'anagrafica è stata mantenuta nell'anno corrente ed è rimasta invariata nell'anno precedente.

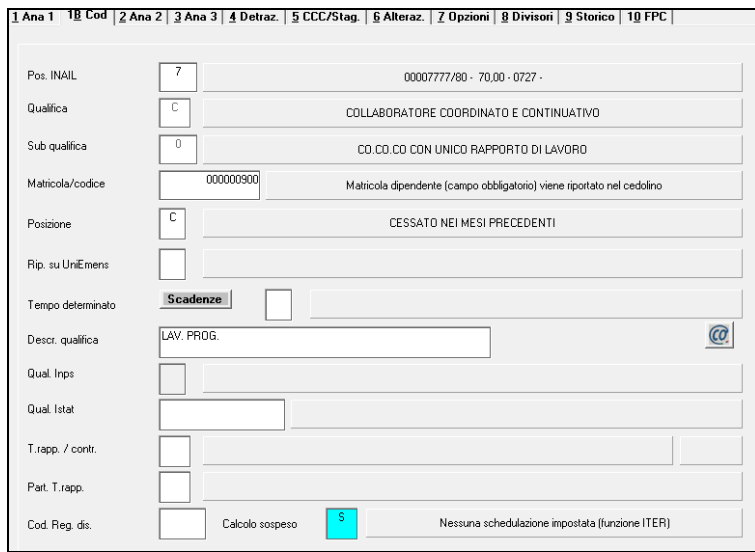

L'anagrafica cosi compilata viene trattata diversamente dalle normali anagrafiche in forza o cessate (esempio riporto dati in CU o stampa 21) DISABILI E DIPENDENTI CON SCADENZA TD…) rimane perciò **a cura Utente la gestione dei casi in archivio ap.** 

I casi riscontrati nell'archivio ap sono presenti nella ricerca *RICSISTAP – RICERCA DIPENDENTI ARCHIVI AP*, tipo segnalazione *SOSP. DIPE. VID. 1B*

Si ricorda la presenza dell'utility ac, in *Stampe*, *14) Stampa calcolo sospeso*, per la ricerca di tale dato successivamente ad eventuali variazioni.

#### **9.4.3 GESTIONE RICERCHE**

La ricerca potrà essere visualizzata in "Altro" – "Gestione ricerche"

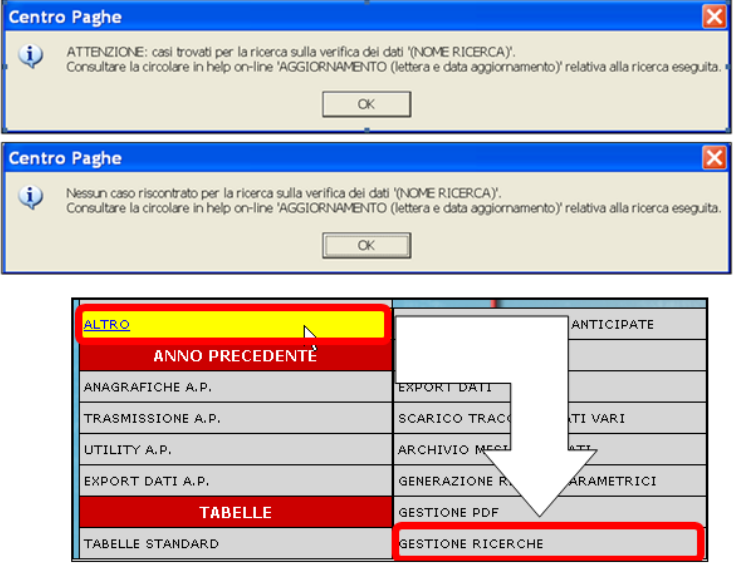

Sarà possibile stampare e/o esportare in Excel. Inoltre verrà riportato il titolo della ricerca e il nome dell'aggiornamento di riferimento, in modo da poter sempre collegare la ricerca all'argomento presente in HELP ON-LINE.

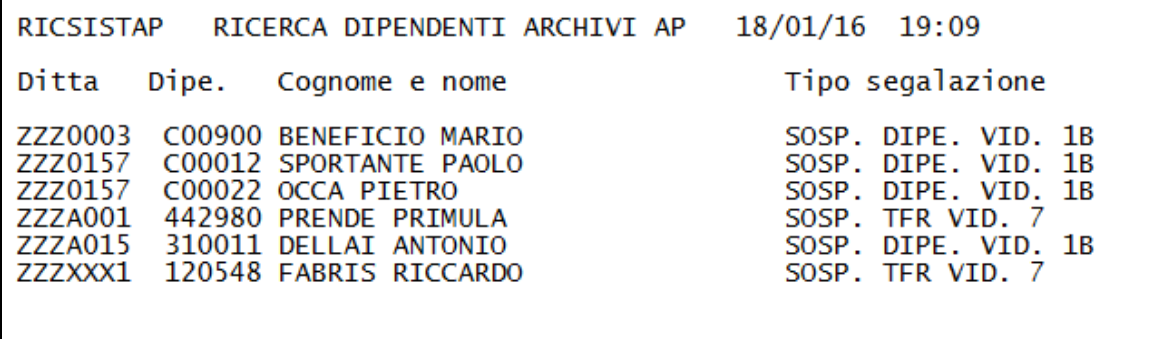

*(U10)*

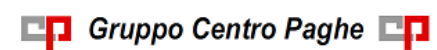

# **10. RICERCHE CONSEGNATE IN CORSO MESE**

# **10.1. AGGIORNAMENTO DEL 22/12/2015**

### **10.1.1 RICERCA DIPENDENTI A TEMPO DETERMINATO – RIC1512F**

In seguito alla gestione dei cambi qualifica al 01/01, è stata prevista la presente ricerca che individua i dipendenti a tempo determinato con scadenza impostata con **01/01/2016** per i quali non è stato eseguito il cambio qualifica automatico, come da archivi nella mensilità di gennaio (archivio di destra). A cura Utente la verifica e il cambio qualifica manuale. *(U10)*

# **10.2. AGGIORNAMENTO DEL 30/12/2015**

### **10.2.1 DITTE POSTICIPATE CON CREDITI DA 13MA - RIC1512H**

Con il presente aggiornamento, abbiamo previsto la gestione dei crediti residui eccedenti il versamento di dicembre (1001) derivanti dall'elaborazione della **tredicesima a parte per le ditte posticipate, utilizzando come durante l"anno il tributo a credito 1627**.

E' stata prevista ricerca dei casi elaborati per i quali risulta errata la storicizzazione nell'archivio di destra (ap: dicembre 2015 per i dichiarativi – ac: gennaio 2016 per versamento in F24) e per i quali è **necessario effettuare la sistemazione prima dell"inversione archivi del mese di dicembre**, prevista presumibilmente per il 19/01/16. **A cura Utente effettuare il rifacimento**.

*(U10)*

### **10.2.2 DITTE POSTICIPATE CON CREDITI – RIC1512J**

Con il presente aggiornamento, abbiamo previsto la gestione dei crediti residui per le ditte posticipate in base all'anno di riferimento dell'irpef presente in F24 (come già previsto per i tributi a debito), pertanto **per le sole ditte posticipate non sarà più previsto l"accorpamento dei tributi** 6781/ 1627/ 3796/ 3797/ 1631/ 1669/ 1671 in tributo 6781 e dei tributi 6782/ 1628 in tributo 6782 (periodo 12/2015) con l'elaborazione del bollato, ma il tutto verrà gestito successivamente.

E' stata prevista ricerca dei casi elaborati che hanno avuto l'accorpamento automatico, per i quali è **necessario effettuare la sistemazione prima dell"inversione archivi del mese di dicembre**, prevista presumibilmente per il 19/01/16.

**A cura Utente effettuare il rifacimento**.

*(U10)*

# **10.3. AGGIORNAMENTO DEL 08/01/2016**

### **10.3.1 VERIFICA DITTE CON IMPORTI MINIMI IN F24 - RIC1512L**

In seguito alla gestione di alcune casistiche particolari in presenza di importi minimi, abbiamo previsto la presente ricerca per segnalare i casi nei quali il modello F24 è mancante di alcuni importi (di solito tributo 1001).

### **A cura Utente effettuare il rifacimento.**

*(U10)*

96

Circolare mensile gennaio 2016

# **10.4. AGGIORNAMENTO DEL 14/01/2016**

### **10.4.1 VERIFICA 13MA VID. E DIP. CON TRIE - RIC1512N**

Lista di ricerca per i dipendenti con scadenze libere da verificare.

### **10.4.2 SISTEMAZIONE CAMBI QUALIFICA - RIC1512Q**

Lista di ricerca per cambi qualifica inframese effettuati dopo il calcolo della tredicesima vidimata per sistemazione imponibile e contributi con rielaborazione. *(U12)*

### **10.4.3 VERIFICA 13MA VID. E DIP. CON TRIE - RIC1512P**

Lista di ricerca per i dipendenti con incentivo "TRIE" e con elaborato la tredicesima vidimata per sistemazione calcolo "TRIE" con rielaborazione. *(U12)*

# **11. COEFFICIENTE RIVALUTAZIONE T.F.R.**

Riportiamo di seguito i coefficienti di rivalutazione, presenti nelle nostre tabelle, da applicare sulle indennità di fine rapporto:

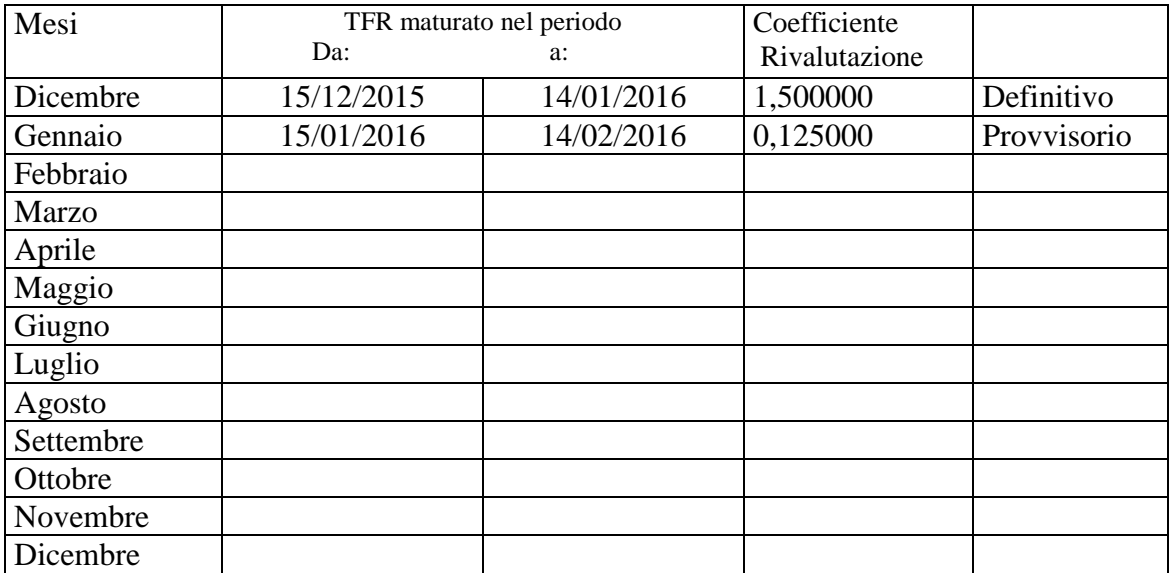

Sono evidenziati dalla dicitura "Provvisorio" i coefficienti non ancora pubblicati ma calcolati dal Centro.

*(U13)*

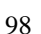